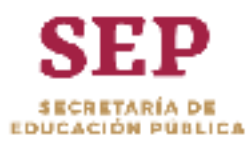

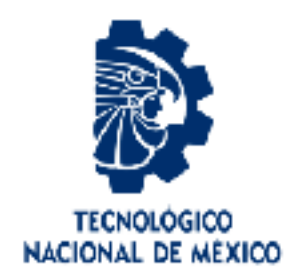

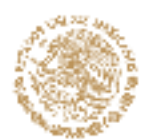

# **Tecnológico Nacional de México**

Centro Nacional de Investigación y Desarrollo Tecnológico

# **Tesis de Maestría**

Generación de Diálogos utilizando Pictogramas mediante el Manejo del Cursor en una Pantalla con un Dispositivo Sensorial

> presentada por Ing. Jorge Misael Ruiz Martínez

como requisito para la obtención del grado de **Maestro en Ciencias de la Computación** 

> Director de tesis Dr. Máximo López Sánchez

Codirector de tesis Dr. Juan Gabriel González Serna

Cuernavaca, Morelos, México. Junio de 2019.

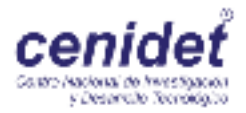

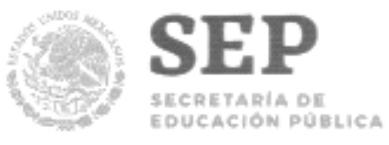

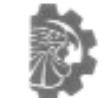

TECNOLÓGICO NACIONAL DE MÉXICO

Centro Nacional de Investigación y Desarrollo Tecnológico

"2019, Año del Caudillo del Sur, Emiliano Zapata"

Cuernavaca, Morelos a 14 de mayo del 2019 OFICIO No. DCC/023/2019

Asunto: Aceptación de documento de tesis

#### DR. GERARDO V. GUERRERO RAMÍREZ **SUBDIRECTOR ACADÉMICO PRESENTE**

Por este conducto, los integrantes de Comité Tutorial del Ing. Jorge Misael Ruíz Martínez, con número de control M16CE087, de la Maestría en Ciencias de la Computación, le informamos que hemos revisado el trabajo de tesis profesional titulado "Generación de diálogos utilizando pictogramas mediante el manejo del cursor en una pantalla con un dispositivo sensorial" y hemos encontrado que se han realizado todas las correcciones y observaciones que se le indicaron, por lo que hemos acordado aceptar el documento de tesis y le solicitamos la autorización de impresión definitiva.

DIRECTOR DE TES

Dr. Máximo Lopez Sápchez Doctor en Ciencias de la Computación 7498547

REVISOR1

Dr. Nóé Alejandro Castro Sánchez Doctor en Ciencias de la Computación 08701806

CO-DIRECTOR DE TESIS

Dr. Juan Gabriel González Serna Doctor en diencias de la Computación 7820329

REVISOR 2

Dr. Andrés Blanco Ortega Doctor en Ciencias en Ingeniería Eléctrica 6559298

C.p. M.T.I. María Elena Gómez Torres - Jefa del Departamento de Servicios Escolares. Estudiante Expediente

NACS/Imz

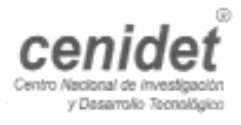

Interior Internado Palmira S/N, Col. Palmira, C. P. 62490, Cuernavaca, Morelos. Tel. (01) 777 3 62 77 70, ext. 4106, e-mail: dir\_cenidet@tecnm.mx www.tecnm.mx | www.cenidet.edu.mx

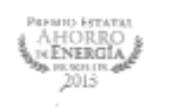

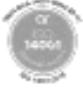

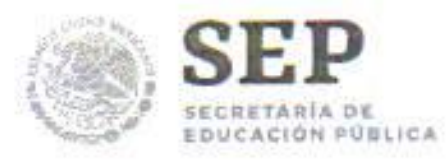

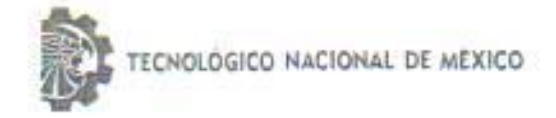

Centro Nacional de Investigación y Desarrollo Tecnológico

"2019, Año del Caudillo del Sur, Emiliano Zapata"

Cuernavaca, Mor., 14 de mayo de 2019 OFICIO No. SAC/204/2019

Asunto: Autorización de impresión de tesis

ING, JORGE MISAEL RUÍZ MARTÍNEZ **CANDIDATO AL GRADO DE MAESTRO EN CIENCIAS** DE LA COMPUTACIÓN PRESENTE

Por este conducto, tengo el agrado de comunicarle que el Comité Tutorial asignado a su trabajo de tesis titulado "Generación de diálogos utilizando pictogramas mediante el manejo del cursor en una pantalla con un dispositivo sensorial", ha informado a esta Subdirección Académica, que están de acuerdo con el trabajo presentado. Por lo anterior, se le autoriza a que proceda con la impresión definitiva de su trabajo de tesis.

Esperando que el logro del mismo sea acorde con sus aspiraciones profesionales, reciba un cordial saludo.

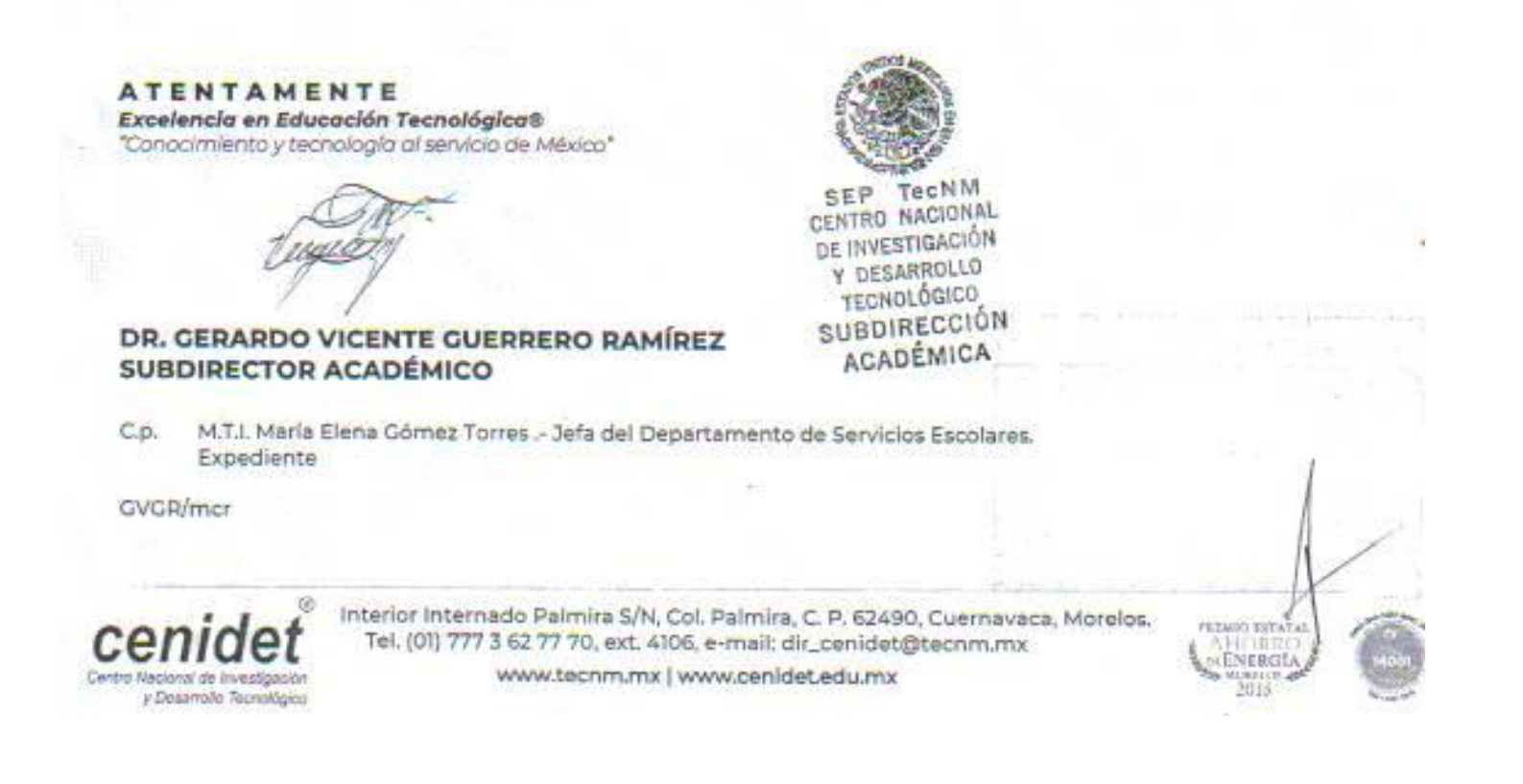

### **Dedicatorias**

Este logro se lo dedico en primer lugar a Dios por otórgame vida, salud y sabiduría para lograr esta meta en mi vida; a la gran familia que pertenezco quienes con su apoyo, cariño y consejos me alentaron a alcanzar este objetivo; a mi esposa por su apoyo incondicional; y, finalmente a todas las personas e instituciones que aportaron su grano de arena para que este trabajo se realizara.

### **Agradecimientos**

A mis padres Victoriano Fidel Ruiz y Lucía Martínez, quienes me enseñaron a luchar por alcanzar mis metas, quienes me brindaron todo su amor, apoyo y alentaron a seguir avanzando.

A mis hermanos Víctor, Areli, Samuel quienes me ayudaron en tiempos difíciles y confiaron siempre en mí.

A mi esposa Maira por brindarme su comprensión, tiempo, cariño y apoyo durante la realización de este proyecto, mil gracias.

A mi hijo Castiel por llegar a mi vida y ser una gran fuente de inspiración y alegría.

A mis suegros José y Lidia por los consejos y el apoyo brindado durante esta etapa de mi vida.

Al Centro Nacional de Investigación y Desarrollo Tecnológico (CENIDET), por darme la oportunidad de cursar el programa de maestría en ciencias.

A mi director de tesis, el Dr. Máximo López Sánchez, por su guía, por sus observaciones y revisiones, por brindarme su tiempo durante todo el trabajo de investigación, pero sobre todo por la oportunidad que me dio para poder realizar este tema de tesis.

A mi codirector de tesis el Dr. Juan Gabriel González Serna por sus opiniones y observaciones, las cuales ayudaron en la conclusión de este trabajo.

A mis revisores, el Dr. Noé Alejandro Castro Sánchez y el Dr. Andrés Blanco Ortega, por sus comentarios, que permitieron mejorar este trabajo y llegar a su culminación.

Al Consejo Nacional de ciencia y Tecnología (CONACYT) por aceptarme en su programa de becas y brindarme el apoyo económico para realizar este trabajo de tesis.

A los excelentes maestros del CENIDET que me transmitieron sus conocimientos y me guiaron durante mi estancia en este centro de investigación.

A mis compañeros y todos aquellos que me ayudaron para realizar este trabajo de tesis.

### **Resumen**

Una persona puede en cualquier momento de su vida adquirir una discapacidad como resultado de un evento traumático, vejez o enfermedad; en México 7.1 millones de personas tienen algún tipo de discapacidad de los cuales el 18% de esta población presenta dificultad para comunicarse. Los Sistemas Aumentativos y Alternativos de Comunicación (SAAC), permiten que las personas con discapacidad del habla puedan relacionarse e interactuar con personas de su entorno, manifestando sus necesidades y sentimientos para afrontar y tener una mejor calidad de vida.

El presente trabajo de investigación se enfoca en el diseño, construcción e implementación de un SAAC basado en pictogramas para dispositivos móviles con sistema operativo Android y, la integración de un dispositivo electrónico no invasivo que permite controlar el cursor en pantalla mediante el movimiento de la cabeza.

El sistema y el dispositivo electrónico desarrollado permite a personas con discapacidad del habla y motriz establecer un canal de comunicación con personas de su entorno; para validar y comprobar la funcionalidad se realizaron diversas pruebas experimentales a seis personas con discapacidad del habla y con deficiencias de movilidad en sus extremidades superiores, obteniendo resultados de éxito en la generación, recepción e interpretación del mensaje. Por otra parte, se implementó al sistema un método predictor para la construcción de oraciones, con el objeto de acelerar la adaptación al sistema por el usuario.

### **Abstract**

A person can at any time of his life acquire a disability as a result of a traumatic event, old age or illness; in Mexico, 7.1 million people have some type of disability, of which 18% of this population has difficulty communicating. The Augmentative and Alternative Communication Systems (SAAC) allow people with speech disabilities to relate and interact with people in their environment, expressing their needs and feelings to face and control their lives.

The present research work focuses on the design, construction and implementation of a SAAC based on pictograms for mobile devices with Android operating system and, the integration of a non-invasive electronic device, which allows control the cursor on the screen through the movement of the head.

The system and the electronic device developed allow people with speech and motor disabilities to establish a communication channel with the people around them; To validate and verify the functionality of the system, several experimental tests were carried out on six people with speech disabilities and mobility deficiencies in upper extremities, obtaining successful results in the generation, reception and interpretation of the message. On the other hand, a predictive method for the construction of sentences was implemented to the system, in order to accelerate the adaptation to the system by the user.

## Contenido

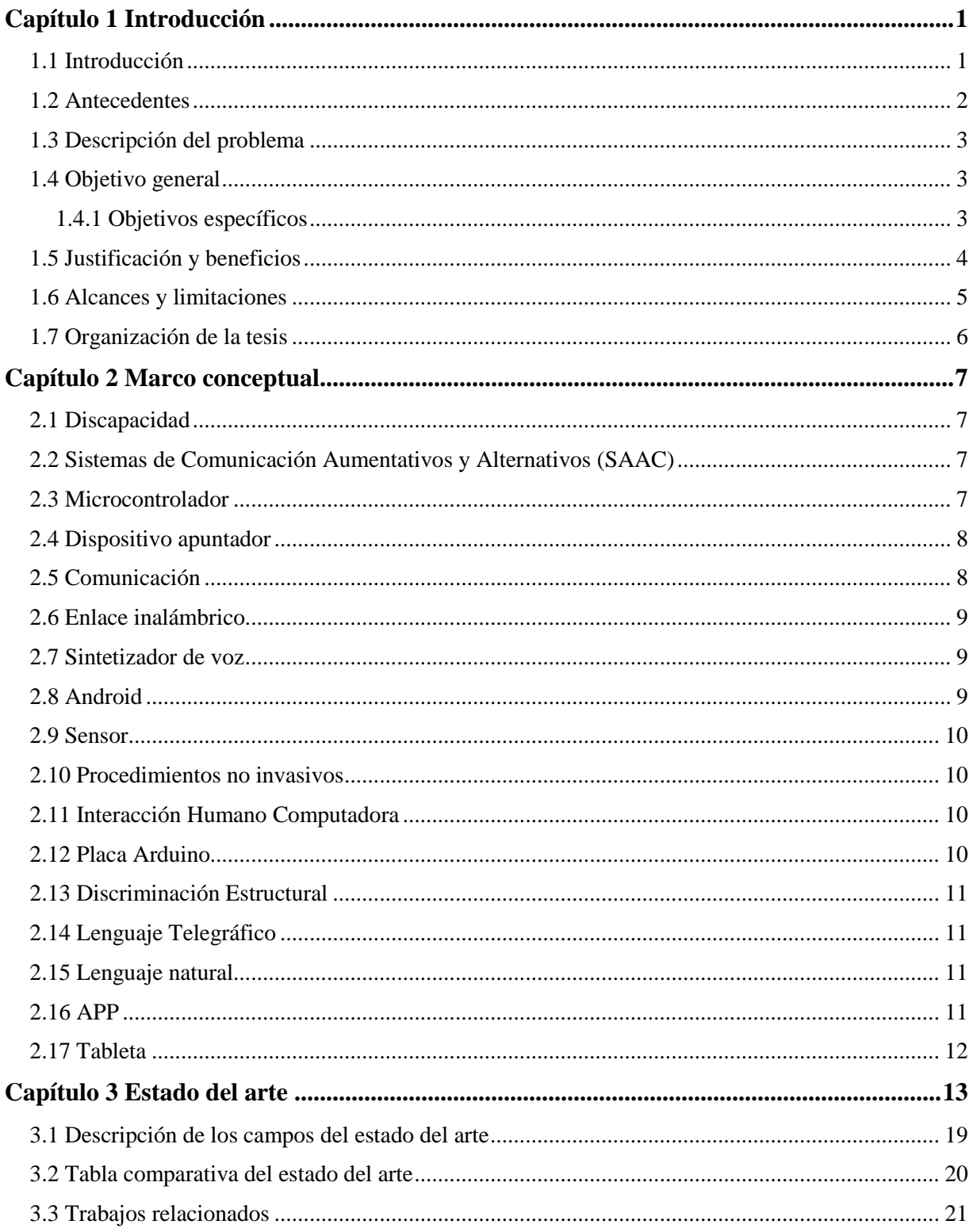

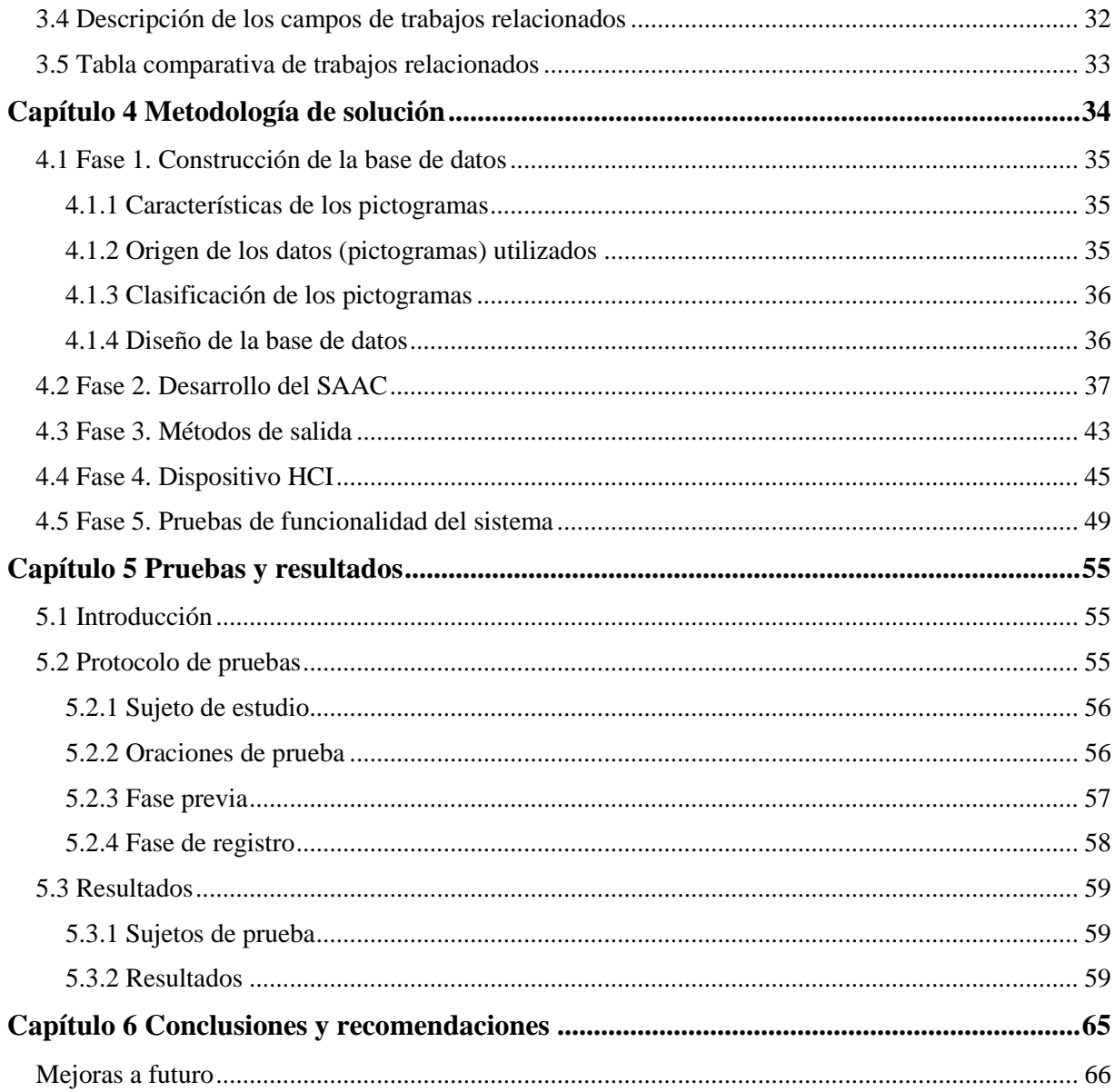

## **Lista de figuras**

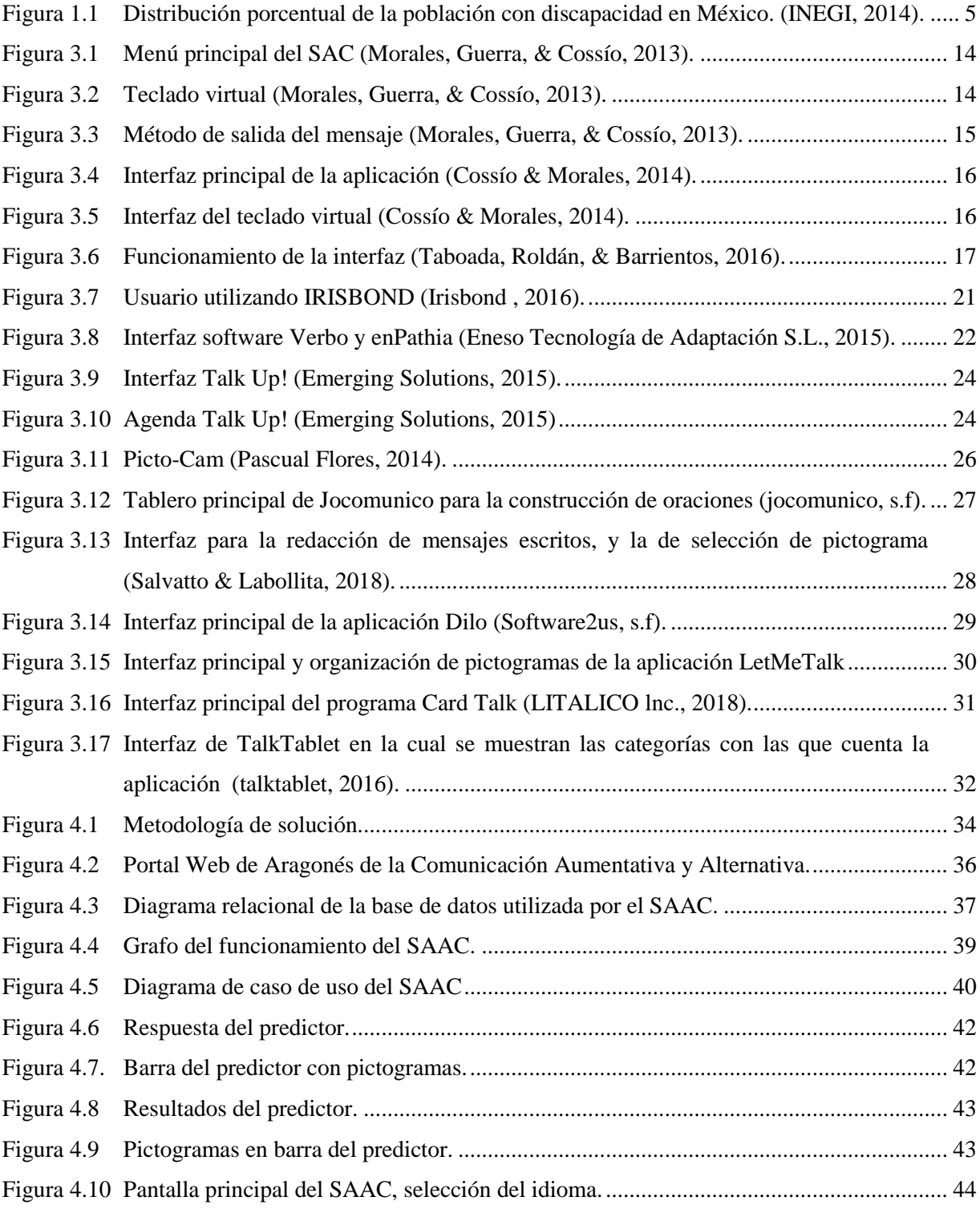

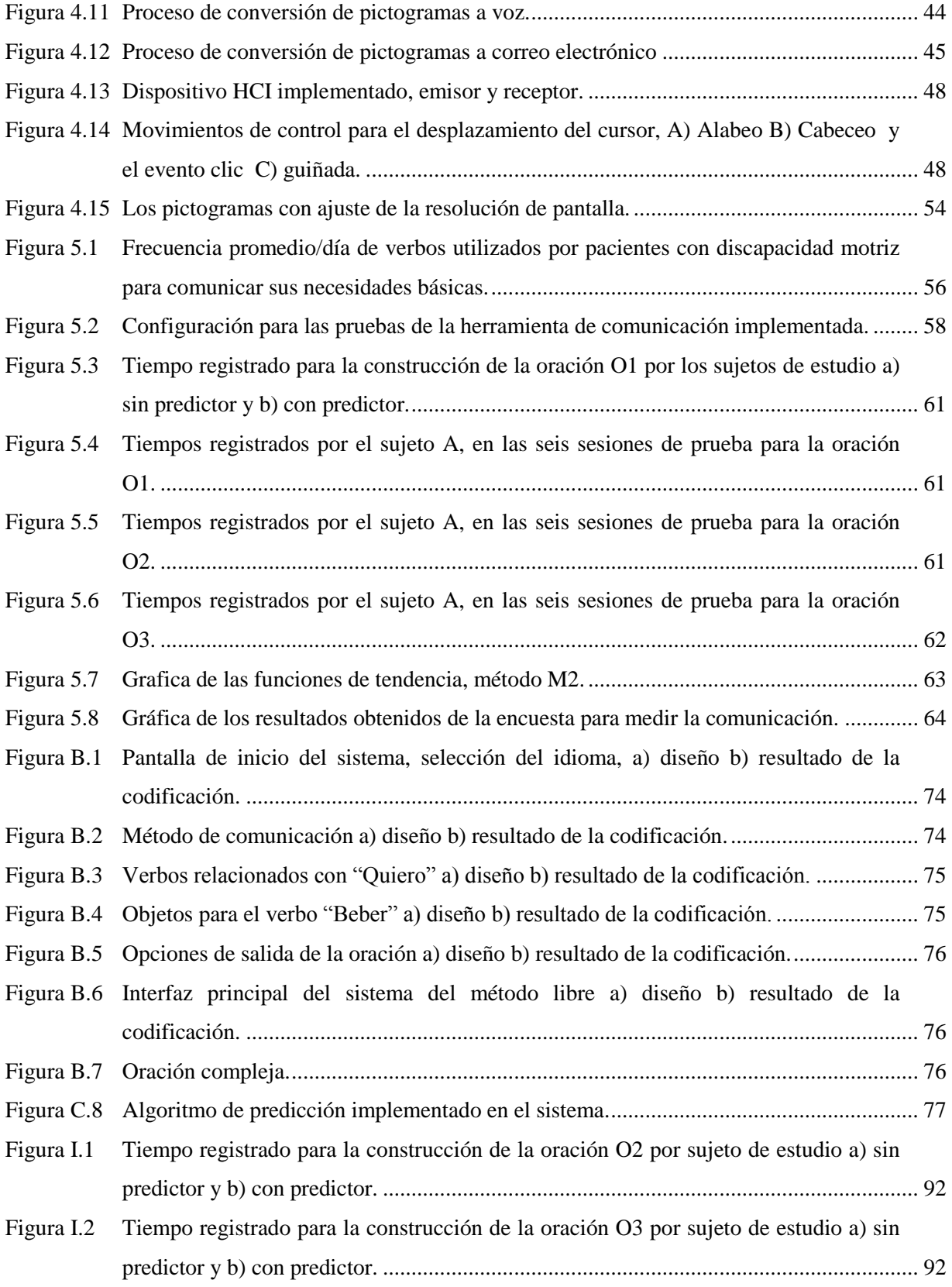

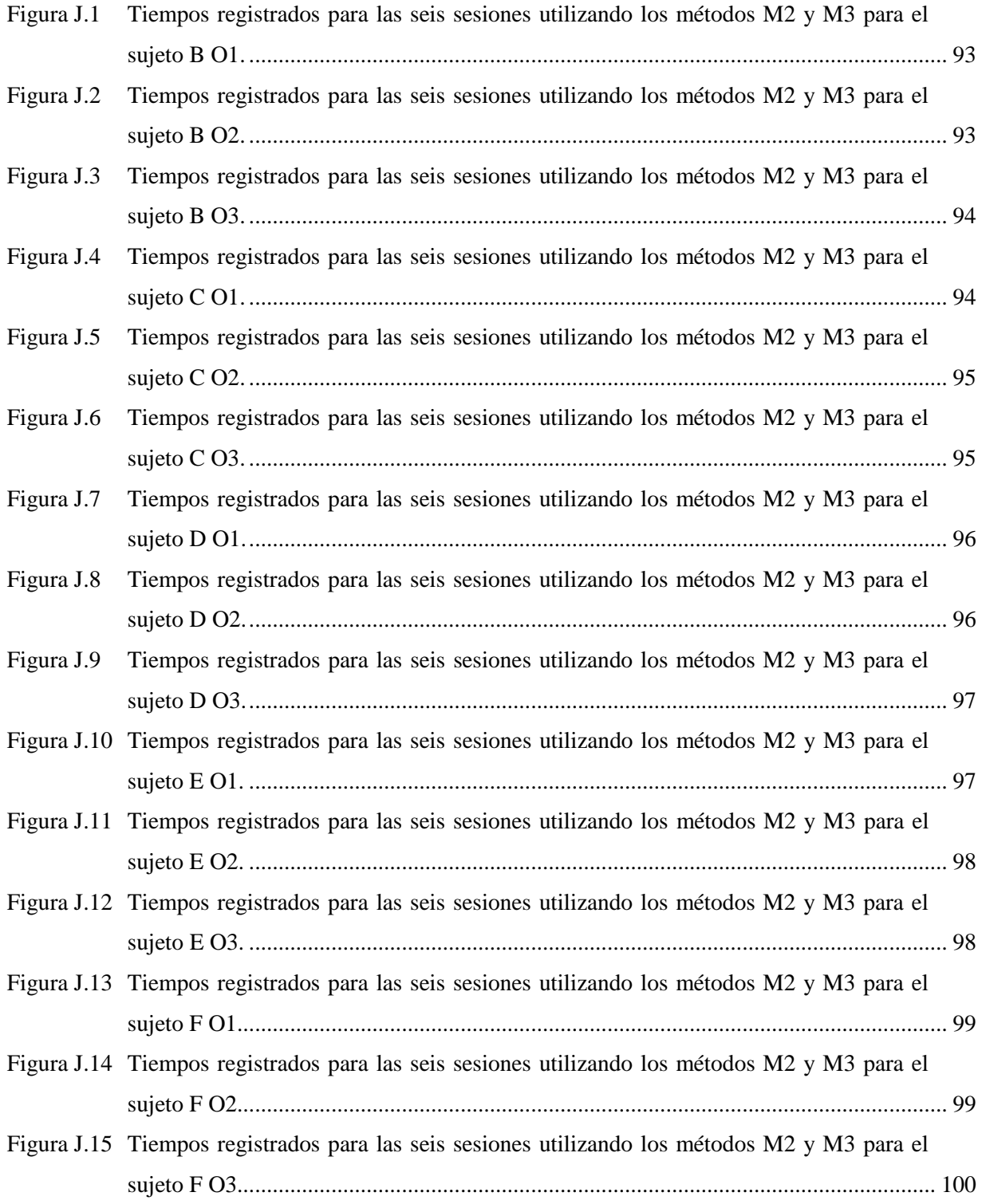

## Lista de tablas

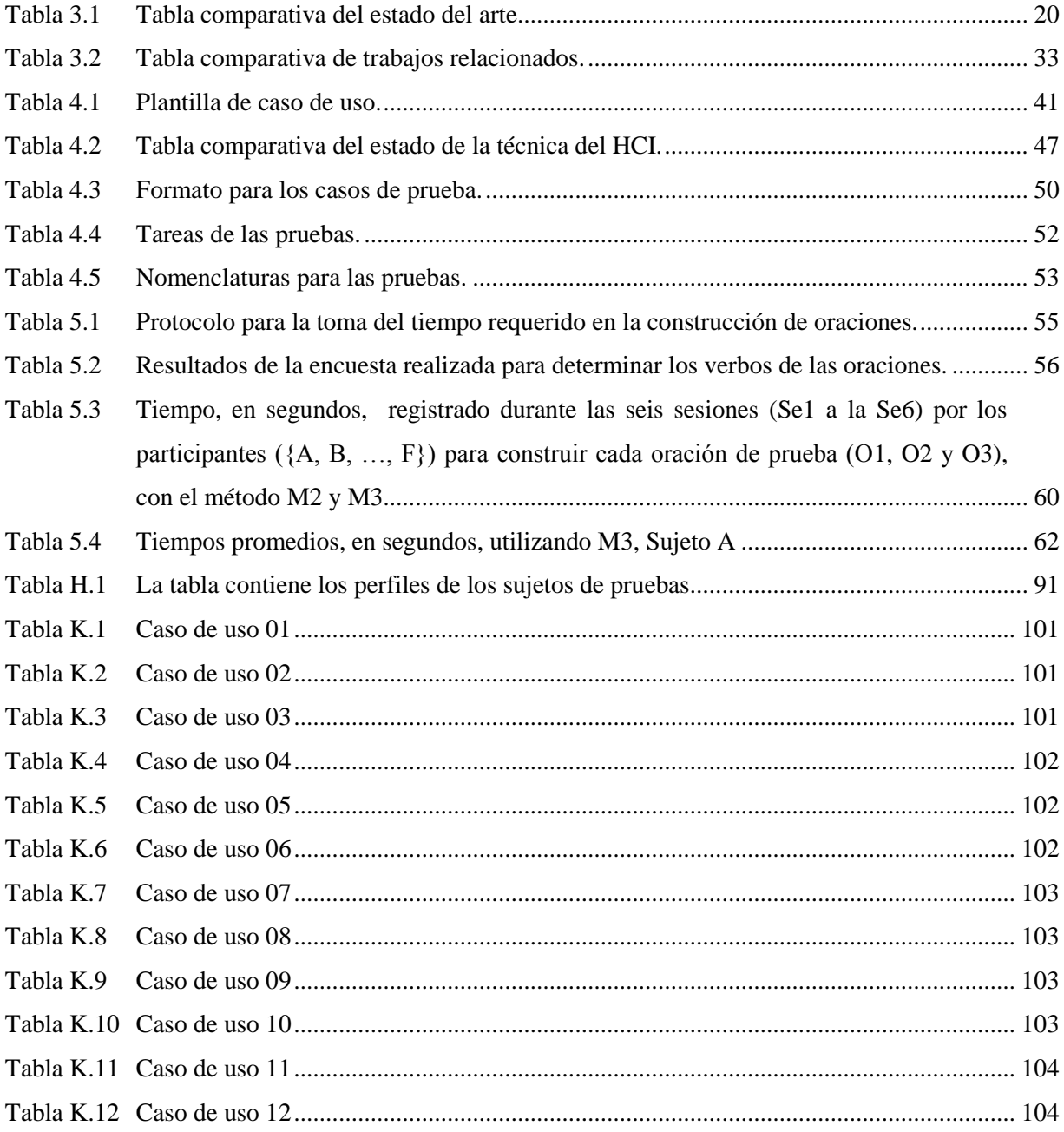

## **Nomenclatura**

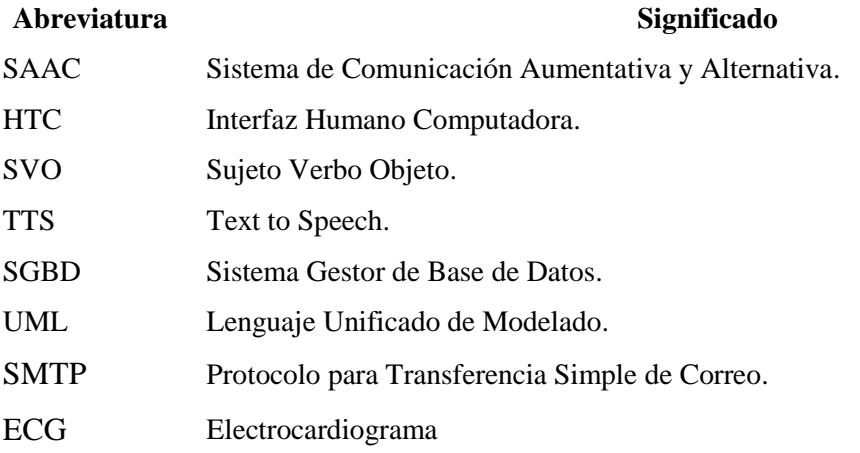

## **Capítulo 1 Introducción**

#### <span id="page-14-1"></span><span id="page-14-0"></span>**1.1 Introducción**

*"*El lenguaje oral es una de las formas básicas para comunicarnos con el entorno y modificarlo en función de nuestras necesidades y deseos*"* (Abril, Delgado, & Vigara, 2010). Sin embargo, cuando una persona carece, de esta habilidad por lesiones o enfermedad, se encuentra en una situación desfavorable para poder comunicarse con otras personas. De acuerdo con la Clasificación Internacional del Funcionamiento de la Discapacidad y de la Salud (CIF), presentada en 2001*,* las personas con discapacidad "son aquellas que tienen una o más deficiencias físicas, mentales, intelectuales o sensoriales y que al interactuar con distintos ambientes del entorno social pueden impedir su participación plena y efectiva en igualdad de condiciones a las demás". En el mundo el 15% de la población equivalente a más de mil millones de personas presentan alguna discapacidad (OMS, 2011). En México la prevalencia de discapacidad para el año 2014 fue del 6% de toda la población, según los datos presentados en la Encuesta Nacional de la Dinámica Demográfica (ENADID) (INEGI, 2014), esto significa que 7.1 millones de habitantes del país sufren algún tipo de discapacidad, de las cuales el 18% tienen problemas del habla o comunicarse (INEGI, 2014).

Por otra parte, existe una creciente preocupación por eliminar hasta donde sea posible, dichas desventajas por medio de acciones específicas como son: el recuperar la o las funciones faltantes y cuando no sea posible la completa recuperación, compensarla con rehabilitación, que consiste tanto en desarrollar las habilidades y destrezas necesarias como, en dotar a las personas de elementos compensatorios (A. Koon & de la Vega, s.f.).

Para compensar la discapacidad del habla, los especialistas optan por recomendar sistemas de comunicaciones alternativas y aumentativas (SAAC), que no siempre se adaptan a las necesidades comunicativas y del usuario; por ejemplo, el no contar con un dispositivo pulsador, limitar la libertad de movimientos con cables o simplemente no disponer de una interfaz para usuarios con deficiencia de lectoescritura.

En el presente trabajo se diseñó un mecanismo computacional para que personas con discapacidad del habla puedan comunicarse a partir de la estructuración de diálogos utilizando pictogramas, permitiendo con ello la participación en su entorno.

#### <span id="page-15-0"></span>**1.2 Antecedentes**

A continuación, se presentan los trabajos de tesis que se han realizado en el Centro Nacional de Investigación y Desarrollo Tecnológico (CENIDET) que brindan alternativas de solución al problema de comunicación en personas con discapacidad del habla.

En el trabajo tesis realizado por Ortiz (2016) titulado *"Metodología de comunicación aumentativa y alternativa para personas con parálisis cerebral mediante mecanismos heterogéneos de interacción humano computadora"*, desarrolló un modelo basado en electroencefalografía que interpreta la actividad cerebral para identificar estados emocionales de forma automática en personas con discapacidad motriz y/o de lenguaje, a causa de la dificultad de externar sus emociones por medio del habla o expresión facial en conversaciones ordinarias. No obstante, este trabajo tiene como limitantes, la colocación adecuada de los sensores electroencefalográficos y las perturbaciones de las señales.

En la misma línea de investigación Nieto (2017) en el trabajo *"Método para la generación semiautomática de enunciados relacionados al contexto situacional para su implementación en sistemas de comunicación aumentativa y alternativa"*, presentó un método para disminuir el tiempo de comunicación de personas con discapacidad motriz que presentan capacidades cognitivas avanzadas mediante la generación de enunciados semiautomáticos en un SAAC.

Finalmente, Patiño (2017) en el trabajo de tesis *"Sistema de recomendación basado en el perfil de usuario en personas con discapacidad de lenguaje mediante un dispositivo que controla el cursor en pantalla"*, diseñó, desarrolló e implementó un sistema de recomendación. Este sistema está compuesto con las características de los sistemas

aumentativos y alternativos de comunicación, así como la integración de un dispositivo electrónico recargable e inalámbrico que permite realizar el movimiento del cursor en pantalla mediante el movimiento de la cabeza.

#### <span id="page-16-0"></span>**1.3 Descripción del problema**

Uno de los mayores problemas que han enfrentado históricamente las personas con discapacidad es la discriminación estructural. Nuestra sociedad ha creado estigmas, prejuicios y estereotipos sobre las personas que tienen alguna dificultad funcional (física, mental, intelectual o sensorial), y esto ha provocado su exclusión en muchos ámbitos de la vida social (CONAPRED, 2013).

Por otro lado, los sistemas de comunicación existentes para la inclusión social de personas con discapacidad del habla se ven limitados por varias razones. En primer lugar, porque la mayoría de estos sistemas requieren que el usuario cuente con la habilidad de lectoescritura. En segundo lugar, los usuarios deben de tener control de sus extremidades superiores para utilizar estas aplicaciones. Por consiguiente, muchas veces la implementación de estos sistemas no cubren las demandas comunicativas ni las necesidades particulares de cada usuario, dificultando la interacción en situaciones cotidianas.

Con base en lo anterior, el problema consiste en: **determinar un mecanismo computacional a partir de la estructuración de diálogos para que personas con discapacidad del habla puedan comunicarse.**

#### <span id="page-16-1"></span>**1.4 Objetivo general**

Diseñar una herramienta de cómputo que permita a personas con discapacidad del habla comunicarse con personas en su entorno.

#### <span id="page-16-2"></span>**1.4.1 Objetivos específicos**

 Diseñar y codificar la interfaz gráfica del sistema de comunicación aumentativa y alternativa, basada en pictogramas.

- Diseñar y construir un dispositivo electrónico, Interfaz Humano Computadora (HCI), para la selección de pictogramas.
- Modelar una base de datos para la inclusión de pictogramas que representan necesidades básicas.
- Diseñar un algoritmo de predicción de los siguientes pictogramas en la oración.

#### <span id="page-17-0"></span>**1.5 Justificación y beneficios**

El Programa Nacional para el Desarrollo y la Inclusión de las Personas con Discapacidad 2014-2018, plantea en uno de sus objetivos incrementar la accesibilidad en espacios públicos o privados, el transporte y las tecnologías de la información para las personas con discapacidad. Así mismo, el Programa Nacional de Juventud (Projuventud) 2014-2018 subraya la necesidad de reconocer y visualizar las condiciones de vida de ciertos grupos de jóvenes en riesgo de exclusión; tal es el caso de los jóvenes con discapacidad.

En consecuencia, existe una creciente preocupación por eliminar, hasta donde sea posible, dichas desventajas por medio de acciones específicas como el recuperar la o las funciones faltantes y, cuando no sea posible la completa recuperación, compensarla con la rehabilitación, la cual consiste tanto en desarrollar las habilidades y destrezas necesarias como, en dotar a las personas de elementos compensatorios (A. Koon & de la Vega, s.f.).

Una persona que no puede comunicarse verbal y corporalmente, no puede tomar decisiones que afecten a su vida, lo que origina dependencia y aislamiento de la sociedad (Abril, Delgado, & Vigara, 2010). En México la discapacidad del habla ocupa el octavo lugar de la población total de personas con algún tipo de discapacidad. En la [Figura 1.1](#page-18-1) se muestra la distribución porcentual de la población con algún tipo de discapacidad.

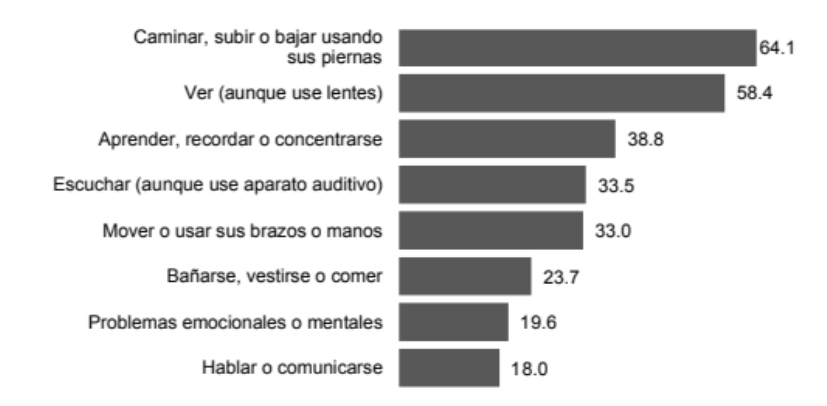

<span id="page-18-1"></span>Figura 1.1 Distribución porcentual de la población con discapacidad en México. (INEGI, 2014). La suma de los porcentajes es mayor que 100 porque una persona puede tener más de un tipo de discapacidad.

En consecuencia, esta tesis propone una herramienta computacional de comunicación para que personas con discapacidad del habla y motriz en extremidades superiores puedan comunicarse con personas de su entorno. Con lo anterior, se impulsa de manera significativa la inclusión de estas personas en la sociedad.

Si bien el tema no es totalmente innovador a nivel mundial, nacional o local, tiene su interés, por tratarse de tecnología relativamente nueva en nuestro ámbito. Por otro lado, existe un especial interés en que esta tesis pueda ser de utilidad en futuros proyectos y trabajos de índole similar.

#### <span id="page-18-0"></span>**1.6 Alcances y limitaciones**

#### **Alcances**

- Las oraciones están estructuradas utilizando pictogramas.
- Las oraciones formadas en el sistema tienen salida en modo audible.
- Las oraciones formadas se almacenan en una base de datos.
- El sistema predice la oración de acuerdo con la secuencia de pictogramas seleccionados.
- El sistema soporta los idiomas español e inglés.

#### **Limitaciones**

- El sistema sólo se ejecuta en una tableta con sistema operativo Android 4.2 o superior.
- La Tableta debe ser de gama media–alta, debido a la cantidad de imágenes que se mostrarán.
- Las oraciones construidas sólo se pueden enviar por correo electrónico.
- El sistema maneja sólo oraciones simples de necesidades básicas, con la siguiente estructura: Sujeto, Verbo, Objeto (SVO).

#### <span id="page-19-0"></span>**1.7 Organización de la tesis**

Este trabajo de tesis se encuentra dividido en seis capítulos, en los cuales se describe el trabajo de investigación realizado:

- El capítulo uno muestra la información general relacionada con este trabajo de investigación como son antecedentes del proyecto, descripción del problema, alcances, limitaciones y beneficios.
- El capítulo dos aborda el marco conceptual que contiene los conceptos más relevantes utilizados durante el desarrollo de este trabajo de investigación.
- El capítulo tres contiene el estado del arte correspondiente a este trabajo de investigación.
- El capítulo cuatro aborda la metodología de solución empleada para alcanzar los objetivos planteados en el capítulo uno.
- El capítulo cinco describe las pruebas realizadas.
- Finalmente, en el capítulo seis se exponen las conclusiones del presente trabajo y recomendaciones para trabajos futuros.

<span id="page-20-0"></span>En este capítulo se exponen los diferentes conceptos teóricos requeridos para la comprensión de la problemática y, de la solución que se desarrolló a lo largo de la investigación.

#### <span id="page-20-1"></span>**2.1 Discapacidad**

Es un término general que abarca las deficiencias, las limitaciones de la actividad y las restricciones de la participación. Las deficiencias son problemas que afectan a una estructura o función corporal; las limitaciones de la actividad son dificultades para ejecutar acciones o tareas, mientras las restricciones de la participación son problemas para incluirse en situaciones vitales, por consiguiente, la discapacidad es un fenómeno complejo que refleja una interacción entre las características del organismo humano y las características de la sociedad en la que vive (OMS, 2018).

#### <span id="page-20-2"></span>**2.2 Sistemas de Comunicación Aumentativos y Alternativos (SAAC)**

"Son formas de expresión distintas al lenguaje hablado, que tienen como objetivo aumentar (aumentativos) y/o compensar (alternativos) las dificultades de comunicación y lenguaje de personas con discapacidad" (ARASAAC, 2018).

#### <span id="page-20-3"></span>**2.3 Microcontrolador**

Un microcontrolador es un circuito integrado o "chip" (en otras palabras, es un dispositivo electrónico que integra en un solo encapsulado un gran número de componentes) que tiene la característica de ser programable; capaz de ejecutar de forma autónoma una serie de instrucciones previamente grabadas en su memoria.

Por definición, un microcontrolador (también llamado comúnmente "micro") ha de incluir en su interior tres elementos básicos:

- CPU (Unidad Central de Proceso): es la parte encargada de ejecutar cada instrucción y de controlar que dicha ejecución se realice correctamente.
- Diferentes tipos de memorias: son en general las encargadas de alojar tanto las instrucciones como los diferentes datos que son utilizados por el CPU.
- Diferentes patillas de E/S (entrada/salida): son las encargadas de comunicar el microcontrolador con el exterior.

De acuerdo con lo anterior, se establece que un microcontrolador es un computador completo (aunque con prestaciones limitadas) en un solo chip, el cual está especializado en ejecutar constantemente un conjunto de instrucciones predefinidas (Artero, 2013).

#### <span id="page-21-0"></span>**2.4 Dispositivo apuntador**

La función del dispositivo apuntador es controlar el cursor o movimiento del puntero en la pantalla. El puntero de ratón es comúnmente una pequeña flecha u otro símbolo que se mueve en la pantalla.

Dentro de los dispositivos apuntadores se encuentran el ratón laser, ratón de esfera rodante, pantalla sensible al tacto y el stick apuntador. Los dispositivos apuntadores pueden conectarse mediante un cable, de forma inalámbrica mediante una señal electrónica o pueden ser parte del equipo. Dentro de las acciones básicas de un dispositivo apuntador son: apuntar, hacer clic, hacer doble clic y hacer clic derecho (Patiño, 2017).

#### <span id="page-21-1"></span>**2.5 Comunicación**

Es el proceso de transmisión y recepción de ideas, información y mensajes. El acto de comunicar es un proceso complejo en el que dos o más personas se relacionan y, a través de un intercambio de mensajes con códigos similares, tratan de comprenderse e influirse de forma que sus objetivos sean aceptados en la forma prevista, utilizando un canal que actúa de soporte en la transmisión de la información (EcuRed, 2018).

#### <span id="page-22-0"></span>**2.6 Enlace inalámbrico**

Cuando se precisa movilidad en las comunicaciones el cable se convierte en un inconveniente más que en una ayuda. Depender de un enlace físico supone una limitación para conseguir una absoluta libertad de movimiento.

La comunicación inalámbrica o sin cables es aquella en la que extremos de la comunicación (emisor/receptor) no se encuentran unidos por un medio de propagación físico, sino que utiliza la modulación de ondas electromagnéticas a través del espacio. (José Luis Raya, 2015)

#### <span id="page-22-1"></span>**2.7 Sintetizador de voz**

Síntesis de voz o TTS (Text-to-Speech, en inglés), que como bien dicen sus siglas es un sistema de lectura de frases (salida de texto a voz), que pasa un texto escrito, a un formato de audio leído, idóneo para usuarios con problemas de visión, conducción en carretera y lectura de libros electrónicos. Los sintetizadores cumplen la función de transformar a lenguaje humano en forma de audio, texto o área de texto que selecciona el usuario (Trujillo, Duque, & Moreno, 2014).

#### <span id="page-22-2"></span>**2.8 Android**

Android es un sistema operativo con una plataforma abierta para dispositivos móviles adquirido por Google y la Open Handset Allience, su finalidad es satisfacer la necesidad de los operadores móviles y fabricantes de dispositivos, además de fomentar el desarrollo de aplicaciones, cualidad que ningún otro sistema operativo incluye en sus conceptos (Malave & Beauperthuy, 2011)

Por otra parte, Google define a Android como un "software stack" o una pila de software, ya que está conformada por:

- El sistema operativo, donde todas las funciones se desarrollan.
- El middleware que permite la conexión entre redes.

 Las aplicaciones o API"s que constituyen todos los programas que el teléfono puede ejecutar.

#### <span id="page-23-0"></span>**2.9 Sensor**

Un sensor es un dispositivo que está capacitado para detectar acciones o estímulos externos y responder en consecuencia. Estos aparatos pueden transformar las magnitudes físicas o químicas en magnitudes eléctricas. Estos son artefactos que permiten obtener información del entorno e interactuar con ella. Así como los seres humanos apelan a su sistema sensorial para dicha tarea, las máquinas y los robots requieren de sensores para la interacción con el medio en el que se encuentran (Pérez & Gardey, 2010).

#### <span id="page-23-1"></span>**2.10 Procedimientos no invasivos**

Los procedimientos no invasivos no involucran instrumentos que rompen la piel o que penetran físicamente en el cuerpo. Los ejemplos abarcan: las radiografías, un examen oftalmológico estándar, una tomografía computarizada, una resonancia magnética, un monitor Holter y un ECG (A.D.A.M., 2018).

#### <span id="page-23-2"></span>**2.11 Interacción Humano Computadora**

La Interacción Humano-Computadora (HCI), es el estudio de la interacción entre el ser humano, las computadoras y las tareas que se desarrollan; principalmente se enfoca a conocer cómo la gente y las computadoras pueden interactuar para llevar a cabo tareas por medio de sistemas y software (Martínez, 2007).

#### <span id="page-23-3"></span>**2.12 Placa Arduino**

Es una plataforma de hardware libre, basada en un microcontrolador, con la finalidad de facilitar el uso de la electrónica y programación de sistemas embebidos en proyectos multidisciplinarios, creada por la empresa Arduino (Pedraza, s.f.).

#### <span id="page-24-0"></span>**2.13 Discriminación Estructural**

La discriminación es estructural cuando permea todas las maneras en que nos relacionamos, tanto en lo público como en lo privado (Solís, 2017).

Por otra parte la discriminación estructural incorpora "datos históricos y sociales" que explican desigualdades de derecho (de jure) o de hecho (de facto), como "resultado de una situación de exclusión social o de "sometimiento" de grupos vulnerables por otros, en forma sistemática y debido a complejas prácticas sociales, prejuicios y sistemas de creencias" (IIDH, 2014).

#### <span id="page-24-1"></span>**2.14 Lenguaje Telegráfico**

Etapa temprana del lenguaje en la que el niño habla como si estuviera leyendo un telegrama, utilizando sobre todo sustantivos y verbos omitiendo las palabras auxiliares (Clínica Universidad de Navarra, 2019).

#### <span id="page-24-2"></span>**2.15 Lenguaje natural**

Es el lenguaje que hablamos todos de manera ordinaria (castellano, catalán, inglés, francés, etc.) y se refiere a aquellas lenguas que se han desarrollado de manera espontánea por un grupo de personas para expresarse" (Bonne, 2015).

#### <span id="page-24-3"></span>**2.16 APP**

Es una aplicación de software que se instala en dispositivos móviles (smartphone o tablets) con el propósito de ayudar al usuario en una labor concreta, ya sea de carácter profesional o de ocio y entretenimiento (Mendoza, Delgado, & Gualdron, 2013).

#### <span id="page-25-0"></span>**2.17 Tableta**

Una tableta es un tipo de computadora portátil, de mayor tamaño que un teléfono inteligente, integrado en una pantalla táctil (sencilla o multitáctil) con la que se interactúa primariamente con los dedos o una pluma stylus (pasiva o activa), sin necesidad de teclado físico ni ratón. Estos últimos se ven reemplazados por un teclado virtual y, en determinados modelos, por una mini-trackball integrada en uno de los bordes de la pantalla (Pulido, Nájar, & Guesguán, 2016).

<span id="page-26-0"></span>En este apartado se presentan algunas investigaciones enfocadas al desarrollo de un SAAC haciendo uso de dispositivos informáticos y electrónicos. Los SAAC consultados ofrecen una alternativa de solución al problema de comunicación presente en personas con discapacidad del habla y/o motriz.

### **Sistema de comunicación alternativa para personas con parálisis cerebral que saben leer y escribir con el apoyo de un dispositivo móvil con Android**

En la investigación realizada por Morales, Guerra, & Cossío (2013) se presenta el desarrollo de un sistema alternativo de comunicación (SAC) enfocado a personas con parálisis cerebral. El objetivo de este trabajo es facilitar la comunicación de las necesidades básicas de los niños afectados por este desorden motor, a fin de favorecer su autonomía personal, permitiéndoles expresar palabras o frases como comer, dormir, ir al baño; sentimientos de afectividad y emociones de tristeza, alegría, enojo, etcétera.

El sistema está basado en una tarjeta Arduino UNO, que se encuentra conectada a un sensor de fuerza resistivo (FSR), que permite que la persona con discapacidad motriz pueda seleccionar un icono en la interfaz del dispositivo al ejercer presión con el músculo bucal sobre el sensor. La comunicación entre el dispositivo y la placa Arduino se realiza mediante la tecnología Bluetooth, por donde se transfiere la señal desde la placa Arduino hacia el dispositivo móvil.

Respecto a la interfaz, la aplicación realiza barridos de forma vertical y horizontal de las opciones que puede elegir el usuario. Para elegir una opción el usuario deberá abrir la boca para hacer presión en el sensor FSR.

En la [Figura 3.1](#page-27-0) se muestra el menú principal de la aplicación desarrollada por los autores.

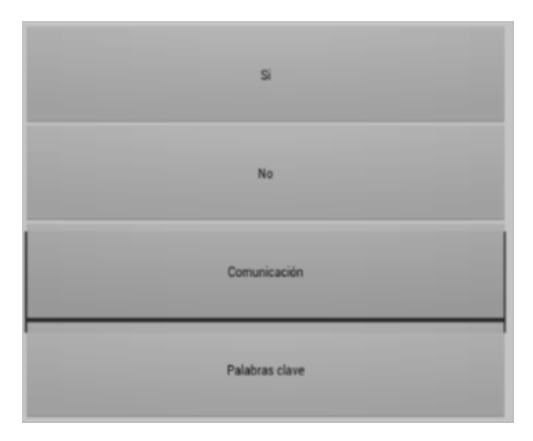

Figura 3.1 Menú principal del SAC (Morales, Guerra, & Cossío, 2013).

<span id="page-27-0"></span>Al seleccionar la opción "comunicación" del menú principal [\(Figura 3.1\)](#page-27-0), se presenta al usuario el teclado de comunicación, donde se tiene una barra que se va moviendo en distintas posiciones en determinado tiempo, primero se mueve de manera vertical, para que el usuario elija el renglón, donde se encuentra la letra que desea introducir, una vez elegido el renglón el barrido es de forma horizontal como se muestra en la [Figura 3.2,](#page-27-1) en donde se va moviendo de letra en letra, hasta que el usuario haga su elección que se muestra en el cuadro de texto y así proceder a elegir la siguiente letra hasta llegar a formar la oración.

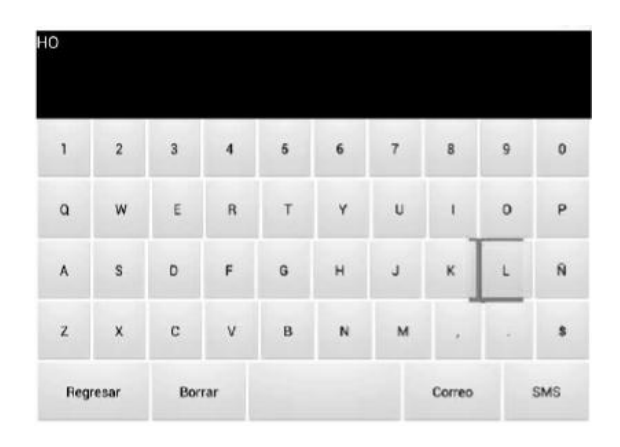

<span id="page-27-1"></span>Figura 3.2 Teclado virtual (Morales, Guerra, & Cossío, 2013).

Ñ G, z c R \$ Regresa Borra SMS

Una vez escrita la oración el usuario elige entre reproducir la oración o enviar por SMS (ver [Figura 3.3\)](#page-28-0), por si el usuario necesitara algo o tuviera una emergencia.

Figura 3.3 Método de salida del mensaje (Morales, Guerra, & Cossío, 2013).

<span id="page-28-0"></span>Los resultados obtenidos en el trabajo fueron satisfactorios, al lograr que el sujeto de pruebas (niño con discapacidad motriz) consiguiera comunicarse con personas de su entorno y cumplir los objetivos planteados por los autores.

### **Sistema alternativo y aumentativo de comunicación para personas con problemas fonéticos con el apoyo de un dispositivo móvil con Android**

La aplicación de Cossío & Morales (2014) va dirigida a personas que tienen problemas con el habla y lenguaje, es decir tienen dificultad para comunicarse con los demás. No obstante, el software desarrollado es para personas que saben leer, ya que no cuenta con imágenes.

En la [Figura 3.4](#page-29-0) se muestra el menú principal de la aplicación, que se compone de tres botones, acceder al teclado, frases prediseñadas o salir.

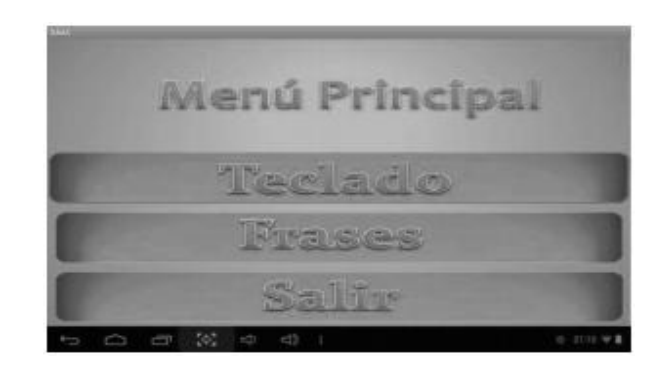

Figura 3.4 Interfaz principal de la aplicación (Cossío & Morales, 2014).

<span id="page-29-0"></span>El sistema cuenta con un teclado virtual [\(Figura 3.5\)](#page-29-1) utilizado para escribir las palabras, menú de frases determinadas: que se divide en estados de ánimo y necesidades básicas y botones con las palabras más comunes.

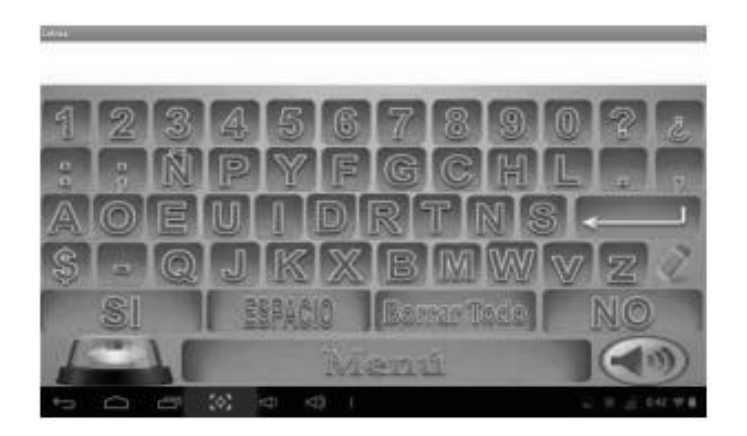

Figura 3.5 Interfaz del teclado virtual (Cossío & Morales, 2014).

<span id="page-29-1"></span>Los resultados obtenidos fueron: un sistema alternativo y aumentativo de comunicación implementado en un dispositivo móvil con sistema operativo Android, que sirve para que las personas con discapacidad motriz que presentan dificultades con el lenguaje o personas discapacitadas fonéticamente por cualquier situación, puedan comunicarse con personas de su entorno, expresando sus sentimientos y emociones. Asimismo, los autores realizaron la conversión del texto escrito a voz, empleando un sintetizador de voz para reproducir la oración construida mediante la selección de palabras a través de botones o escrita desde un teclado virtual.

#### **Interfaz inteligente y adaptativa para personas con discapacidad**

En el trabajo de realizado por Taboada, Roldán y Barrientos (2016) se presenta una interfaz inteligente adaptativa de comunicación alternativa y aumentativa, orientada a personas con discapacidad motora y del habla. Para ello se dispuso un diseño adecuado para su control mediante sistemas de seguimiento de ojos o cabeza. En concreto, se trata de un tablero virtual de comunicación mediante pictogramas con paneles grandes que se adapta al usuario para facilitar su comunicación con las personas que le rodean y, de este modo, mejorar su calidad de vida.

La interfaz desarrollada [\(Figura 3.6\)](#page-30-0) emplea técnicas de inteligencia artificial y minería de datos para aprender el comportamiento del operador y predecir sus siguientes peticiones. Los algoritmos utilizados fueron árboles de decisión, redes de Petri y minado inductivo.

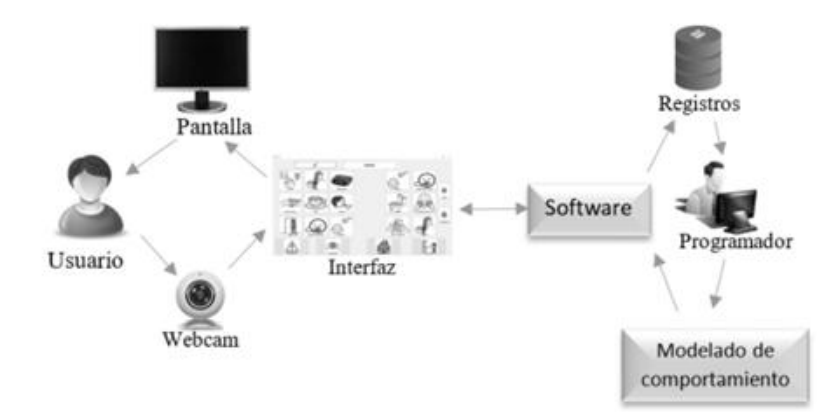

Figura 3.6 Funcionamiento de la interfaz (Taboada, Roldán, & Barrientos, 2016).

<span id="page-30-0"></span>Los resultados demuestran que el empleo de estos algoritmos mejora el tiempo de comunicación, ya que prioriza la salida por pantalla de las opciones preferidas por el usuario. Además, las predicciones mejoran a lo largo del tiempo siempre y cuando el usuario mantenga una cierta rutina, puesto que los algoritmos presentan una cierta sensibilidad a las variaciones. En el algoritmo basado en árboles de decisión, la sensibilidad se encuentra en los parámetros de tiempo. Por su parte, en el algoritmo de minería de procesos, al basarse en la sucesión de eventos, los cambios de secuencia en estos pueden tener importantes connotaciones.

#### **Pictogrammar, pictograms based communication with grammatical support**

En este artículo elaborado por García, Martínez, Montejo y Díaz (2016) se presenta la aplicación Pictogrammar la cual es un sistema de comunicación aumentativa y alternativa que hace uso de una ontología propia. La finalidad de dicha ontología es adecuar el espacio de trabajo de la aplicación al uso terapéutico y paliativo en el tratamiento de trastornos del lenguaje. Dado que Pictogrammar está enlazado con una ontología con conocimiento lingüístico, aporta diversos beneficios y aspectos novedosos a la hora de generar mensajes, tales como: incrementar el vocabulario del usuario, filtrar pictogramas de acuerdo con el contexto de la frase que está construyendo. Por ejemplo, el verbo "comer" solo permite como complementos aquello que es comestible.

#### **Sistemas de comunicación no verbales**

El proyecto de González, Sosa y Martín (2014) establece las bases (requerimientos y modelo) para el desarrollo de un sitio Web (con posibilidad de ser escalable a una aplicación que combine las ventajas de escritorio/web), donde las personas con discapacidad motora y/o cognitivas puedan comunicarse usando pictogramas y así, interactuar y expresarse a través de un sistema de comunicación alternativo y aumentativo.

El producto final permitió ser personalizado a las necesidades de cada usuario. Es decir, que por cada persona registrada en el sitio, existe un sistema de símbolos propios para su comunicación, disponibles dentro de una base de datos común para todos los usuarios.

#### **Effectiveness of an alternative communication system on CP: single case research**

El trabajo de Boquete y Fernández (2015) persigue mostrar el desarrollo de una intervención logopédica centrada en la comunicación alternativa en un caso de Parálisis Cerebral (PC); mostrando la labor del logopeda para proveer a su usuario de un sistema alternativo funcional, práctico y que cubra sus principales necesidades.

El caso de estudio es la joven Lucia de 37 años de edad diagnosticada con PC de tipo espástica con cuadriplejía distónica, movimientos coreoatetósicos y actitud cifótica asociados. Posee un nivel muy básico en cuanto a objetivos académicos se refiere, con especial dificultad en las tareas de lectoescritura; aunque sí ha adquirido la capacidad de leer por lectura global, lo que le permite memorizar y reconocer las palabras cuando vuelven a presentársele (por ejemplo, sí, no, gracias…). A la hora de expresarse utiliza una comunicación poco fluida, tendiendo a generalizar las ideas y deseos mediante el uso de la holofrase (por ejemplo, ante la pregunta "¿A dónde fuiste ayer?", ella responde señalando únicamente el pictograma "cafetería"), lo que requiere del interlocutor la interpretación de toda la información que pretende comunicar.

#### <span id="page-32-0"></span>**3.1 Descripción de los campos del estado del arte**

En la [Tabla 3.1](#page-33-1) se muestra la comparación de los artículos seleccionados y las características del trabajo de tesis desarrollado.

A continuación, se describe cada uno de los criterios que se emplearon para realizar la tabla comparativa.

- **Título**: Nombre del artículo.
- **Interacción**: Forma en que el usuario debe usar el dispositivo.
- **Organización de los pictogramas**: Forma en que se presentan los pictogramas en la interfaz mostrada al usuario.
- **Capacidad:** Se refiere a los recursos intelectuales y físicos que debe de contar el usuario para poder utilizar el prototipo.

#### <span id="page-33-0"></span>**3.2 Tabla comparativa del estado del arte**

La [Tabla 3.1](#page-33-1) muestra la descripción del análisis realizado en cada uno de los trabajos, la última fila indica en negritas las características del presente trabajo de tesis.

<span id="page-33-1"></span>

| <b>Titulo</b>                                                                                                    | <b>Interacción</b>                                                                                              | Organización de los<br>pictogramas           | Capacidad                                                                                                    |
|----------------------------------------------------------------------------------------------------|----------------------------------------------------------------------------------------------------|----------------------------------------------|----------------------------------------------------------------------------------------------------|
| Sistema de comunicación alternativa para<br>personas con parálisis cerebral que saben<br>leer y escribir con el apoyo de un dispositivo<br>móvil con Android | Músculo bucal para ejercer<br>presión sobre el sensor<br>$(FSR)$ .                                              | No utiliza pictogramas                       | Poder leer y escribir /<br>control de los<br>movimientos bucales                                                                     |
| Sistema alternativo y aumentativo de<br>comunicación para personas con problemas<br>fonéticos con el apoyo de un dispositivo<br>móvil con Android            | Selección táctil sobre la<br>pantalla del dispositivo.                                                          | No utiliza pictogramas                       | Poder leer y escribir /<br>control de la<br>extremidad superior                                                                      |
| Interfaz inteligente y adaptativa para<br>personas con discapacidad                                                                                          | Utiliza una cámara para la<br>identificación del<br>movimiento ocular o<br>cabeza.                              | Organización inteligente                     | Poder leer y escribir /<br>control sobre los<br>movimientos de la<br>cabeza                                                          |
| Pictogrammar, pictograms based<br>communication with grammatical support                                                                                     | Selección táctil utiliza la<br>pantalla del dispositivo                                                         | Organización según la<br>ontología           | Poder leer y escribir /<br>control de la<br>extremidad superior                                                                      |
| Sistemas de Comunicación No Verbales                                                                                                    | Puntero del ratón                                                                                               | Organización por tableros<br>de comunicación | Poder relacionar<br>imágenes con algún<br>objeto o situación del<br>mundo real / control<br>de la extremidad<br>superiores           |
| Effectiveness of an alternative<br>communication system on CP: single case<br>research                                                                       |                                                                                                    | Organización por<br>categoría                | Poder relacionar<br>imágenes con algún<br>objeto o situación del<br>mundo real / control<br>de la extremidad<br>superiores           |
| Trabajo de tesis                                                                                                    | Utiliza un dispositivo para<br>identificar los<br>movimientos de la cabeza<br>y de esta forma mover el<br>mouse | Organización por<br>categoría                | Poder relacionar<br>imágenes con algún<br>objeto o situación<br>del mundo real /<br>control sobre los<br>movimientos de la<br>cabeza |

Tabla 3.1 Tabla comparativa del estado del arte.

#### <span id="page-34-0"></span>**3.3 Trabajos relacionados**

#### **IRISBOND DUO** (Irisbond , 2016)

Es un sistema informático que permite el control del ordenador con el movimiento de los ojos, compatible con una gran variedad de programas y aplicaciones. El programa de comunicación alternativa que va incorporado, permite hablar mediante un sintetizador de voz, además es totalmente personalizable y permite añadir frases y temas. También tienen a su disposición una gran variedad de pictogramas para una comunicación rápida y eficaz.

El sistema es intuitivo, muy sencillo de usar y permite disfrutar de todas las herramientas y programas que ofrece un ordenador actual; asimismo, el sistema permite navegar por Internet, enviar emails o WhatsApps y participar en redes sociales de manera completamente autónoma.

En la [Figura 3.7](#page-34-1) se observa el sistema software-hardware de IRISBOND DUO utilizado por un usuario con discapacidad motriz.

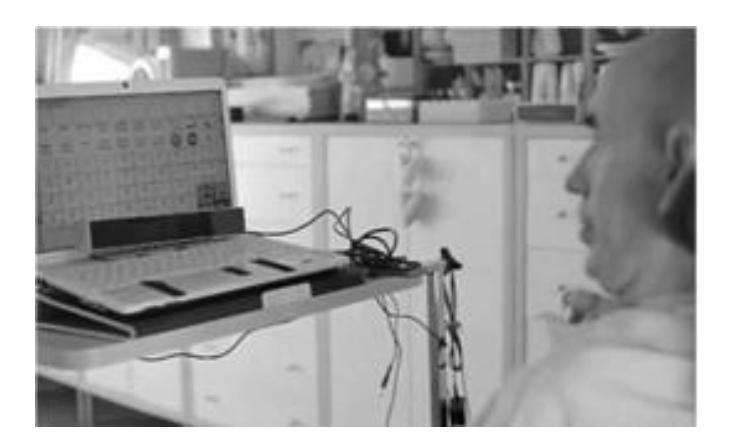

Figura 3.7 Usuario utilizando IRISBOND (Irisbond , 2016).

<span id="page-34-1"></span>IRISBOND tiene diferentes modos de configuración lo que permite adaptarse a todo tipo de usuarios que padezcan una lesión de la médula espinal (ELA), paraplejía u otras afecciones.

#### Ventajas

- Adaptable a todo tipo de usuario.
- Se pueden utilizar otros programas.

#### Desventajas

- La detección ocular se encuentra comprometida al tipo de iluminación.
- La configuración del sistema la realiza un especialista.
- No cuenta con un predictor de oraciones.

**Verbo** (Eneso Tecnología de Adaptación S.L., 2015)

Verbo es una aplicación para Windows y Android que permite crear tableros de comunicación dinámicos, interactivos y visualmente atractivos. Se puede utilizar con ratón, pantalla táctil, teclado, pulsadores, joystick, enPathia e incluso sistemas de seguimiento visual, con o sin barrido, lo que lo convierte en uno de los sistemas de ayuda a la comunicación más accesible y sencilla de utilizar.

Verbo incluye una voz sintetizada de alta calidad Voxygen, pudiendo elegir el idioma y el sexo, y si se desea, se puede completar el sistema con voces adicionales.

En la [Figura 3.8](#page-35-0) se muestra la interfaz del software en distintas plataformas con diferentes resoluciones de pantallas y el dispositivo pulsador enPathia.

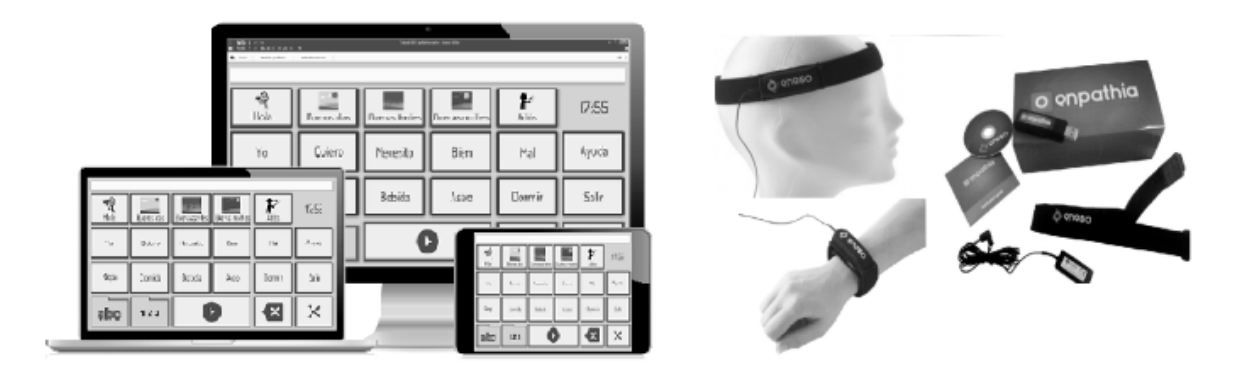

<span id="page-35-0"></span>Figura 3.8 Interfaz software Verbo y enPathia (Eneso Tecnología de Adaptación S.L., 2015).
Uno de los pulsadores que se pueden utilizar con el software es enPathia, un producto que facilita el acceso al ordenador a personas con movilidad reducida o nula en las extremidades superiores. Es una adaptación, un periférico que permite trabajar con el ordenador con la misma facilidad que con un ratón y un teclado convencionales, pero sin necesidad de usar las manos. Así mismo, enPathia es considerado como un ratón de cabeza, pero no le obliga a usar ninguna parte de su cuerpo en particular. Muchas personas lo usan por comodidad en el antebrazo o el pie.

#### Ventajas

- Ofrece una distribución instalable para Windows y Android.
- Manejo de perfiles de usuario.
- Creación de tableros terapéuticos o educativos.

#### Desventajas

- El software puede utilizar un conjunto de pulsadores que el mismo proveedor ofrece.
- Uso de cables entre el dispositivo pulsador y el computador limitando la libertad de movimiento.
- No hace una predicción del siguiente pictograma al estructurar la oración.
- No cuenta con la opción para guardar la oración o frase elaborada.
- No es posible enviar la oración formada vía E-mail.

#### **Talk Up!** (Emerging Solutions, 2015)

Talk Up! es una aplicación para convertir dispositivos Android (tabletas o celulares inteligentes) en un dispositivo de comunicación asistida a través del uso de pictogramas.

La aplicación permite expresar diferentes acciones y crear oraciones complejas mediante la selección de pictogramas que pertenecen a diferentes categorías. Una vez realizada la oración, el sistema procede a la lectura de la frase formada, palabra por palabra o en su conjunto. La [Figura 3.9](#page-37-0) muestra la interfaz de Talk Up! para la formación de oraciones.

Por otra parte, la aplicación proporciona una opción de agenda para informar a la persona qué es lo que va a hacer y durante cuánto tiempo. Con ello se reduce la ansiedad ante la incertidumbre o ante la dificultad de prever qué es lo que va a ocurrir. El uso de esta herramienta contribuye a dar un orden a su mundo y a mejorar aspectos relacionados con su bienestar emocional.

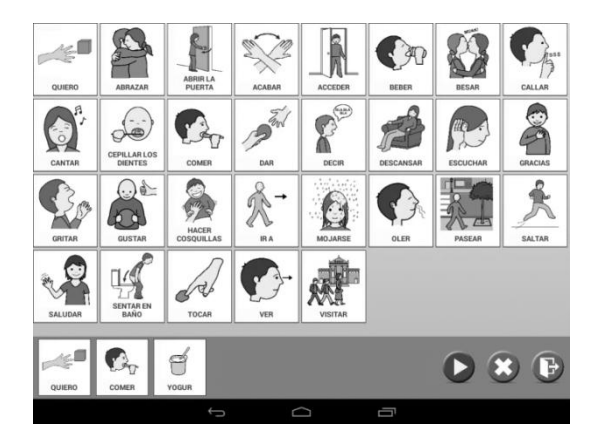

Figura 3.9 Interfaz Talk Up! (Emerging Solutions, 2015).

<span id="page-37-0"></span>Talk Up! permite tener disponible hasta cuatro tareas en la agenda, las cuales se pueden utilizar según la planificación de las actividades. En la [Figura 3.10](#page-37-1) se muestra la agenda proporcionada por Talk Up!.

<span id="page-37-1"></span>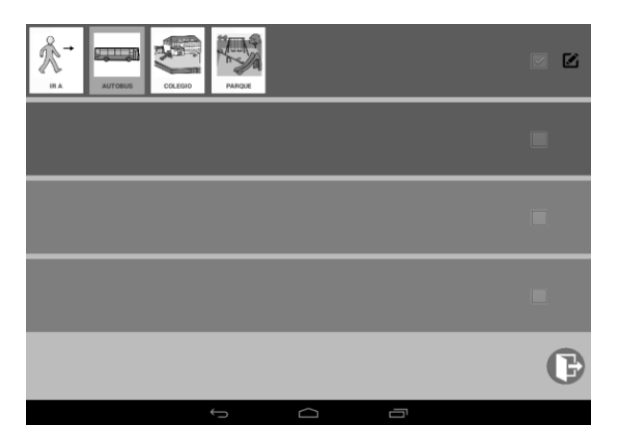

Figura 3.10 Agenda Talk Up! (Emerging Solutions, 2015)

Ventajas

Ofrece una agenda de actividades.

#### Desventajas

- No utiliza un pulsador.
- No hace una predicción del siguiente pictograma al estructurar la oración.
- No cuenta con la opción para guardar la oración o frase elaborada.
- No es posible enviar la oración formada vía E-mail.

#### PictoCam (Pascual Flores, 2014)

Es una aplicación cuyo principal objetivo es facilitar la comunicación a personas discapacitadas. Se trata de un comunicador mediante pictogramas, donde el usuario puede comunicarse ya sea por un simple toque en la pantalla, un clic con el movimiento de la cabeza mediante el control de la cámara o una pulsación de cualquier dispositivo que se conecte al Teléfono/Tablet. Además, se pueden modificar los pictogramas para que así el usuario personalice la aplicación a su gusto y necesidades.

El software hace un barrido de todas las opciones y al estar seleccionada la opción deseada por el usuario debe hacer un clic con el pulsador seleccionado, el tiempo que tarda entre un pictograma y otro es elegido por el usuario. La [Figura 3.11](#page-39-0) muestra la pantalla principal de Picto-Cam.

La aplicación reproduce el audio del pictograma al ser seleccionado; no obstante, el sistema no cuenta con la opción de formar oraciones completas.

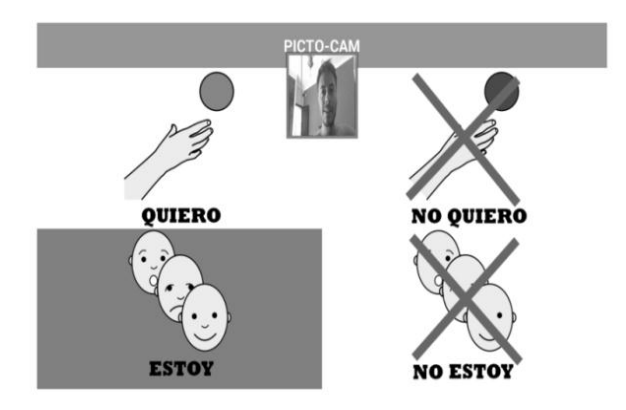

Figura 3.11 Picto-Cam (Pascual Flores, 2014).

## <span id="page-39-0"></span>Ventajas

Utiliza la cámara como pulsador.

## Desventajas

- Lento en el barrido de opción.
- No se pueden formar frases grandes.
- No hace una predicción del siguiente pictograma o de la oración completa.
- No cuenta con la opción para guardar la oración o frase elaborada.
- No es posible enviar la oración formada vía E-mail.

# **Jocomunico** (jocomunico, s.f)

Es una aplicación de comunicación aumentativa y alternativa pensada para personas con trastornos graves del habla y que se comunican mediante pictogramas.

La aplicación expande de manera automática el lenguaje telegráfico, que se deriva del uso de pictogramas, a lenguaje natural en catalán y castellano, transformando un conjunto de pictogramas como, por ejemplo, "yo ir colegio mañana", en frases naturales como "Mañana iré al colegio". Jocomunico ofrece una gran flexibilidad en la construcción de oraciones así como la posibilidad de añadir vocabulario personalizado.

También posee un sistema de predicción de pictogramas que aprende del uso de la aplicación por parte del usuario pero que también tiene en cuenta la información semántica de los pictogramas. En la [Figura 3.12](#page-40-0) se muestra la interfaz principal de Jocomunico la cual está formada por él lisado de pictogramas y la barra de pictogramas seleccionados, además de los botones de salida y borrado de pictogramas seleccionados.

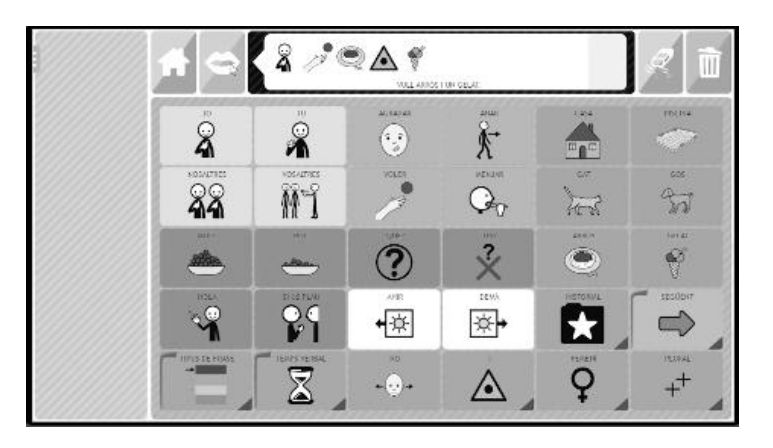

Figura 3.12 Tablero principal de Jocomunico para la construcción de oraciones (jocomunico, s.f).

<span id="page-40-0"></span>Ventajas

- La aplicación se puede ejecutar en los sistemas operativos: Mac, Windows, Android, IOS y Linux.
- Código libre.

Desventajas

- Para la instalación del software requerirá la ayuda de un especialista.
- No cuenta con un pulsador especial.
- Necesita de software adicional para su funcionamiento.

## **¡Háblalo!** (Salvatto & Labollita, 2018)

Es una app diseñada para asistir a personas con problemas auditivos y dificultades para comunicarse verbalmente. La aplicación convierte a voz los textos tipiados por el usuario sobre un teclado virtual. Adicionalmente la aplicación cuenta con la funcionalidad de realizar el proceso inverso es decir traducir la voz a texto útil para las personas con problemas auditivos.

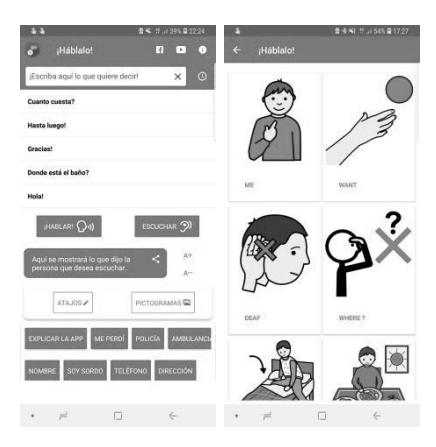

Figura 3.13 Interfaz para la redacción de mensajes escritos, y la de selección de pictograma (Salvatto & Labollita, 2018).

## Ventajas:

- Interfaz clara.
- Configuración de botones personalizados.
- Historial de frases escritas.

Desventajas:

- Catálogo de pictogramas reducido.
- No cuenta con algún pulsador.
- No hace una predicción del siguiente pictograma o de la oración completa.
- No es posible enviar la oración formada vía E-mail.

## **Dilo** (Software2us, s.f)

Es un comunicador que mediante la introducción de un texto en su cuadro de diálogo es capaz de reproducirlo, permitiendo la comunicación, por ejemplo, de una persona con dificultades de habla o mudo. También es capaz de reconocer la voz y transmitir al cuadro de texto la palabra o frase dictada, muy útil para personas con problemas auditivos.

La herramienta es ideal para personas con diversidad funcional, que necesitan una ayuda especial para poder comunicarse en su día a día.

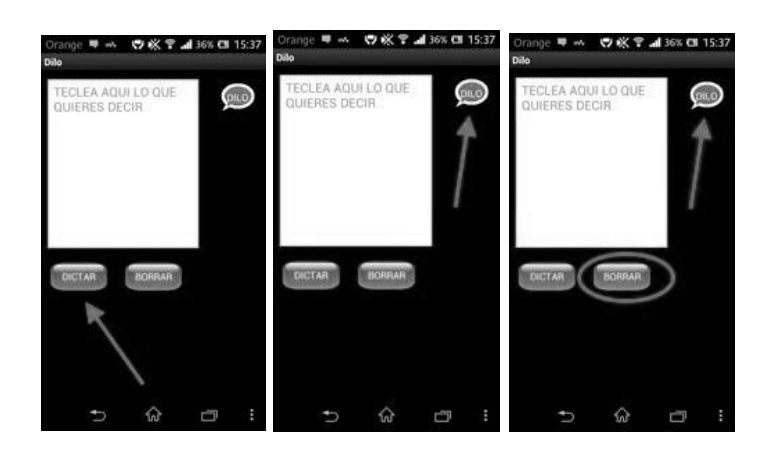

Figura 3.14 Interfaz principal de la aplicación Dilo (Software2us, s.f).

### Ventajas

Interfaz intuitiva.

### Desventajas

- No utiliza pictogramas.
- No realiza predicciones de las oraciones.
- No almacena frases escritas con anterioridad.
- No cuenta con un pulsador para personas sin movilidad en las extremidades superiores.
- No es posible enviar la oración formada vía E-mail

### **LetMeTalk** (letmetalk, s.f)

Es una aplicación para dispositivos con S.O. Android e iOs que da voz y soporte a la comunicación en cualquier área de la vida de una persona.

LetMeTalk permite seleccionar imágenes y construir una oración que, posteriormente, podrá leerse haciendo uso de la voz sintetizada del dispositivo. La selección de vocabulario puede responder a un sistema PECS (Sistema de Comunicación de Intercambio de Imágenes) o un más tradicional de AAC (Comunicación Aumentativa y Alternativa).

La aplicación contiene más de 9000 pictogramas de ARASAAC en su base de datos. Además de los 9000 pictogramas instalados por defecto en la aplicación se pueden añadir imágenes almacenadas en el dispositivo o insertar fotografías haciendo uso de la cámara del dispositivo. En la [Figura 3.15](#page-43-0) se muestra el tablero de construcción de oraciones que proporciona la aplicación al usuario.

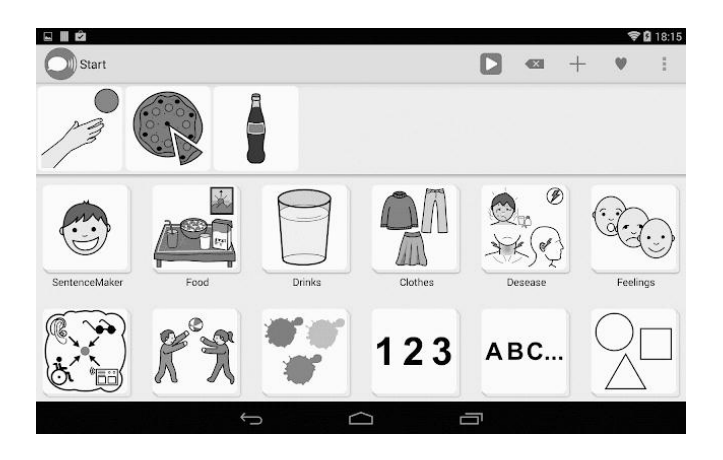

Figura 3.15 Interfaz principal y organización de pictogramas de la aplicación LetMeTalk

## <span id="page-43-0"></span>Ventajas

Amplio catálogo de pictogramas.

## Desventajas

- No hace una predicción del siguiente pictograma o de la oración completa.
- No cuenta con la opción para guardar la oración o frase elaborada.
- No es posible enviar la oración formada vía E-mail.

## **Card Talk** (LITALICO lnc., 2018)

Esta aplicación brinda apoyo a los niños que tienen dificultades para comunicarse verbalmente.

La aplicación hace posible utilizar tarjetas, que son reproducciones de las tarjetas reales utilizadas en las aulas LITALICO, en cualquier lugar, en cualquier momento y por cualquier persona. La aplicación ha sido mejorada en base a los comentarios de la clase.

200 tipos de tarjetas para utilizar en la vida cotidiana. Todas las tarjetas incluyen archivos de sonido y son compatibles con varios idiomas. Incluso es posible crear tarjetas propias utilizando cualquier fotografía y grabar el mensaje de audio asociado.

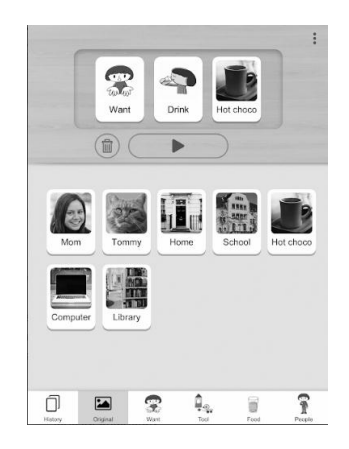

Figura 3.16 Interfaz principal del programa Card Talk (LITALICO lnc., 2018).

Ventajas

Es posible agregar nuevas tarjetas personalizadas a la aplicación.

### Desventajas

- Ruido en la grabación de audio para nuevas tarjetas.
- No hace una predicción del siguiente pictograma o de la oración completa.
- No cuenta con la opción para guardar la oración o frase elaborada.
- No es posible enviar la oración formada vía E-mail.

## **TalkTablet** (talktablet, 2016)

Es una solución de comunicación con todas las funciones para personas que tienen dificultades para comunicarse, como resultado de autismo, afasia, síndrome de Down, el accidente cerebrovascular, la laringectomía o cualquier otra condición que afecta a la capacidad de las personas para comunicarse con eficacia. En la [Figura 3.17](#page-45-0) se muestra la pantalla que el sistema desplegara al usuario para que seleccione una categoría y posteriormente un pictograma el cual se agregara a la oración en construcción.

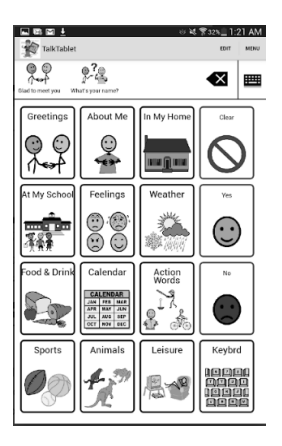

Figura 3.17 Interfaz de TalkTablet en la cual se muestran las categorías con las que cuenta la aplicación (talktablet, 2016).

<span id="page-45-0"></span>Ventajas

Es posible personalizar la interfaz, cambiando los colores de los botones.

Desventajas

- No hace una predicción del siguiente pictograma o de la oración completa.
- No cuenta con la opción para guardar la oración o frase elaborada.
- No es posible enviar la oración formada vía E-mail.

# **3.4 Descripción de los campos de trabajos relacionados**

En la [Tabla 3.2](#page-46-0) se comparan los trabajos relacionados junto con la alternativa de solución planteada en esta tesis.

A continuación, se describen los criterios que se utilizaron para realizar la comparativa.

- **Nombre del trabajo**: Nombre del dispositivo creado o por crear.
- **Sistema operativo**: El sistema operativo en que la aplicación es ejecutada.
- **Hardware pulsador**: Dispositivos usados por el usuario para interactuar con el software.
- **Parte del cuerpo que acciona al pulsador:** Parte del cuerpo del usuario que requiere el pulsador para accionarse.
- **Predictor de oraciones:** Indica si el aplicación cuenta o no, con esta funcionalidad.
- **Habilidades de leer y escribir**: Indica si es necesario que el usuario tenga la capacidad de lectura y escritura.
- **Salida de voz**: Indica si el dispositivo reproduce en sonido la oración formada.

## **3.5 Tabla comparativa de trabajos relacionados**

En la [Tabla 3.2](#page-46-0) se presenta la descripción del análisis realizado en cada uno de los trabajos relacionados.

<span id="page-46-0"></span>

| Nombre del<br>trabajo | <b>Sistema</b><br>operativo | <b>Hardware</b><br>pulsador         | Parte del<br>cuerpo que<br>acciona al<br>pulsador | <b>Predictor</b><br>de<br>oraciones | Lenguaje             | Habilidad de<br>lectura y<br>escritura | Salida de<br><b>VOZ</b> |
|-----------------------|-----------------------------|-------------------------------------|---------------------------------------------------|-------------------------------------|----------------------|----------------------------------------|-------------------------|
| <b>IRISBOND</b>       | Windows/Andr                | Sensor ocular                       | Ojos                                              | N <sub>o</sub>                      | Varios               | Sí                                     | Sí                      |
| <b>DUO</b><br>Verbo   | oid<br>Windows/Andr<br>oid  | Botonera,<br>enPathia               | Manos                                             | N <sub>0</sub>                      | Español, inglés      | Sí                                     | Sí                      |
| Talk Up!              | Android                     | Pantalla touch<br>screen            | Manos                                             | N <sub>0</sub>                      | Español              | Sí                                     | Sí                      |
| PictoCam              | Android                     | Utiliza la<br>cámara                | Cabeza                                            | No                                  | Español              | No                                     | Sí                      |
| Jocomunico            | Windows/MA<br>C/Android     | Pantalla touch<br>screen            | Manos                                             | Si                                  | Catalán y<br>Español | Sí                                     | Sí                      |
| ¡Háblalo!             | Android                     | Pantalla touch<br>screen            | Manos                                             | N <sub>0</sub>                      | Español              | Sí                                     | Sí                      |
| Dilo                  | Android                     | Pantalla touch<br>screen            | Manos                                             | N <sub>0</sub>                      | Español              | Sí                                     | Sí                      |
| LetMeTalk             | Android / IOS               | Pantalla touch<br>screen            | Manos                                             | N <sub>0</sub>                      | Varios               | Sí                                     | Sí                      |
| Card Talk             | Android                     | Pantalla touch<br>screen            | Manos                                             | N <sub>0</sub>                      | Varios               | Sí                                     | Sí                      |
| TalkTablet            | Android                     | Pantalla touch<br>screen            | Manos                                             | N <sub>0</sub>                      | Inglés               | Sí                                     | Sí                      |
| Propuesta             | Android                     | Mouse de<br>cabeza<br>(inalámbrico) | Cabeza                                            | Si                                  | Español, inglés      | N <sub>o</sub>                         | Sí                      |

Tabla 3.2 Tabla comparativa de trabajos relacionados.

En la presente sección se describe la metodología de solución para el tema de tesis, la cual se compone de actividades distribuidas en cinco fases, ver [Figura 4.1.](#page-47-0)

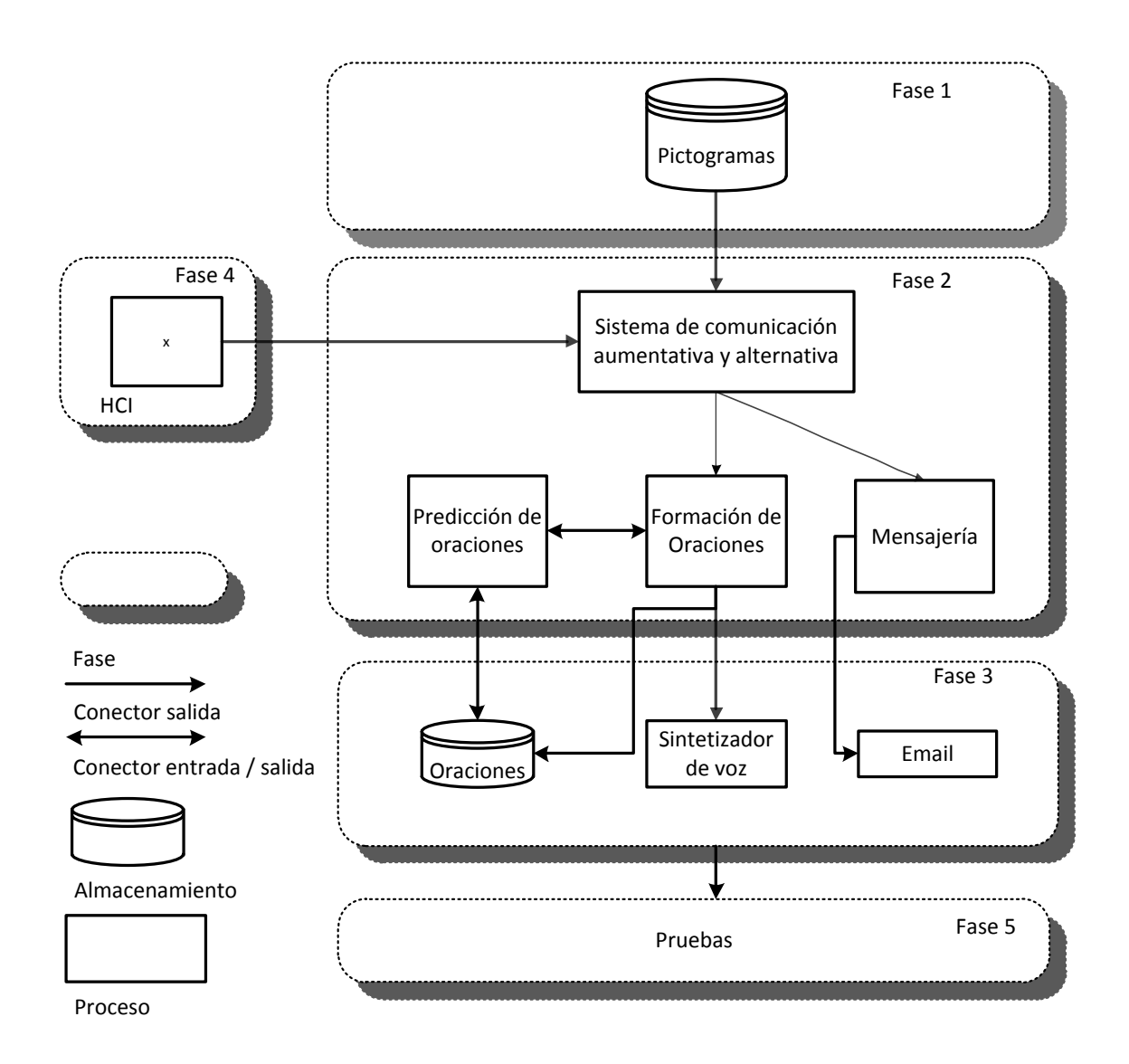

<span id="page-47-0"></span>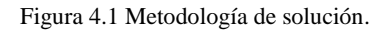

## **4.1 Fase 1. Construcción de la base de datos**

El objetivo de esta fase es conocer los aspectos relevantes de los pictogramas utilizados para comunicarse, con el fin de diseñar y desarrollar una base de datos encargada de la persistencia de la información de los pictogramas que utiliza el sistema de comunicación desarrollado en esta tesis.

### **4.1.1 Características de los pictogramas**

Un pictograma utilizado para comunicar, es para la persona una forma de transformar su realidad en imágenes que representan "conceptos", "ideas", "acciones", "elementos que forman parte de su vida cotidiana", y así, a través de esas imágenes, poder expresarse.

Existen pictogramas con diferentes características, por ejemplo:

- $\blacksquare$  De color.
- Sin color o transparentes, en los que solo aparece la silueta del pictograma.
- Esquemáticos, representan generalmente acciones y cuyo diseño está basado en siluetas.
- Contraste blanco sobre negro. Con imágenes lineales y dirigido a personas con baja visión.

#### **4.1.2 Origen de los datos (pictogramas) utilizados**

La asociación española ARASAAC, a través de su sitio web (http://www.arasaac.org, [Figura](#page-49-0)  [4.2\)](#page-49-0) pone a disposición del público en general un amplio catálogo de pictogramas para la comunicación con su correspondiente término en diferentes idiomas. Para cumplir con los objetivos de esta tesis solo se utilizaron los términos en idioma español e inglés.

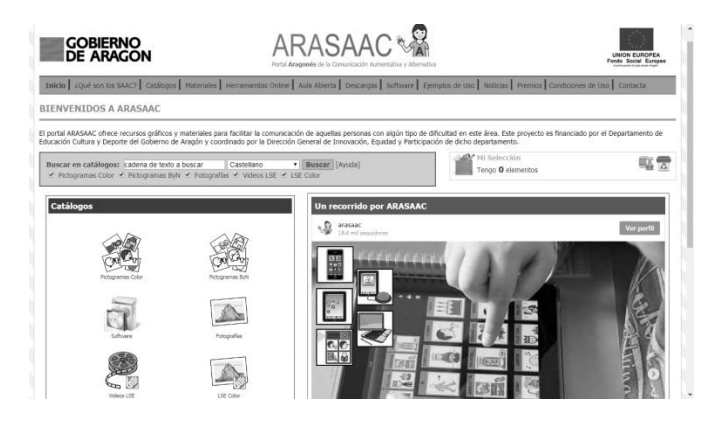

Figura 4.2 Portal Web de Aragonés de la Comunicación Aumentativa y Alternativa.

## <span id="page-49-0"></span>**4.1.3 Clasificación de los pictogramas**

El pictograma es un dibujo o imagen que puede representar una realidad concreta (por ejemplo, un objeto, animal, persona, etc.), una realidad abstracta (por ejemplo, un sentimiento), una acción, (por ejemplo, leer), e incluso un elemento gramatical (por ejemplo, adjetivos, conjunciones, artículos, preposiciones, etc.).

Roxana Mayer-Johnson en 1981 (Almazán, 2009) presenta una categorización basada en colores para identificar y organizar pictogramas utilizados en la comunicación:

- Fórmulas sociales (mensajes con contenido social): rosa o morado
- Verbos: verde
- Personas o sustantivos referidos a personas: amarillo
- Nombres o sustantivos en general: naranja
- **Miscelánea: blanco**
- Descriptivos (adjetivos): azul

### **4.1.4 Diseño de la base de datos**

En esta sección se presenta el esquema de la base de datos utilizada para guardar los pictogramas e información que consume el sistema de comunicación desarrollado. El esquema resultante se implementó sobre el Sistema Gestor de Base de Datos (SGBD) SQLite.

### **Diagrama relacional de la base de datos**

El diagrama de la base de datos, utilizado por el sistema de comunicación desarrollado se presenta en la [Figura 4.3.](#page-50-0) El diseño se realizó con base en la información presentada, en el presente capítulo y considerando los objetivos descritos en la sección 1.4.

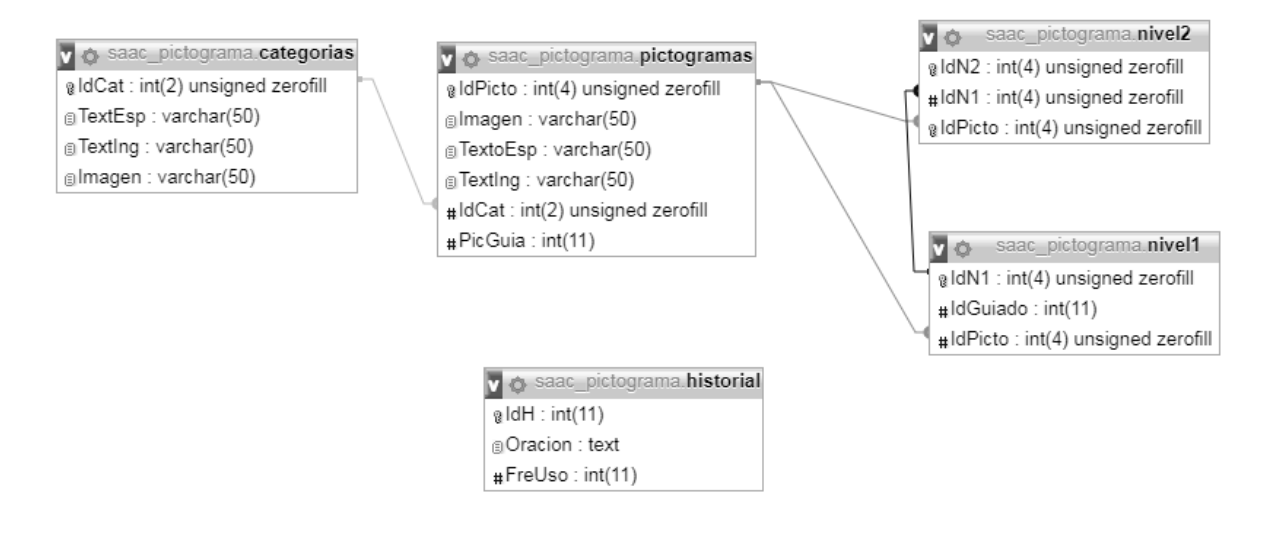

Figura 4.3 Diagrama relacional de la base de datos utilizada por el SAAC.

<span id="page-50-0"></span>El diccionario de datos en donde se describe cada uno de los campos (columnas) de las tablas que conforman la DB diseñada, se encuentra en el [Anexo A.](#page-85-0)

## **4.2 Fase 2. Desarrollo del SAAC**

En esta fase se diseñó y codificó el sistema de comunicación, el cual utiliza la base de datos creada en la fase 1 para estructurar oraciones de necesidades básicas; además se integró un algoritmo de predicción, para ayudar al usuario durante el proceso de construcción del enunciado mediante sugerencias de los posibles pictogramas que terminen la oración.

### **Diseño del sistema**

El diseño de la aplicación consistió en modelar las interfaces del sistema para ello se utilizó el software Balsamiq Mockups. Las interfaces resultantes se muestran el [Anexo B.](#page-87-0)

En el diseño se contemplan dos métodos orientados a fomentar, facilitar y mejorar la comunicación de personas con discapacidad del habla.

El primer método consiste en guiar al usuario en el proceso de construcción de la oración de necesidades básicas con la estructura Sujeto Verbo Objeto (SVO). Se utiliza el verbo **Quiero** para formar oraciones de manera rápida y puntual (por ejemplo, "Quiero beber agua") y de manera complementaria el verbo **Estoy** para expresar emociones (por ejemplo, "Estoy triste").

Por otra parte, el segundo método ofrece al usuario un comunicador no guiado, en donde la construcción de la oración puede o no cumplir con la estructura SVO. Este método se desarrolló para usuarios que cuenten con habilidad de lectoescritura en donde pueden seleccionar pictogramas y letras del alfabeto, que en combinación permitan construir "oraciones complejas".

En la [Figura 4.4](#page-52-0) se muestra en forma de grafo los dos métodos para la construcción de oraciones con los que cuenta el SAAC desarrollado.

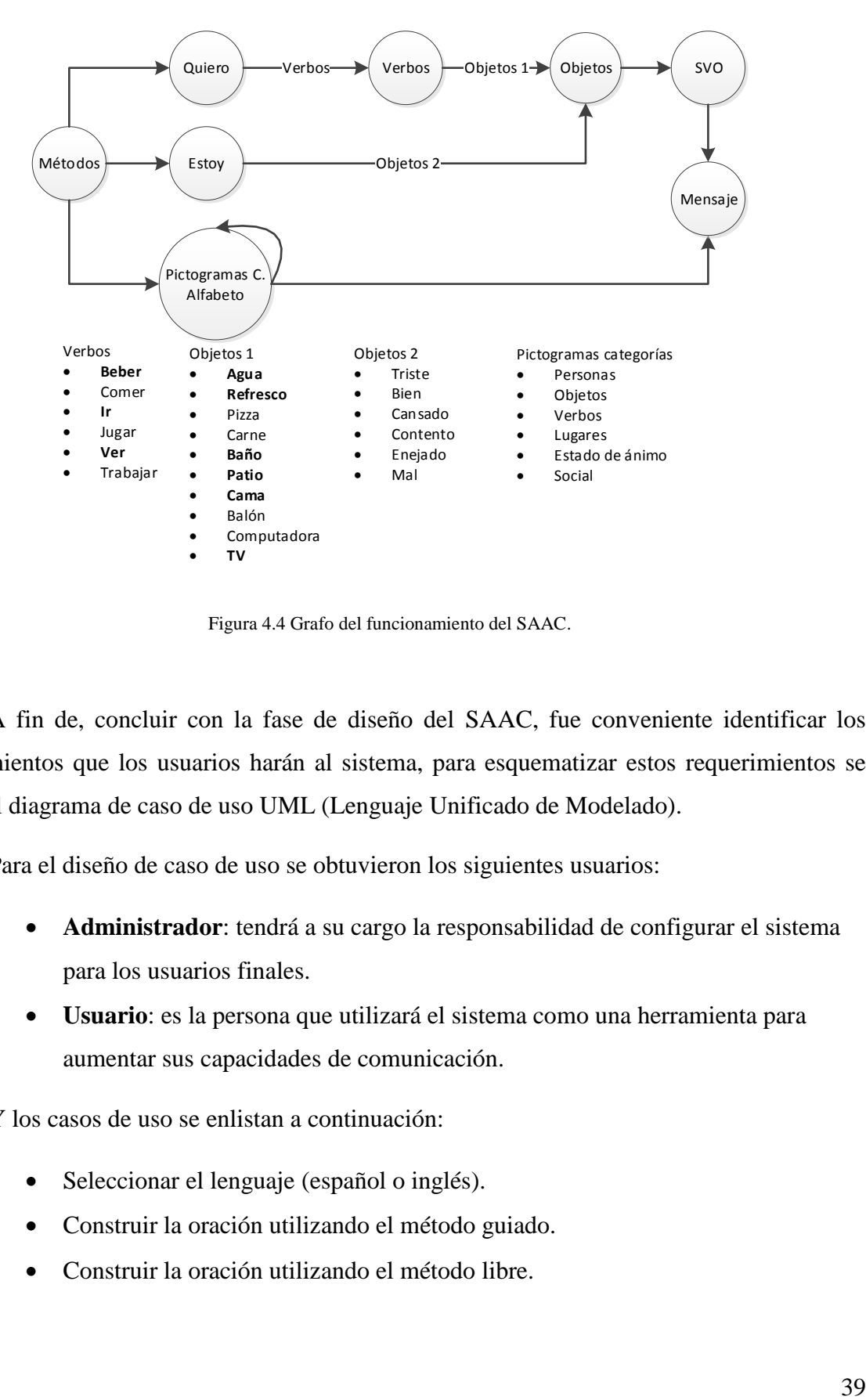

Figura 4.4 Grafo del funcionamiento del SAAC.

<span id="page-52-0"></span>A fin de, concluir con la fase de diseño del SAAC, fue conveniente identificar los requerimientos que los usuarios harán al sistema, para esquematizar estos requerimientos se utilizó el diagrama de caso de uso UML (Lenguaje Unificado de Modelado).

Para el diseño de caso de uso se obtuvieron los siguientes usuarios:

- **Administrador**: tendrá a su cargo la responsabilidad de configurar el sistema para los usuarios finales.
- **Usuario**: es la persona que utilizará el sistema como una herramienta para aumentar sus capacidades de comunicación.

Y los casos de uso se enlistan a continuación:

- Seleccionar el lenguaje (español o inglés).
- Construir la oración utilizando el método guiado.
- Construir la oración utilizando el método libre.
- Agregar pictograma a la oración, seleccionado de una categoría.
- Agregar pictograma a la oración, sugerido por el predictor.
- Eliminar un pictograma en la oración.
- Eliminar todos los pictogramas en la oración.
- Emitir el enunciado por voz.
- Enviar enunciado por mail.
- Guardar la oración construida.
- Carga de pictogramas.
- Configuración del SMTP.

En la [Figura 4.5](#page-53-0) se muestra el diagrama de caso de uso UML para el sistema SAAC desarrollado en este trabajo de tesis.

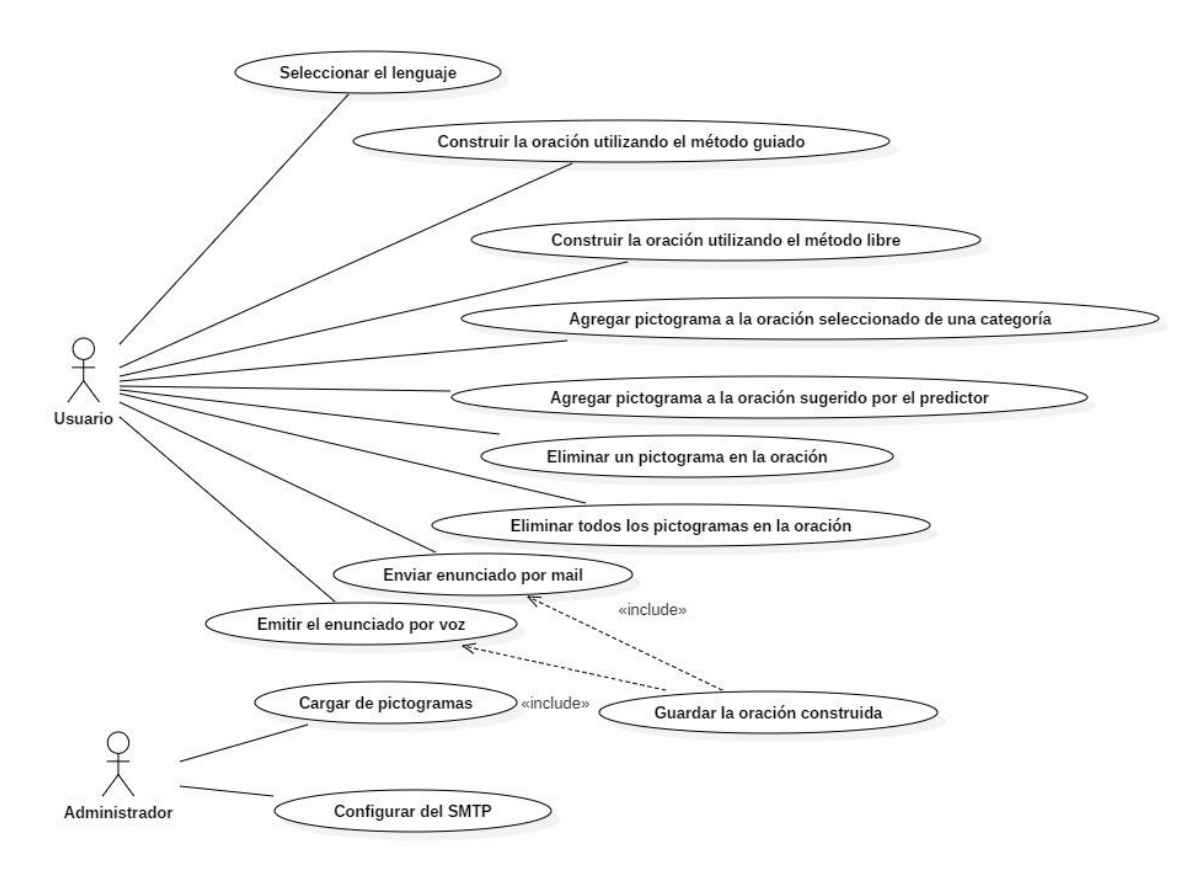

<span id="page-53-0"></span>Figura 4.5 Diagrama de caso de uso del SAAC

#### **Plantilla del caso de uso**

A continuación, se presenta la plantilla que se utilizará para explicar el flujo de actividades a realizar por cada caso de uso [\(Tabla 4.1\)](#page-54-0).

<span id="page-54-0"></span>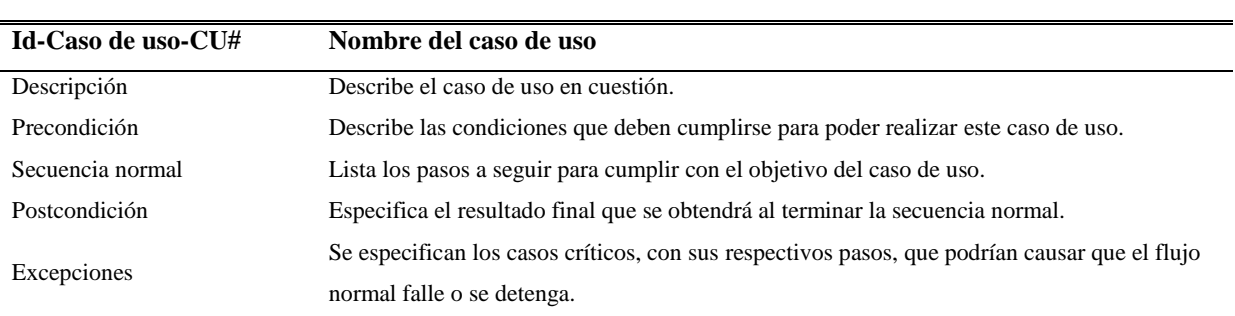

Tabla 4.1 Plantilla de caso de uso.

- : El carácter "-" indica que el campo de la tabla no cuenta con información.

En el Anexo K, se presenta la descripción de cada caso de uso mostrado en el diagrama [\(Figura 4.5\)](#page-53-0).

#### **Codificación del sistema**

Para codificar el sistema se utilizó Android estudio 3.0.1 y el lenguaje de programación java. Los pictogramas utilizados fueron descargados de la página web<http://www.arasaac.org/> sin ningún contexto en especial solo para efectos de prueba de la aplicación posteriormente se seleccionaron los pictogramas correspondientes a necesidades básicas.

En el [Anexo B](#page-87-1) se muestra el diseño y el resultado de la codificación de la interfaz del sistema de comunicación.

#### **Diseño e implementación del algoritmo predictor**

El algoritmo predictor implementado en el sistema [\(Anexo C\)](#page-90-0) está basado en el método estadístico de predicción expuesto en el trabajo publicado por Palazuelos y Rodrigo (1997). El sistema almacena todas las oraciones elaboradas sin importar el método de salida seleccionado, con la finalidad de crear un diccionario de oraciones y registrar su frecuencia de uso.

En la [Figura 4.6](#page-55-0) se ilustra el resultado del algoritmo desarrollado, en donde el primer pictograma seleccionado correspondiente al verbo "comer". Para nuestro ejemplo el algoritmo realizó una búsqueda de las oraciones que inicien con el término "comer", sobre la tabla (historial) de oraciones previamente guardadas, mostrando solo la de mayor frecuencia de uso; por consiguiente, la barra de predicción muestra los pictogramas de los términos "Comer", "Comer", "Refresco" [\(Figura 4.7\)](#page-55-1).

<span id="page-55-0"></span>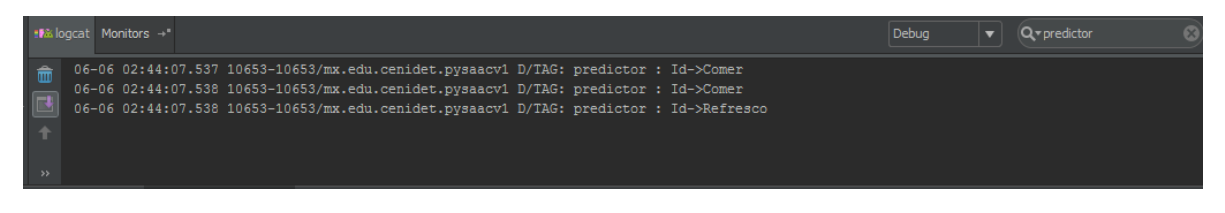

Figura 4.6 Respuesta del predictor.

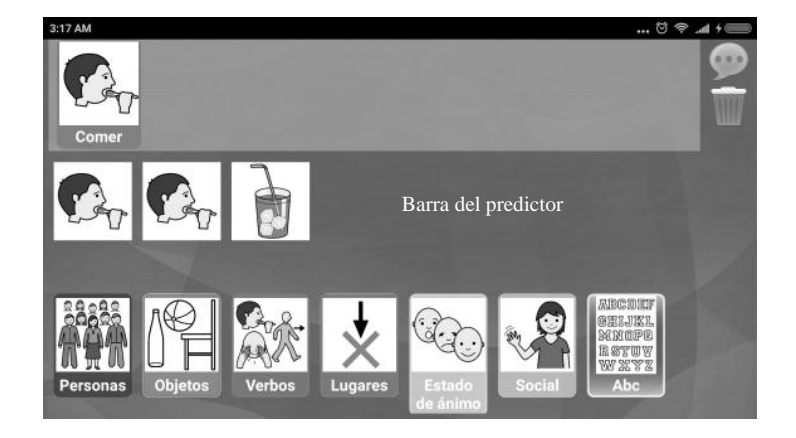

Figura 4.7. Barra del predictor con pictogramas.

<span id="page-55-1"></span>En caso de que la oración sugerida por el predictor no sea la oración deseada, el usuario puede seguir seleccionado pictogramas. Para continuar con el ejemplo el segundo pictograma es "Beber". El algoritmo realiza nuevamente la búsqueda, pero ahora busca oraciones que inicien con "Comer y Beber" el resultado de esta búsqueda se muestra en la [Figura 4.8](#page-56-0) y los pictogramas en la barra del predictor en la [Figura 4.9](#page-56-1)

|  | ##% logcat Monitors - " |                                                                                                    | Debua |  |  |
|--|-------------------------|----------------------------------------------------------------------------------------------------|-------|--|--|
|  |                         | 06-06 02:44:07.537 10653-10653/mx.edu.cenidet.pysaacv1 D/TAG: predictor : Id->Comer<br>06-06 02:44:07.538 10653-10653/mx.edu.cenidet.pysaacv1 D/TAG: predictor : Id->Comer    |       |  |  |
|  |                         | 06-06 02:44:07.538 10653-10653/mx.edu.cenidet.pysaacv1 D/TAG: predictor : Id->Refresco<br>06-06 02:45:54.676 10653-10653/mx.edu.cenidet.pvsaacv1 D/TAG: predictor : Id->Comer |       |  |  |
|  |                         | 06-06 02:45:54.676 10653-10653/mx.edu.cenidet.pysaacv1 D/TAG: predictor : Id->Beber<br>06-06 02:45:54.677 10653-10653/mx.edu.cenidet.pysaacv1 D/TAG: predictor : Id->Refresco |       |  |  |
|  |                         |                                                                                                    |       |  |  |

Figura 4.8 Resultados del predictor.

<span id="page-56-0"></span>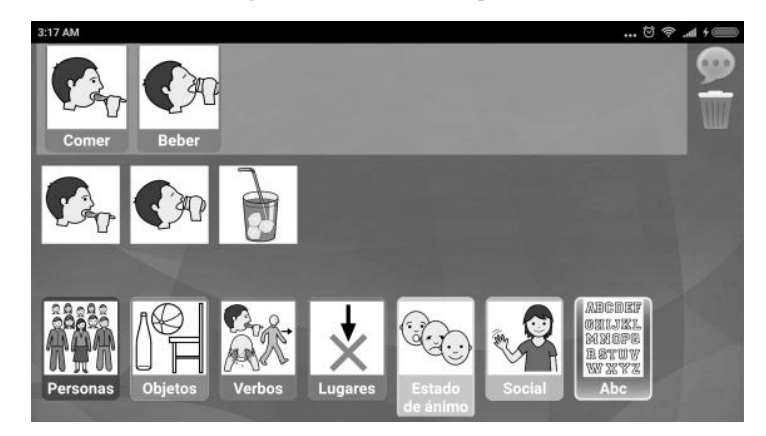

Figura 4.9 Pictogramas en barra del predictor.

<span id="page-56-1"></span>Finalmente, al seleccionar un pictograma de la barra del predictor, la oración pasa a la barra principal de oraciones, estando lista para enviarla a un método de salida de voz o correo electrónico.

## **4.3 Fase 3. Métodos de salida**

El SAAC desarrollado cuenta con dos posibles salidas, una de ellas es codificar la oración construida a formato audio con la ayuda de un sintetizador de voz, que reproduce de manera inmediata la oración estructurada, la siguiente es traducir los pictogramas a textos para ser enviada vía correo electrónico.

### **Salida de voz (Mensaje audible)**

Para este método de salida es utilizado el sintetizador de voz desarrollado por la empresa Google, incorporado por defecto en el sistema operativo Android, con la finalidad de que los mensajes estructurados en el sistema tengan una salida audible (voz) acorde al idioma elegido en la pantalla inicial del SAAC [\(Figura 4.10\)](#page-57-0). El mensaje audible puede ser en el idioma español o inglés.

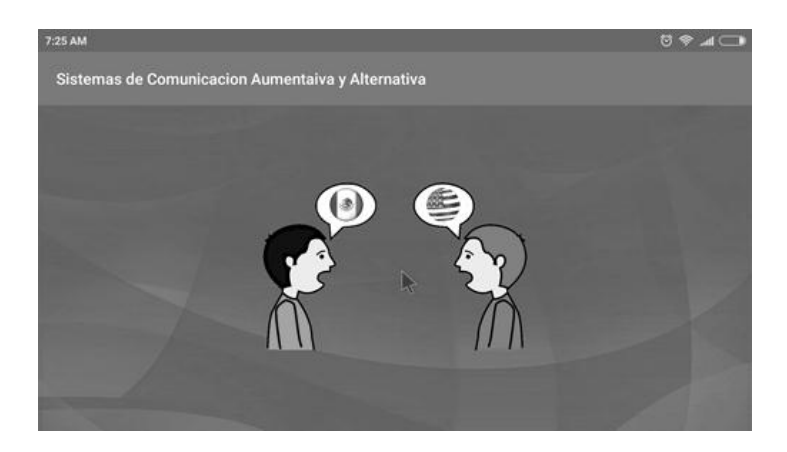

Figura 4.10 Pantalla principal del SAAC, selección del idioma.

<span id="page-57-0"></span>En la [Figura 4.11](#page-57-1) se muestra el proceso de conversión de pictogramas a voz implementado en el SAAC. Los términos se obtienen con base en el idioma seleccionado, los que corresponden a los pictogramas que componen la oración; se unen para formar una secuencia de caracteres que se envían al sintetizador de voz, los que posteriormente se convierten en audio.

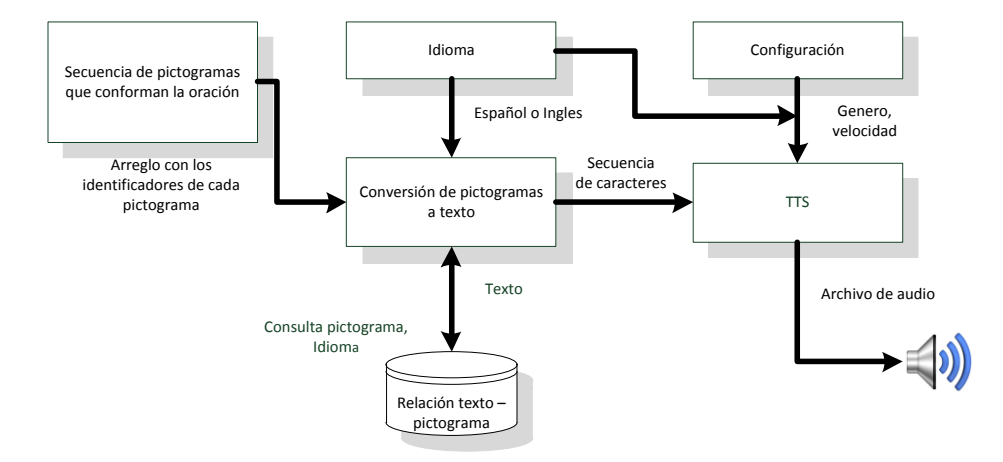

<span id="page-57-1"></span>Figura 4.11 Proceso de conversión de pictogramas a voz.

### **Salida por correo electrónico**

Este método de salida tiene como objetivo comunicar la oración elaborada en el sistema de comunicación a un receptor, el cual no se encuentra cerca para escuchar el método de salida por voz o no desea recibir mensajes audibles.

En la [Figura 4.12](#page-58-0) se muestra el diagrama del proceso de conversión del mensaje estructurado por pictogramas a correo electrónico.

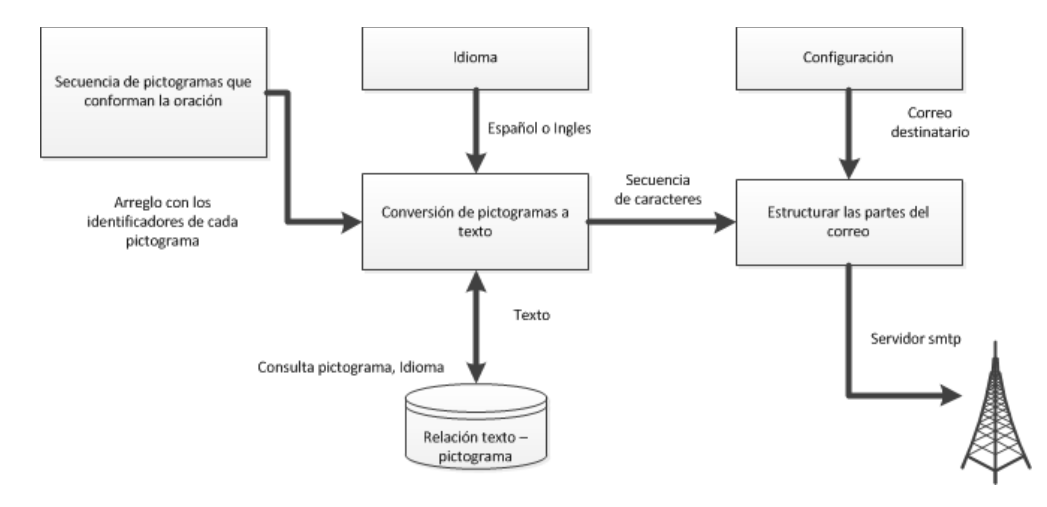

Figura 4.12 Proceso de conversión de pictogramas a correo electrónico

## <span id="page-58-0"></span>**4.4 Fase 4. Dispositivo HCI**

Se diseñó y construyó un dispositivo que funciona como interfaz entre el usuario y el SAAC. El dispositivo desarrollado se conecta al sistema vía inalámbrica proporcionando libertad de movimiento y facilidad de uso.

### **Estudio HCI**

La búsqueda del estado de la técnica de dispositivos electrónicos que permiten la interacción humano computadora con base en el movimiento realizado con la cabeza para llevar a cabo las acciones genéricas de un mouse convencional, tales como desplazamiento hacia arriba, abajo, derecha e izquierda además de la acción clic izquierdo.

En el artículo "**Mouse para personas con discapacidad física en contextos educativos virtuales**" (Benavides, 2015) se diseña un mouse que puede ser operado a través de movimientos de la cabeza y que permite que un usuario con discapacidades físicas pueda interactuar con el sistema sin usar el mouse ni el teclado.

El desplazamiento horizontal se obtiene a través del movimiento angular sobre el eje transversal de la cabeza, mientras que el movimiento vertical del cursor se obtiene a partir del desplazamiento angular de la cabeza sobre su eje longitudinal. La acción clic es activado por un movimiento basado en un pico de aceleración en dirección vertical.

Los resultados muestran que para cada ejecución del gesto de desplazamiento no fue reportado ningún error. Esto indica que para el desplazamiento correcto del cursor basta con el uso de los eventos de actividad e inactividad de la aceleración y las muestras del giroscopio. Para el caso del clic fueron reportados múltiples fallos a lo largo de la ejecución repetitiva de la aplicación.

En el trabajo "**Ratón USB para personas tetrapléjicas controlado con el movimiento de la cabeza**" (Gomez, 2014) se presenta el resultado del diseño e implementación de un prototipo de ratón hardware USB para hacer frente a algunos problemas de accesibilidad que afrontan personas con movilidad reducida o discapacitadas. Esta propuesta se enfoca en el uso del movimiento de la cabeza del usuario para controlar el cursor en la pantalla del computador y hacer los clics izquierdo y derecho. La captura del movimiento se hace con un acelerómetro de tres ejes ubicado sobre las gafas del usuario (método no invasivo). Para el movimiento horizontal del cursor el usuario debe inclinar la cabeza hacia la dirección deseada, mientras que, para el movimiento vertical, el usuario debe mover la cabeza hacia adelante o hacia atrás. Para indicar el clic izquierdo debe realizar un movimiento rápido hacia adelante con la cabeza.

Los resultados presentados en este trabajo, indican la necesidad de un mayor ajuste en los umbrales de los algoritmos propuestos, principalmente para reducir el porcentaje de desaciertos en el clic izquierdo.

**IMU-Mouse** (Castillo-Benavides, 2017) es un dispositivo que está dirigido a atender las necesidades inducidas por la discapacidad física en extremidades superiores y por esto opera con los movimientos de la cabeza. Las acciones de clic y desplazamiento del IMU-Mouse se ejecutan a partir del procesamiento de los datos generados por un acelerómetro y un giroscopio.

Los resultados obtenidos, concluyen que el dispositivo habilita una interacción efectiva con el computador y además permiten la identificación de espacios para la aplicación de complementos de hardware y software para asistir las acciones de interacción.

En la tesis titulada "**Sistema de recomendación basado en el perfil de usuario en personas con discapacidad de lenguaje mediante un dispositivo que controla el cursor en pantalla"** (Reyes, 2017), presenta un dispositivo electrónico recargable e inalámbrico, que permite realizar el movimiento del cursor en pantalla mediante el movimiento de la cabeza. Para el movimiento de arriba hacia abajo se considera el movimiento de cabeceo (*pitch* en inglés), y para el movimiento del cursor en pantalla de izquierda a derecha se considera el eje de alabeo (*roll* en inglés). Por otra parte, el clic izquierdo, así como el clic derecho es realizado considerando el eje de guiñada (*yaw* en inglés).

En la [Tabla 4.2](#page-60-0) se muestra en forma de resumen, los trabajos relacionados que manipulan el puntero del ratón con movimientos de la cabeza.

<span id="page-60-0"></span>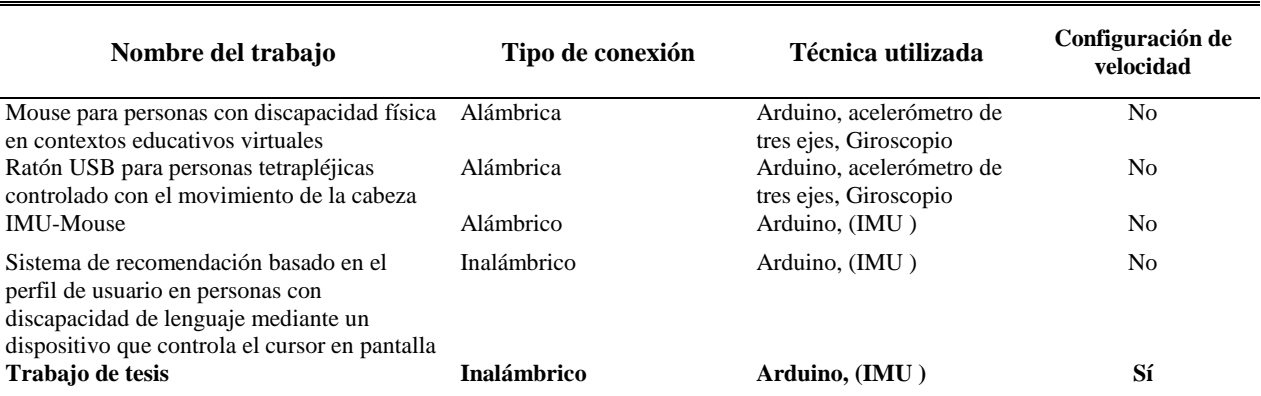

Tabla 4.2 Tabla comparativa del estado de la técnica del HCI.

#### **Desarrollo del HCI**

El dispositivo HCI está formado por un receptor y emisor. El receptor utiliza una placa Arduino micro, mientras que el emisor, una placa Arduino nano acompañado de un módulo MPU el cual mide los movimientos de la cabeza hechos por el usuario, finalmente el receptor y el emisor se enlazan inalámbricamente. En consecuencia, el usuario tendrá mayor libertad de movimiento.

En la [Figura 4.13](#page-61-0) se presenta el resultado del ensamble del dispositivo HCI (emisor y receptor).

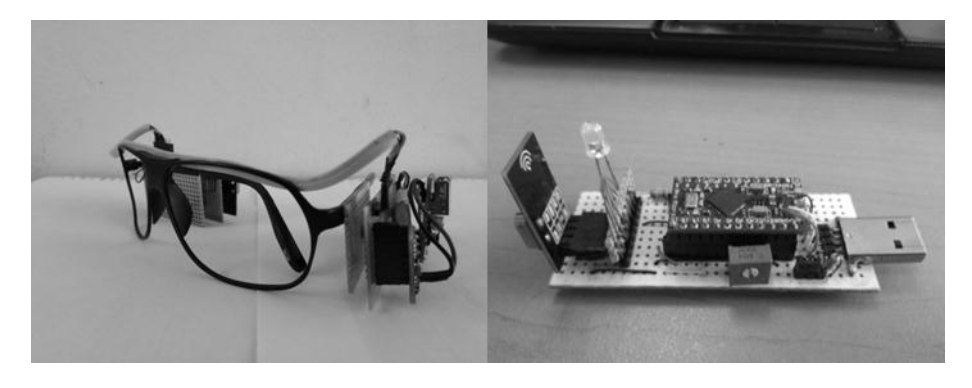

Figura 4.13 Dispositivo HCI implementado, emisor y receptor.

<span id="page-61-0"></span>Por otra parte, en la [Figura 4.14](#page-61-1) se presentan los movimientos de cabeceo, alabeo y guiñada. Movimientos utilizados para controlar el desplazamiento del puntero en pantalla, así como para la acción clic izquierdo.

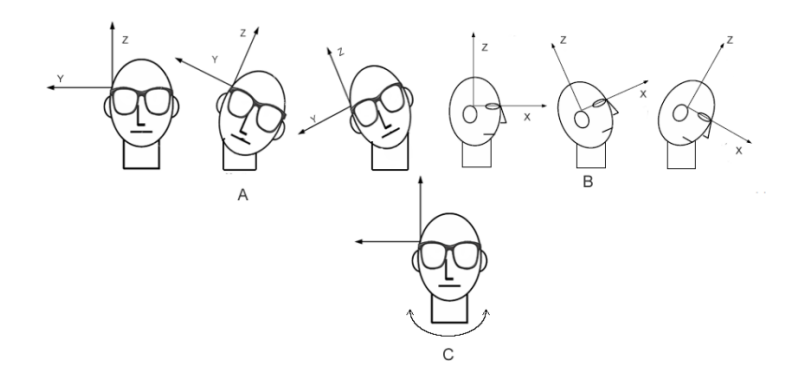

<span id="page-61-1"></span>Figura 4.14 Movimientos de control para el desplazamiento del cursor, A) alabeo B) cabeceo y el evento clic C) guiñada.

### **Conexión entre el HCI y el SAAC**

En la comunicación entre el dispositivo HCI y el SAAC, se utilizó la característica de la placa Arduino micro (Receptor) de programar el microcontrolador como un dispositivo USB cliente, por ejemplo, un teclado o un ratón. Además, el USB cliente resultante queda como dispositivo "Plug and play" por lo que no necesita de un software adicional para su funcionamiento, razón por la cual, el chip del receptor fue programado como un cliente USB ratón de esta manera los valores que recibe del emisor son traducidos a coordenadas de desplazamiento del ratón, el código para realizar dicho fin se incluye en el Anexo D.

### **4.5 Fase 5. Pruebas de funcionalidad del sistema**

El plan de pruebas fue realizado de acuerdo al estándar 829-1998 (IEEE, 2008). En el plan se describe un conjunto de documentos básicos de prueba de software. La finalidad del plan de pruebas es definir los elementos que son parte de estas, así también es un instrumento para documentar de forma detallada las mismas. Esta norma específica la forma y contenido de los documentos de prueba individuales.

### **Elementos de prueba**

Antes de llevar a cabo las pruebas es necesario cumplir los siguientes requerimientos:

Realizar la instancia de la aplicación SAAC en la Tableta con sistema operativo Android 4.2 o superior.

- Conexión del receptor a la Tableta.
- Colocar el dispositivo transmisor en la cabeza del usuario.
- **Encender el dispositivo transmisor.**
- Ejecutar la aplicación en la Tableta.

En la Tabla 4.3 se presenta el formato de evidencia para los casos de prueba.

## **Características pruebas**

A continuación, se describen las funciones que se deben de cumplir:

- Selección de idioma: La aplicación debe permitir al usuario seleccionar un idioma entre el inglés y el español.
- Estructurar oraciones de forma guiada: La aplicación debe permitir al usuario construir oraciones de necesidades básicas solicitando primero el sujeto, verbo y objeto.
- Estructurar oraciones de forma libre: La aplicación debe permitir al usuario construir oraciones sin ninguna restricción sintáctica o semántica.
- Salida de voz: La aplicación debe traducir los pictogramas que conforman una oración a texto para ser utilizado por un sintetizador de voz y este generar el archivo audible  $(voz)$ .
- Salida por correo electrónico: La aplicación debe poder enviar por correo electrónico las oraciones formadas en la aplicación.
- Visualizar sugerencia del predictor: La aplicación debe mostrar los pictogramas que completen la oración.

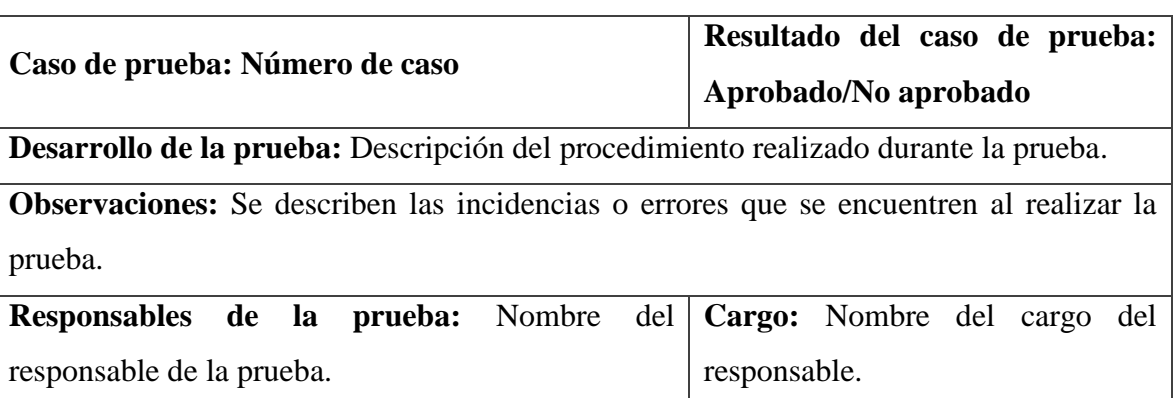

#### Tabla 4.3 Formato para los casos de prueba.

### **Características excluidas**

- Usabilidad de la interfaz del usuario.
- Diseño de la interfaz de usuario.

### **Enfoque de las pruebas**

El plan de pruebas se basó en su totalidad en pruebas funcionales, las cuales se dividen entre registro y consultas de información, para la realización de estas pruebas se pretende probar la aplicación móvil de comunicación. Las pruebas que se realizan consisten en generar casos de pruebas, considerando los datos válidos y los datos no válidos. Para comprobar la funcionalidad correcta de la aplicación se realizan pruebas de caja negra, con el fin de obtener respuestas esperadas de acuerdo a los datos, ya sean correctos o incorrectos.

### **Criterios de éxito/fracaso de las pruebas**

A continuación, se describen los criterios que se utilizan para considerar el éxito o el fracaso de las pruebas.

- 1. La aplicación debe almacenar toda información válida que se desee guardar en un tiempo considerable para la operación.
- 2. El sistema debe obtener toda la información solicitada de forma adecuada en un tiempo razonable.
- 3. El sistema debe informar al usuario todos los errores ocurridos durante alguna actividad.
- 4. El dispositivo debe dar a conocer al usuario que mantiene la comunicación con el equipo de cómputo móvil.

#### **Criterios de suspensión y requerimientos de reanudación**

Las pruebas pueden ser suspendidas si existe la ocurrencia de alguno de estos criterios:

- Batería del dispositivo móvil (Tableta) agotada o deteriorada, que pueda causar que el dispositivo se apague sin previo aviso.
- Falta de conectividad a internet, lo que puede provocar que parte de la funcionalidad se vea restringida.
- Sistema operativo de la Tableta con problemas
- Batería del dispositivo desarrollado (gadgets) agotada, que pueda causar que el dispositivo se apague sin previo aviso o no funcione adecuadamente.
- El sistema operativo no reconozca el receptor del dispositivo desarrollado debido a las características del sistema.

## **Tareas de pruebas**

En la [Tabla 4.4](#page-65-0) se muestran las tareas que se siguieron para llevar a cabo las pruebas a los módulos que forman parte del sistema de comunicación:

<span id="page-65-0"></span>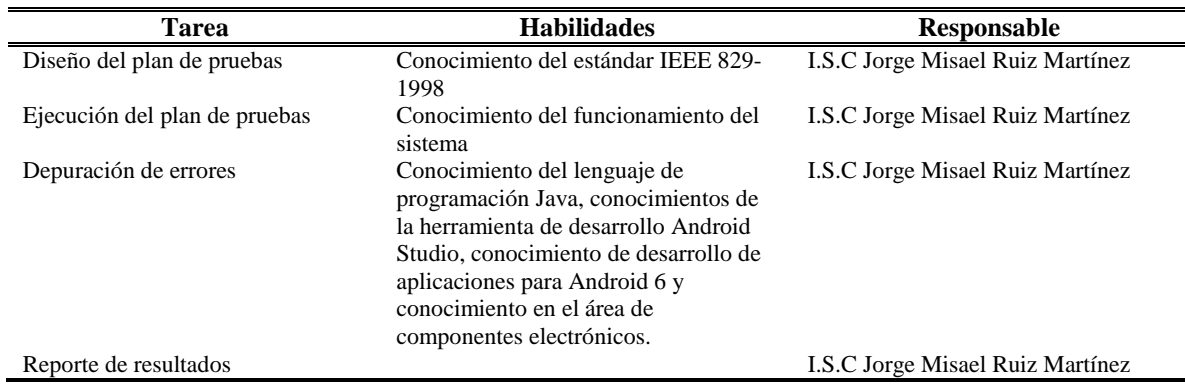

Tabla 4.4 Tareas de las pruebas.

## **Requerimientos ambientales**

A continuación, se presentan los requerimientos de hardware y software necesarios para el desarrollo de las pruebas.

Hardware:

Dispositivo Tableta

Software:

- Java SDK 1.8
- Android Studio 3.0.1
- Subline Text3
- SQLite 3.19

El dispositivo tableta con el cual se realizaron las pruebas, conto con las siguientes características un procesador: Octa-Core, 3GB de RAM y S.O. Android 6. Considerada para el año 2018 como de gama media (GM, 2018).

Se optó por utilizar un dispositivo de estas características debido al retardo presentado en tabletas con 512 de RAM con Procesador Dual Core al ejecutar el sistema.

## **Responsabilidades**

El ISC. Jorge Misael Ruiz Martínez es el encargado de realizar cada una de las tareas y pruebas que fueron mencionadas con anterioridad en este documento. De igual forma es el responsable de elaborar la documentación requerida y la corrección de los errores detectados.

## **Nomenclatura**

Para llevar un mejor control sobre las pruebas se utiliza un identificador único para cada una de ellas, para ello se utilizó la nomenclatura PC\_#. De forma que los casos de prueba queden establecidos como se muestran a continuación.

| N <sub>0</sub> | Nombre de caso de prueba                         | <b>Nomenclatura</b> |
|----------------|--------------------------------------------------|---------------------|
|                | Selección del idioma                             | <b>PC</b> 01        |
|                | Selección del método de comunicación             | PC 02               |
| 3              | Estructurar oraciones guiadas                    | PC 03               |
| 4              | Conexión activa entre dispositivo y sistema SAAC | PC 04               |
|                | Desplazamiento libre del cursor en pantalla      | PC 05               |
| 6              | Realización de clic con dispositivo              | PC 06               |
|                | Salida de voz                                    | PC 07               |
| 8              | Envió de correo electrónico                      | PC 08               |

Tabla 4.5 Nomenclaturas para las pruebas.

## **Aplicación de casos de prueba**

La aplicación de las ocho pruebas se detalla en el [Anexo E.](#page-96-0) Los resultados de las pruebas se enlistan a continuación:

- 1. Los pictogramas no se adaptan a la resolución.
- 2. Moderar la velocidad de la voz resultante.

3. En idioma inglés la voz generada debe de estar en género masculino.

## **Ajustes en la aplicación**

Las observaciones hechas a la aplicación de comunicación en el apartado anterior fueron corregidas en su totalidad. En la [Figura 4.15](#page-67-0) se ilustra la adaptación del tamaño de los pictogramas en función de la resolución del dispositivo.

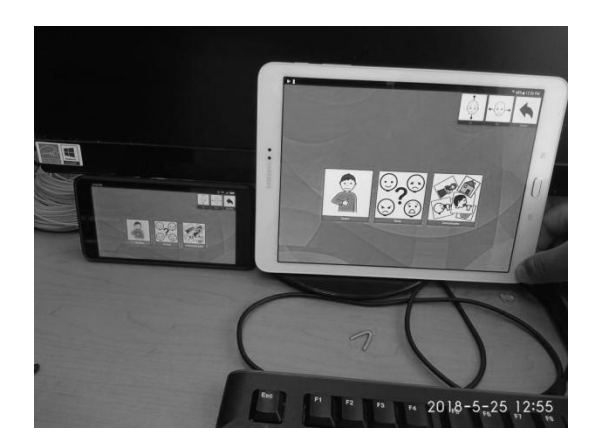

Figura 4.15 Los pictogramas con ajuste de la resolución de pantalla.

<span id="page-67-0"></span>Una vez terminado los ajustes, el sistema está listo para realizar pruebas sobre la población de estudio.

# **5.1 Introducción**

En la siguiente sección se presenta el desarrollo de las pruebas realizadas a la herramienta computacional tipo (SAAC) desarrollado en este trabajo de tesis la cual es una opción para los individuos que necesitan y buscan superar sus limitaciones de comunicación verbal. Las pruebas consisten en comparar el tiempo de construcción de oraciones con estructura Sujeto Verbo Objeto (SVO), utilizando un método predictor (sistema de ayuda para completar la oración) y sin el método predictor. Finalmente, se comprobó el canal de comunicación utilizando la herramienta.

# **5.2 Protocolo de pruebas**

Durante la adquisición de datos es importante una buena preparación del sujeto de estudio y la aplicación de una buena técnica, con el objetivo de estandarizar las pruebas y evitar el mal registro de datos que conlleve a la mala interpretación de los resultados. En la [Tabla 5.1](#page-68-0) se presentan las actividades de cada fase que implica el protocolo de pruebas experimentales para la adquisición y registro del tiempo utilizado en la construcción de oraciones, asimismo, se muestra el tiempo estimado para concluir cada actividad. Finalmente, para comprobar la comunicación de las oraciones, se aplicó una encuesta [\(Tabla 5.1\)](#page-68-0) a un grupo de personas seleccionadas de manera aleatoria.

<span id="page-68-0"></span>

| Fase     | <b>Actividad</b>                               | <b>Tiempo</b><br>(minutos) |
|----------|------------------------------------------------|----------------------------|
|          | Información previa                             | 20                         |
| Previa   | Preparación del equipo                         | 10                         |
|          | Pruebas de funcionalidad                       | 10                         |
| Registro | Estructuración de oraciones sin predictor (M2) |                            |
|          | Estructuración de oraciones con predictor (M3) |                            |

Tabla 5.1 Protocolo para la toma del tiempo requerido en la construcción de oraciones.

-: El tiempo requerido para concluir la actividad depende de la habilidad del sujeto.

#### **5.2.1 Sujeto de estudio**

Los casos de estudio a considerar son personas que presentan discapacidad del habla y motriz en las extremidades superiores, que pueden interpretar correctamente acciones representadas por una imagen (pictograma) y que no cuenten con habilidad de lectoescritura.

### **5.2.2 Oraciones de prueba**

Con base en las necesidades básicas (alimentación, descanso, higiene y recreación) de pacientes hospitalizados (OMS O. M., 1961), se realizó una encuesta [\(Anexo G\)](#page-103-0) a veinte personas responsables del cuidado de pacientes con discapacidad motriz para determinar las oraciones de prueba los resultados obtenidos se muestran en la [Tabla 5.2.](#page-69-0) De acuerdo con los resultados obtenidos se determinó que los verbos más utilizados son: ir, beber y comer [\(Figura](#page-69-1)  [5.1\)](#page-69-1).

<span id="page-69-0"></span>Tabla 5.2 Resultados de la encuesta realizada para determinar los verbos de las oraciones.

| <b>Verbos</b> | Sumatoria de las<br>frecuencias de uso | <b>Promedio</b> |
|---------------|----------------------------------------|-----------------|
| Comer         | 90                                     | 4.5             |
| Beber         | 106                                    | 5.3             |
| Ir            | 190                                    | 9.5             |
| Jugar         | 34                                     | 1.7             |
| Trabajar      | 24                                     | 1.2             |
| Otros         | 8                                      | 0.4             |

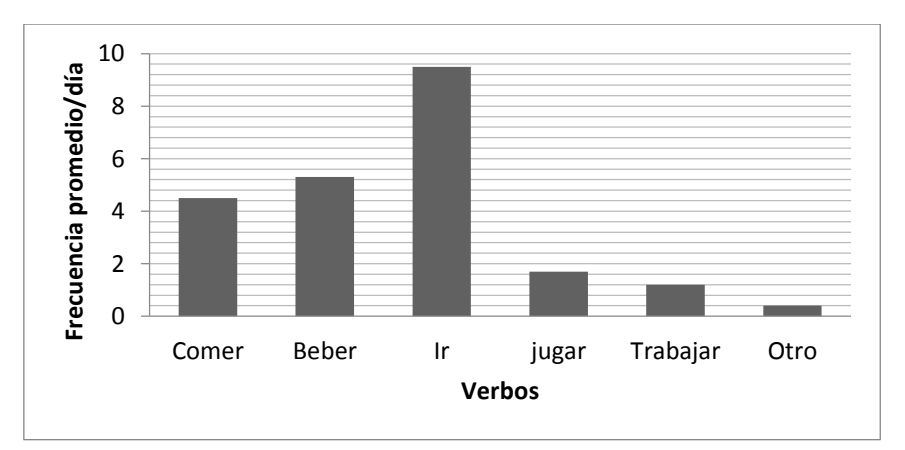

<span id="page-69-1"></span>Figura 5.1 Frecuencia promedio/día de verbos utilizados por pacientes con discapacidad motriz para comunicar sus necesidades básicas.

Descrito lo anterior, se establecieron tres oraciones de prueba para comparar el tiempo que tarda el sujeto de estudio en construir cada oración mediante el SAAC, cuyas oraciones se enlistan a continuación:

- O1: Quiero comer carne.
- O2: Quiero beber refresco.
- O3: Quiero ir al baño.

#### **5.2.3 Fase previa**

*Información previa*. Antes de iniciar la recolección de datos, la persona responsable del sujeto de estudio y el sujeto de estudio son informados debidamente sobre el protocolo experimental durante las pruebas y de algunos aspectos de la investigación, como los objetivos, la utilidad y posibles aplicaciones del mismo. Finalmente, se asigna un dígito consecutivo que identifica al sujeto y adicionalmente se registra información sobre su condición clínica.

*Preparación del equipo*. Esta actividad consiste en instalar el SAAC y la Interfaz Humano Computadora (HCI) en el dispositivo móvil antes de iniciar las pruebas. Los pasos para cumplir con la presente actividad se enlistan a continuación:

- 1. El receptor (HCI) se conecta al dispositivo móvil (Tableta) a través del puerto microUSB tipo B.
- 2. En el dispositivo móvil se ejecuta la aplicación SAAC.
- 3. Finalmente, el sujeto se coloca las gafas (HCI emisor) en la posición correcta.

*Pruebas de funcionalidad*. Después de tres minutos de ejercicios de calentamiento y estiramiento de cabeza, el sujeto se colocó en posición de sedestación sobre una silla manteniendo la cabeza erguida y el dispositivo móvil a nivel del emisor. En la [Figura 5.2](#page-71-0) se muestra la posición que debe adoptar el sujeto de estudio y la herramienta de comunicación para la ejecución de las pruebas.

Después de adoptar la posición inicial se realizan pruebas de desplazamiento del cursor y del evento clic en el sistema SAAC. Si el receptor no indica fallas de conectividad y la aplicación no muestra errores de funcionalidad, la herramienta se encuentra lista para realizar las pruebas. En caso contrario, se debe realizar una inspección visual de la conexión del dispositivo HCI, asimismo, si es necesario se debe realizar una reinstalación del SAAC.

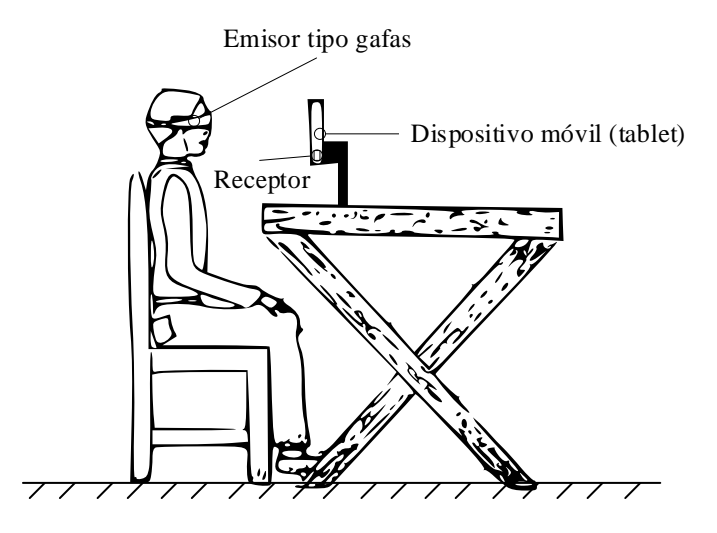

<span id="page-71-0"></span>Figura 5.2 Configuración para las pruebas de la herramienta de comunicación implementada.

#### **5.2.4 Fase de registro**

*Estructuración de oraciones sin predictor*. Esta prueba consiste en registrar el tiempo que tarda el sujeto de estudio en construir cada una de las oraciones de prueba durante seis sesiones, con un intervalo de tiempo de tres días entre cada sesión. El tiempo registrado inicia cuando es seleccionado el primer pictograma y termina cuando se selecciona un método de salida (voz o correo electrónico).

*Estructuración de oraciones con predictor*. Esta prueba es idéntica a la anterior con la discrepancia que en el proceso de construcción de la oración el sujeto de estudio recibirá sugerencias de los posibles pictogramas que terminen la oración de prueba. Las sugerencias provienen de un predictor, que toma los pictogramas seleccionados y los compara con la base de oraciones formadas con anterioridad, sugiriendo el de mayor frecuencia de uso.
### **5.3 Resultados Introducción**

En la siguiente sección se presentan los valores de tiempo que utilizaron los sujetos de estudio para la construcción de cada oración de prueba con el método M2 (construcción de oraciones sin predictor) y M3 (construcción de oraciones con predictor), además de los datos obtenidos de la encuesta realizada para comprobar el canal de comunicación.

#### **5.3.1 Sujetos de prueba**

El registro de datos se realizó con seis personas que presentan discapacidad del habla, pero no cumplen con todas las características enlistadas en el apartado [5.2.1.](#page-69-0) El motivo por el cual las pruebas no se realizaron en sujetos con los criterios de inclusión establecidos fue a causa de los acontecimientos ocurridos en septiembre de 2017, donde varios centros de rehabilitación suspendieron labores y/o fueron reubicados. Sin embargo, las personas [\(Anexo H\)](#page-104-0) que participaron en las pruebas, se adaptan al objetivo de estudio, el cual es establecer un canal de comunicación para las personas con discapacidad del habla.

#### **5.3.2 Resultados**

El registro de datos para cada sujeto de estudio se realizó siguiendo el protocolo de pruebas enunciado en la sección [5.2.2.](#page-69-1) En la [Tabla 5.3](#page-73-0) se presentan los valores de tiempo, en segundos, registrados durante cada sesión para la construcción de las oraciones de prueba, utilizando el método de estructuración de oraciones (M3) y (M2).

En la [Figura 5.3,](#page-74-0) se muestra en gráfica de barras, el tiempo que utilizó cada sujeto de estudio para construir la oración O1. En las gráficas se puede apreciar notablemente que los sujetos B y E reportan los valores de tiempo más altos en la construcción de las oraciones, esto probablemente a causa de su discapacidad, la cual le impide tener una adecuada coordinación de los movimientos requeridos de la cabeza para utilizar el dispositivo. Los tiempos para las oraciones O2 y O3 se presentan en el [Anexo I.](#page-105-0)

| Método<br>Sujeto          | M <sub>2</sub> |                 |                 |                 |                 | M <sub>3</sub> |       |                 |                 |                 |                 |      |
|---------------------------|----------------|-----------------|-----------------|-----------------|-----------------|----------------|-------|-----------------|-----------------|-----------------|-----------------|------|
|                           | Se1            | Se <sub>2</sub> | Se <sub>3</sub> | Se <sub>4</sub> | Se <sub>5</sub> | Se6            | Se1   | Se <sub>2</sub> | Se <sub>3</sub> | Se <sub>4</sub> | Se <sub>5</sub> | Se6  |
| O1: Quiero comer carne    |                |                 |                 |                 |                 |                |       |                 |                 |                 |                 |      |
| A                         | 20.1           | 18.3            | 17.5            | 16.5            | 16.1            | 15.9           | 18.8  | 10.5            | 9.9             | 10.1            | 10              | 9.9  |
| B                         | 80.1           | 69.6            | 79.2            | 70.1            | 69.9            | 75.6           | 79.5  | 65.3            | 60.7            | 70.5            | 60.6            | 61.8 |
| $\mathsf{C}$              | 25.3           | 18.8            | 20.4            | 17.1            | 18.3            | 17.8           | 24.5  | 11.9            | 13.3            | 12.9            | 12.5            | 12.2 |
| D                         | 19.4           | 18.2            | 17.9            | 15.9            | 16              | 15.8           | 19.9  | 11.1            | 12.5            | 11.3            | 10.8            | 11   |
| $\mathbf E$               | 85.5           | 90.3            | 79.2            | 75.1            | 95.2            | 80.8           | 90.1  | 60              | 84              | 69.5            | 50.8            | 90.5 |
| $\mathbf F$               | 19.4           | 18.2            | 14.9            | 15.9            | 15              | 14.8           | 19.9  | 11.1            | 12.5            | 9.3             | 9.8             | 10   |
| O2: Quiero beber refresco |                |                 |                 |                 |                 |                |       |                 |                 |                 |                 |      |
| $\mathbf{A}$              | 19.5           | 18.3            | 17.5            | 17.9            | 16.1            | 15.5           | 18.1  | 10.5            | 10.7            | 9.7             | 10.4            | 10   |
| $\, {\bf B}$              | 83.1           | 69.6            | 85.2            | 80.1            | 75.9            | 80.6           | 80.5  | 50.3            | 75.7            | 80.5            | 66.6            | 61.8 |
| $\mathcal{C}$             | 24.2           | 18.4            | 20.5            | 16.9            | 17.2            | 17.1           | 23.3  | 12.5            | 11.5            | 12.8            | 12.1            | 11.9 |
| D                         | 20.8           | 15.8            | 17.1            | 16.7            | 16.1            | 16.4           | 21    | 10.8            | 11.2            | 10.7            | 10.3            | 10.5 |
| Ε                         | 98.1           | 85.2            | 99.8            | 70              | 90.6            | 95.6           | 105   | 60.3            | 80.3            | 55.5            | 90.9            | 60   |
| $\mathbf F$               | 20.8           | 15.8            | 17.8            | 15.7            | 15.1            | 15.4           | 21.5  | 10.8            | 10.2            | 12.7            | 9.9             | 10.7 |
| O3: Quiero ir al baño     |                |                 |                 |                 |                 |                |       |                 |                 |                 |                 |      |
| A                         | 19.1           | 17.1            | 17.5            | 16.5            | 16.1            | 15.8           | 18.1  | 10.5            | 10.7            | 10.3            | 9.9             | 10.1 |
| B                         | 80.1           | 70.6            | 89.2            | 80.1            | 85.9            | 80.6           | 85.5  | 60.3            | 68.7            | 85.5            | 66.6            | 61.8 |
| $\mathcal{C}$             | 23.5           | 18.1            | 21.2            | 16.9            | 17.3            | 16.8           | 23.3  | 12.1            | 13.5            | 12.2            | 12.1            | 11.9 |
| D                         | 20.2           | 17.1            | 17.5            | 15.9            | 16.5            | 16.2           | 19.5  | 10.8            | 11.5            | 11.2            | 11              | 10.9 |
| E                         | 104.5          | 80              | 91.7            | 110.2           | 75              | 80.8           | 100.1 | 68.2            | 108.3           | 67.6            | 55.7            | 72.1 |
| $\mathbf{F}$              | 20.2           | 17.1            | 17.5            | 14.2            | 15.1            | 14.4           | 19.5  | 10.9            | 9.9             | 10.7            | 10.1            | 9.9  |

<span id="page-73-0"></span>Tabla 5.3 Tiempo, en segundos, registrado durante las seis sesiones (Se1 a la Se6) por los participantes  $(\{A, B, ..., F\})$  para construir cada oración de prueba (O1, O2 y O3), con el método M2 y M3.

M2: Método sin predictor. M3: Método con predictor. Se: Sesión.

Por otra parte, en las [Figura 5.4](#page-74-1) a la [Figura 5.6](#page-75-0) se muestran los tiempos requeridos por el sujeto A para construir las oraciones de pruebas con y sin la ayuda del predictor de oraciones. En las gráficas se puede apreciar el desempeño del predictor al disminuir el tiempo requerido por el usuario para estructurar las oraciones de prueba. Así mismo, se aprecia que desde la tercera sesión las variaciones del tiempo son mínimas y se puede inferir el tiempo que el usuario alcanzará al utilizar el sistema. Las gráficas correspondientes para los demás sujetos de pruebas se muestran en el [Anexo J.](#page-106-0)

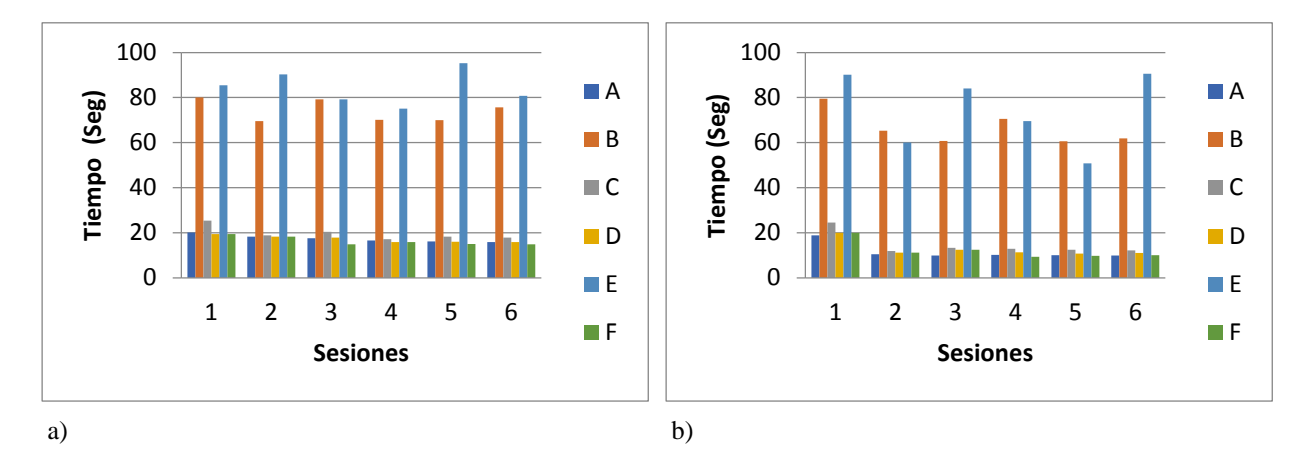

<span id="page-74-0"></span>Figura 5.3 Tiempo registrado para la construcción de la oración O1 por los sujetos de estudio a) sin predictor y b) con predictor.

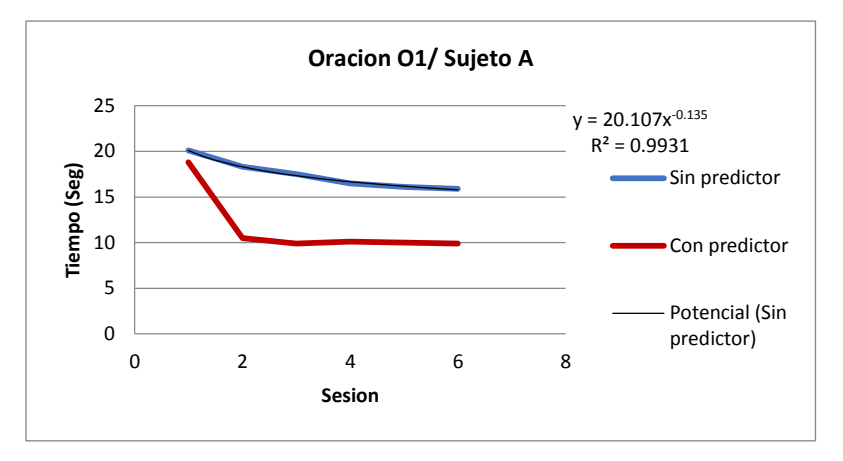

<span id="page-74-1"></span>Figura 5.4 Tiempos registrados por el sujeto A, en las seis sesiones de prueba para la oración O1.

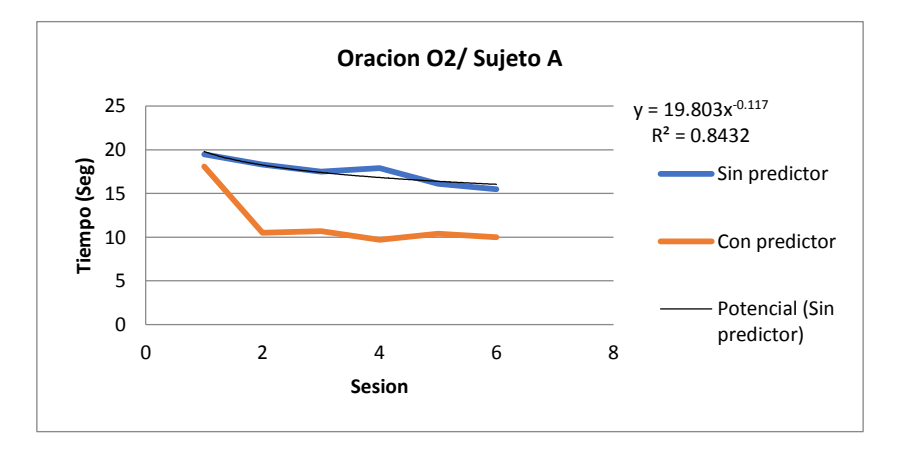

Figura 5.5 Tiempos registrados por el sujeto A, en las seis sesiones de prueba para la oración O2.

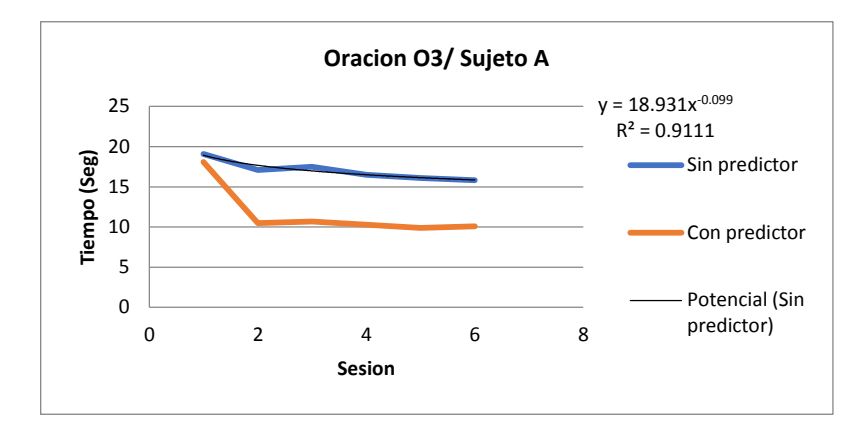

<span id="page-75-0"></span>Figura 5.6 Tiempos registrados por el sujeto A, en las seis sesiones de prueba para la oración O3.

En la [Tabla 5.4](#page-75-1) se presentan los tiempos requeridos por el sujeto A, al construir las oraciones de prueba O1, O2 y O3 utilizando el método (M3), acompañada del promedio obtenido a partir de la tercera sesión (P1, P2, P3). Finalmente, se calcula la media aritmética,  $\bar{x}$ , de los tiempos promedios (1), obtenidos para resultar el tiempo que el usuario alcanzará utilizando el sistema, para el caso del sujeto A,  $\bar{x} = (9.975 + 10.2 + 10.25) \div 3 =$  $10.1416 s.$ 

| <b>Sesión</b><br>(n) |      | <b>O1</b> |      | O <sub>2</sub> | <b>O3</b> |                |  |  |
|----------------------|------|-----------|------|----------------|-----------|----------------|--|--|
|                      | TR   | <b>P1</b> | TR   | P <sub>2</sub> | TR        | P <sub>3</sub> |  |  |
| 1                    | 18.8 | 9.975     | 18.1 | 10.2           | 18.1      |                |  |  |
| 2                    | 10.5 |           | 10.5 |                | 10.5      |                |  |  |
| 3                    | 9.9  |           | 10.7 |                | 10.7      |                |  |  |
| $\overline{4}$       | 10.1 |           | 9.7  |                | 10.3      | 10.25          |  |  |
| 5                    | 10   |           | 10.4 |                | 9.9       |                |  |  |
| 6                    | 9.9  |           | 10   |                | 10.1      |                |  |  |

<span id="page-75-1"></span>Tabla 5.4 Tiempos promedios, en segundos, utilizando M3, Sujeto A

TR: Tiempo registrado, (P1, P2, P3) Tiempos promedios.

$$
\bar{x} = \frac{P1 + P2 + P3}{3} \tag{1}
$$

En la [Figura 5.7](#page-76-0) se muestran las gráficas obtenidas de las funciones de correlación de los tiempos registrados en las seis sesiones de pruebas, por el usuario A para la construcción de las oraciones, O1, O2, y O3 sin predictor, en donde se observa que le tomará entre 150 a  $200$  sesiones para obtener un tiempo similar al promedio obtenido  $(10.1416 s)$  utilizando el predictor en las mismas seis sesiones, por lo tanto, la igualación de tiempos al estructurar las oraciones utilizando los métodos (M2) y (M3) requerirá de un número alto de sesiones y quizás estos nunca se consiga. Además, (M2) no puede ser inferior a (M3), aunque en las funciones de correlación de las oraciones de pruebas con (M2) en algún momento son iguales e inferiores al promedio de tiempo obtenido para (M3) [\(Tabla 5.4\)](#page-75-1). Con base en lo anterior, se puede deducir que utilizando el método (M3) los sujetos se adaptan en menos tiempo al sistema, en comparación al uso de (M2).

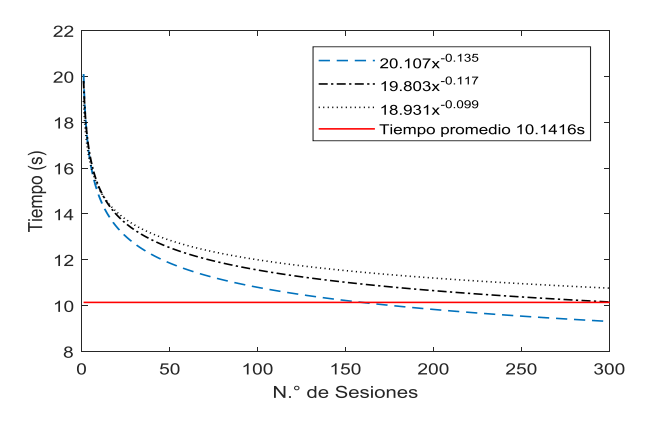

Figura 5.7 Grafica de las funciones de tendencia, método M2.

<span id="page-76-0"></span>Para evaluar la comunicación del sistema desarrollado se aplicó la encuesta [\(Anexo F\)](#page-102-0) a un grupo de 30 personas, de entre 20 y 40 años de edad. La encuesta solicita la construcción de las oraciones de prueba (Sección [5.2.2\)](#page-69-1) indicando los pictogramas que componen cada oración, si las tres oraciones son correctas se deduce que la comunicación de los mensajes fue satisfactoriamente interpretada, en caso contrario se considera como errónea, en la [Figura 5.8](#page-77-0) se muestran los resultados de la encuesta.

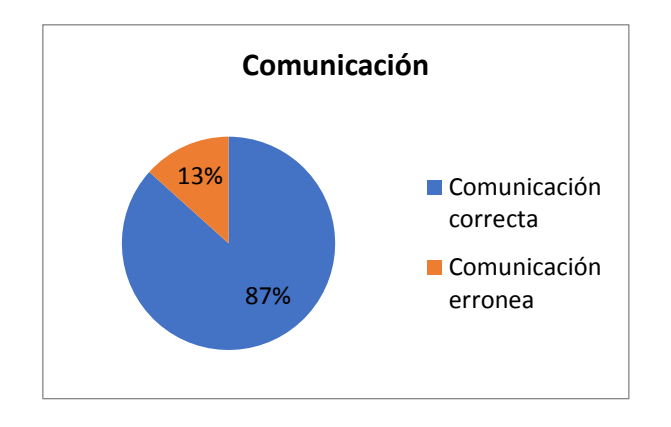

<span id="page-77-0"></span>Figura 5.8 Gráfica de los resultados obtenidos de la encuesta para medir la comunicación.

Por otro lado la investigación presentada, dio como resultado dos artículos científico el primero titulado "Análisis de sistemas de cómputo para la inclusión de personas con discapacidad del habla" con ISBN: 978-1-939982-32-2 y el segundo "Análisis de técnicas utilizadas en sistemas pictográficos de comunicación para realizar la conjugación del verbo" con ISBN: 978-1-941763-87-2. Además el proyecto participo en el Evento Nacional Estudiantil de Innovación Tecnológica (ENEIT) 2018 con el nombre DIME (Dispositivo de Mensajes Estructurados), logrando llegar a la etapa nacional. Por último el prototipo se encuentra en proceso de patente ante el Instituto Mexicano de la Propiedad Industrial (Solicitud de Patente de Invención año 2018).

### **Conclusiones**

La presente tesis tuvo como objetivo abordar el problema de la comunicación que presentan las personas con discapacidad del habla y aportar una alternativa de solución mediante un mecanismo computacional que permita al usuario estructurar sus diálogos para poder comunicarse.

Así pues, se diseñó y desarrolló una herramienta computacional tipo SAAC, compuesto por un software y un hardware, que en conjunto proporcionan una opción de solución al problema de la comunicación que presentan las personas con discapacidad del habla, sin la habilidad de lectoescritura y limitación motriz en las extremidades superiores. Con este trabajo el objetivo general "Diseñar una herramienta de cómputo que permita a personas con discapacidad del habla comunicarse con personas en su entorno" fue alcanzado al cumplir uno a uno los objetivos específicos y considerando en todo momento las características de la solución propuesta. Así, al terminar la implementación del sistema, sus características son:

- Interfaz gráfica e intuitiva basada en pictogramas.
- Interacción con el software utilizando un dispositivo HCI inalámbrico no invasivo tipo gafas.
- Sugerencias de pictogramas que finalicen la oración.
- Base de datos con seis categorías de pictogramas y un teclado virtual para la construcción de oraciones complejas.
- Envío por correo electrónico la oración construida.
- Salida en voz, la oración construida.
- Software diseñado para dispositivos móviles con sistema operativo Android.

Con respecto a la comunicación el 87% de los mensajes transmitidos utilizando el sistema cumple con los objetivos intencionados en el mensaje logrando el efecto deseado en el receptor. Por ende, el mensaje es comprendido por la persona oyente.

Es importante destacar que si bien el sistema se orientó a un perfil especifico de personas (Sesión [5.2.1\)](#page-69-0), la herramienta no se encuentra limitada solo a este grupo y puede ser utilizado como material de apoyo en usuarios en proceso de aprendizaje de estructuración de oraciones y de ayuda en la comunicación en personas que desconocen un idioma, esto a causa de las características propias del sistema.

### **Mejoras a futuro**

Con base en las conclusiones, se proponen las siguientes recomendaciones:

- Desarrollar un sitio web para descargar pictogramas.
- Integrar un módulo de análisis sintáctico y semántico de la oración construida.
- Mejorar el algoritmo de predicción a fin de optimizar las consultas a la base de datos.
- Mejorar el sonido del sintetizador de voz a fin de que, se escuche más natural.
- Desarrollar módulo para agregar imágenes utilizando la cámara.
- Desarrollar el sistema para otros sistemas operativos.
- Mejorar el circuito electrónico para hacerlo más pequeño y ligero considerando la inclusión de baterías recargables de mayor amperaje.

# **Referencias**

- A. Koon, R., & de la Vega, M. E. (s.f.). El impacto tecnológico en las personas con discapacidad.
- A.D.A.M., A. A. (2018). *MedlinePlus información de salud para usted*. Recuperado el 29 de Noviembre de 2018, de MedlinePlus información de salud para usted: https://medlineplus.gov/spanish/ency/article/002269.htm
- Abril, D., Delgado, C., & Vigara, Á. (2010). Comunicación Aumentativa y Alternativa. *Guía de referencia*. Madrid, España: CEAPAT.
- Almazán, M. E. (2009). Los Sistemas Aumentativos y/o Alternativos de la Comunicacion. *Innovacion y Experiencias Digital*.
- ARASAAC. (2018). *Gobierno de Aragón*. Recuperado el 12 de Septiembre de 2018, de Gobierno de Aragón: http://www.arasaac.org
- Artero, O. T. (2013). *ARDUINO Curso practico de formacion.* México: Alfaomefa.
- Benavides, C. A. (Marzo de 2015). Mouse para personas con discapacidad física en contextos educativos virtuales.
- Bonne, F. (2015). *Teorías de los medios de comunicación.* Barcelona España: Universitat de Valencia. Servei de Publicacions.
- Boquete, J. A., & Fernández, M. J. (2015). Effectiveness of an alternative communication system on CP: single case research. *Revista de Estudios e Investigación en Psicología y Educación*, 9.
- Castillo-Benavides, C. A. (Abril de 2017). IMU-Mouse: diseño e implementación de un dispositivo apuntador dirigido al desarrollo de interfaces adaptativas para personas con discapacidad física.
- Clínica Universidad de Navarra. (2019). *ww.cun.es*. Recuperado el 20 de 02 de 2019, de Clínica Universidad de Navarra: https://www.cun.es/diccionariomedico/terminos/lenguaje-telegrafico
- CONAPRED, C. N. (2013). *conapred*. Recuperado el 1 de 11 de 2018, de conapred: http://www.conapred.org.mx
- Cossío, M. A., & Morales, M. J. (2014). Sistema Alternativo y Aumentativo de Comunicación para personas con problemas fonéticos con el apoyo de un dispositivo móvil con Android. *Congreso Internacional de Investigación Academia Journals, Vol.6*(N. 4), 326-331.
- EcuRed. (2018). *EcuRed*. Recuperado el 20 de Junio de 2018, de EcuRed: https://www.ecured.cu/Comunicación
- Emerging Solutions. (1 de Enero de 2015). *Talk Up! Sistema de comunicación aumentativo y alternativo*. Recuperado el 10 de Marzo de 2017, de Talk Up! Sistema de comunicación aumentativo y alternativo: http://comunicadoraumentativo.blogspot.mx/
- Eneso Tecnología de Adaptación S.L. (2015). *Eneso*. Recuperado el 10 de Marzo de 2017, de enPathia: http://www.eneso.es/producto/enpathia
- García, C. M., Martínez, S. F., Montejo, R. A., & Díaz, G. M. (2016). Pictogrammar, pictograms based communication with grammatical support. *Procesamiento del Lenguaje Natural*, 185-188.
- GM, J. (04 de 2018). *Las mejores tablets de gama media en 2018*. Recuperado el 02 de 12 de 2018, de tabletzona: https://tabletzona.es/2018/04/15/las-mejores-tablets-gama-media-2018/
- Gomez, D. A. (11 de 2014). Raton USB para personas tetraplejicas controlado con el movimiento de la cabeza. *UNIVERSIDAD DISTRITAL FJC*.
- González, M., Sosa, H., & Martín, A. (2014). Sistemas de Comunicación No Verbales. (U. N. Austral, Ed.) *Informes científicos y técnicos*.

INEGI. (2014). *La discapacidad en México, datos al 2014.* Mexíco.

Instituto Interamericano de Derechos. (2014). IIDH. *IIDH*.

- Irisbond . (2016). *www.irisbond.com*. Recuperado el 10 de Marzo de 2017, de www.irisbond.com: http://www.irisbond.com/comunicacionasistida/comunicar#comunicar-ancl
- jocomunico. (s.f). *jocomunico*. Recuperado el 01 de 01 de 2019, de jocomunico.com
- José Luis Raya, L. R. (2015). *Redes Locales Instalación y configuración básicas.* México: Alfaomega.
- letmetalk. (s.f). *LetMeTalk: Talker SAC (SAAC, CAA, AAC)*. Recuperado el 29 de 01 de 2019, de letmetalk.info: https://www.letmetalk.info
- LITALICO lnc. (2018). *app.litalico.com*. Recuperado el 02 de 02 de 2019, de app.litalico.com: https://app.litalico.com/cardtalk/index.html#
- Malave, K., & Beauperthuy, J. L. (2011). "ANDROID" google's operating system for mobile devices. negotium. *NEGOTIUM Revista Científica Electrónica Ciencias Gerenciales*, 81.
- Martínez, d. l. (2007). Ergonomía e interfases de interacción humano-computadora. *IX Congreso Internacional de Ergonomía*.
- Mendoza, L., Delgado, R., & Gualdron, O. (2013). Multimonitero y Visualización de Variables Fisiológicas en un Dispositivo. *Universidad Distrital Francisco José de Caldas*, 103-107.
- Morales, M. J., Guerra, C. H., & Cossío, M. A. (2013). Sistema de comunicación alternativa para personas con parálisis cerebral que saben leer y escribir con el apoyo de un dispositivo móvil con Android. *Revista Tecnología Digital, Vol. 3*(No. 1), 9-18.
- Nieto, B. K. (2017). *Metodo para la generacion semiautomatica de enunciados relacionados al contexto situacional para su implementacion en sistemas de comunicacion*

*Aumentativa y Alternativa (Tesis de grado).* Centro Nacional de Investigación y Desarrollo Tecnológico, Cuernavaca, Morelos.

- OMS. (2011). *Informe mundial sobre la discapacidad.*
- OMS. (2018). *World Health Organization*. Recuperado el 5 de Octubre de 2018, de World Health Organization: http://www.who.int/
- OMS, O. M. (1961). *Principios Basicos de los Cuidados de Enfermeria.* Washigton D.C, E.U.A.
- Ortiz, F. (2016). *Metodología de comunicación aumentativa y alternativa para Personas (Tesis de grado).* Centro Nacional de Investigación y Desarrollo Tecnológico, Cuernavaca, Morelos.
- Palazuelos, C. S., & Rodrigo, M. J. (1997). Predicción de palabras en castellano.
- Pascual Flores. (2014). *PictoCAM*. Recuperado el 10 de Marzo de 2017, de PictoCAM: http://paskyecijano.wixsite.com/pictocam
- Patiño, F. (2017). *Sistema de recomendación basado en el perfil de usuario en personas con discapacidad de lenguaje mediante un dispositivo que controla el cursor en pantalla (Tesis de grado).* Centro Nacional de Investigación y Desarrollo Tecnológico, Cuernavaca, Morelos.
- Pedraza, J. G. (s.f.). Fundamentos de Arduino. En J. G. Pedraza.
- Pérez, J., & Gardey, A. (2010). *Definicion.de: definición de sensor*. Recuperado el 26 de 04 de 2017, de Definicion.de: http://definicion.de/sensor/
- Pulido, D., Nájar, O., & Guesguán, L. (2016). Vivamos la Innovación de da Inclusión de Dispositivos Móviles en la Educación. *Praxis & Saber*, 115-140.
- Reyes, F. P. (2017). Sistema de recomendación basado en el perfil de usuario en personas con discapacidad de lenguaje mediante un dispositivo que controla el cursor en pantalla.
- Salvatto, M., & Labollita, E. (2018). *Háblalo*. Recuperado el 20 de 01 de 2019, de Háblalo: https://hablaloapp.com
- Software2us. (s.f). *todotech*. Obtenido de https://www.todotech.com/android/apps/n381/diloapp-review-android.html
- Solís, P. (2017). *Discriminación estructural y desigualdad social. Con casos ilustrativos parajóvenes indígenas, mujeres y personas con discapacidad.* Ciudad de México: Printed in Mexico.
- Taboada, M., Roldán, J., & Barrientos, A. (2016). Interfaz inteligente y adaptativa para personas con discapacidad. *Jornadas de Automática*, 483-490.
- talktablet. (2016). Recuperado el 21 de 03 de 2019, de talktablet: https://talktablet.com/
- Trujillo, D. A., Duque, N. D., & Moreno, J. (2014). Evaluación de Herramientas en Entorno Móvil para la Accesibilidad de Objetos de Aprendizaje para Usuarios con Discapacidad Visual. *LACLO 2014*.

# **Anexos**

### **Anexo A Diccionario de datos**

A continuación, se describen los campos (Columnas), de cada tabla que conforman a la base de datos utilizada por el sistema de comunicación.

Para presentar la descripción de cada campo se utilizará el siguiente formato:

#### **Nombre de la tabla**

*Nombre del campo:* Descripción**.**

#### **Tabla pictogramas**

*IdPicto*: Número entero que identifica de manera única al pictograma.

*TextoEsp*: Campo de texto para almacenar el término al que hace referencia el pictograma en el idioma español.

*TextoIng*: Campo de texto para almacenar el término al que hace referencia el pictograma en el idioma inglés.

*Imagen*: Campo de texto para almacenar la ruta donde se encuentra ubicado el pictograma.

*IdCat:*: Número entero que identifica la categoría que corresponde el pictograma.

#### **Tabla categorías**

*IdCategoria*: Número entero que identifica de forma única una categoría.

*TexoEsp*: Campo de texto para almacenar el nombre de la categoría en español.

*TexoIng*: Campo de texto para almacenar el nombre de la categoría en inglés.

*Imagen*: Campo de texto para almacenar la ruta donde se encuentra ubicado el pictograma.

*Color*: Campo de texto que aloja el color correspondiente a la categoría.

### **Tabla nivel1**

*IdN1*: Número entero que identifica de forma única los pictogramas del nivel 1 del método guiado.

*IdGuiado*: Número entero que identifica si el pictograma se utilizará en el sistema guiado.

*IdPicto*: Número entero que identifica al pictograma.

### **Tabla nivel2**

*IdN2*: Número entero que identifica de forma única los pictogramas del nivel 2 del método guiado.

*IdN1*: Número entero que identifica de forma única al nivel 1 del método guiado.

*IdPicto*: Número entero que identifica al pictograma.

### **Tabla historial**

*IdH*: Número entero que identifica de forma única la oración estructurada con anterioridad.

*Oracion*: Campo de texto, que almacena la secuencia de Ids de pictogramas que forman la oración.

*FreUso*: Campo de tipo numérico, utilizado para indicar la frecuencia de uso.

# **Anexo B Diseño y codificación del sistema**

Las siguientes imágenes ilustran el diseño y el resultado de la codificación en Android estudio del SAAC basado en pictogramas.

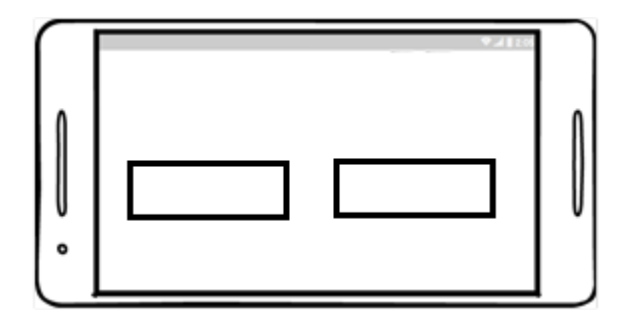

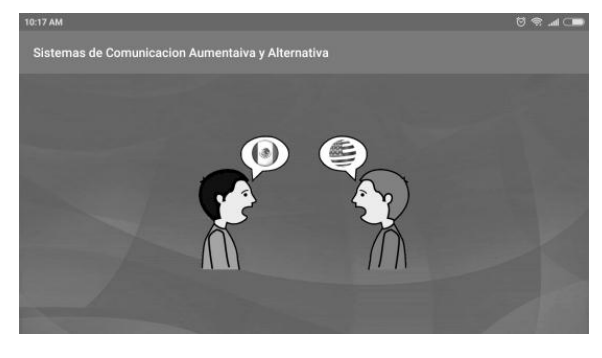

a) b)

Figura B.1 Pantalla de inicio del sistema, selección del idioma, a) diseño b) resultado de la codificación.

En la [Figura B.2](#page-87-0) muestra la pantalla principal del sistema, donde se presentan al usuario los dos métodos de construcción de la oración guiado y libre, así mismo, las opciones de afirmación SI y NO para responder preguntas sencillas.

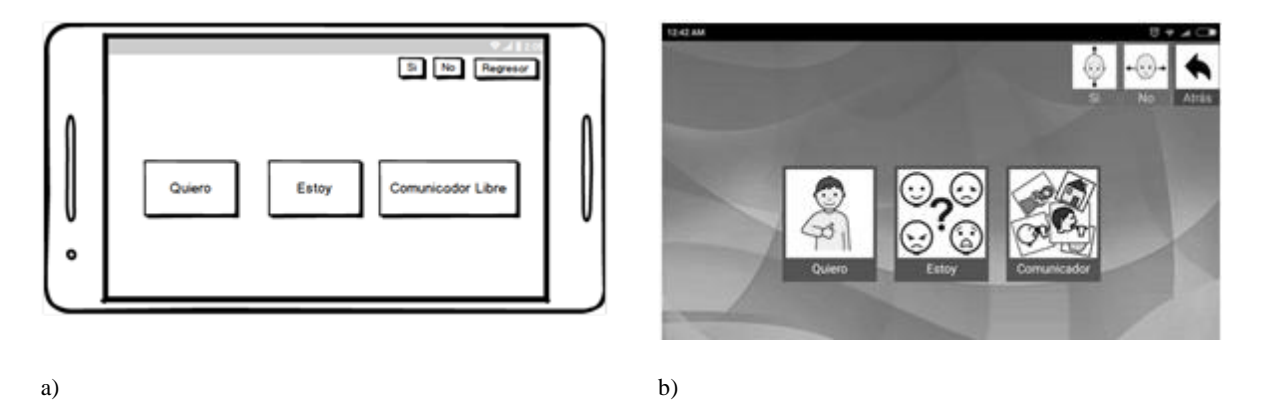

<span id="page-87-0"></span>Figura B.2 Método de comunicación a) diseño b) resultado de la codificación.

La interfaz mostrada en la [Figura B.3](#page-88-0) corresponde a los verbos, después de seleccionar el pictograma "Quiero" del método guiado.

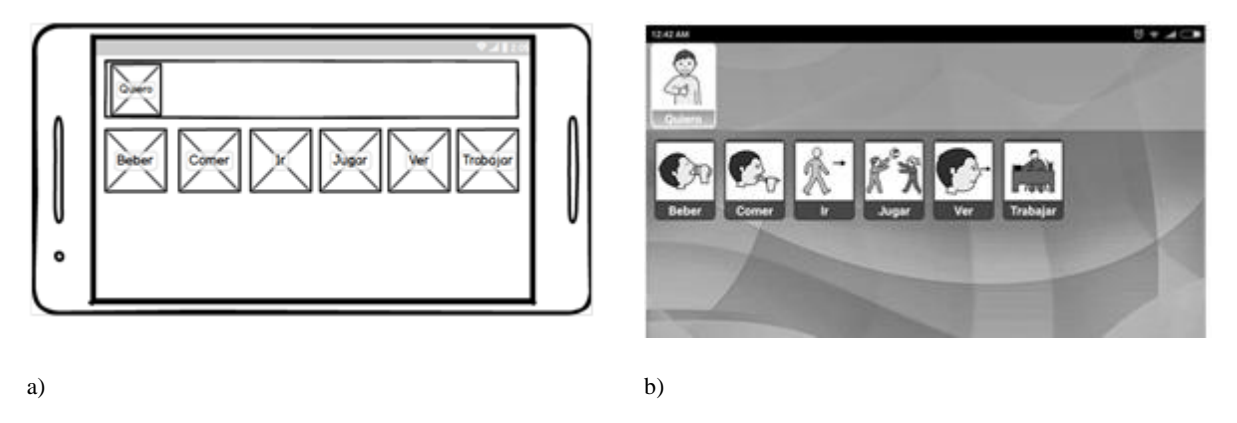

Figura B.3 Verbos relacionados con "Quiero" a) diseño b) resultado de la codificación.

<span id="page-88-0"></span>Los posibles pictogramas que el usuario puede seleccionar se muestran en la [Figura](#page-88-1)  [B.4,](#page-88-1) si en la interfaz mostrada en [\(Figura B.3\)](#page-88-0) la opción elegida fue el pictograma "Beber".

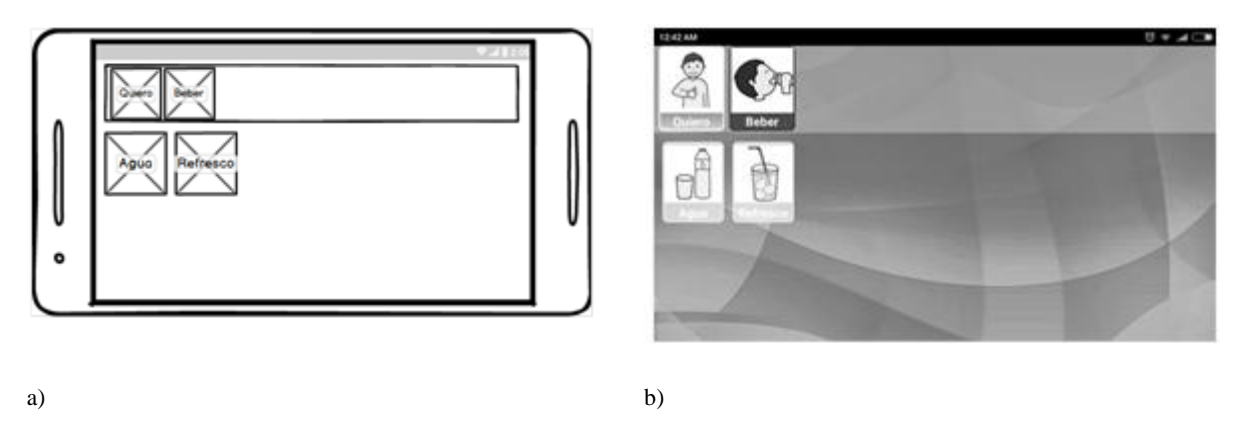

Figura B.4 Objetos para el verbo "Beber" a) diseño b) resultado de la codificación.

<span id="page-88-1"></span>Una vez seleccionado un sujeto, un verbo y un objeto, se presentan al usuario [\(Figura](#page-89-0)  [B.5\)](#page-89-0) los métodos de salidas disponibles (correo electrónico y voz).

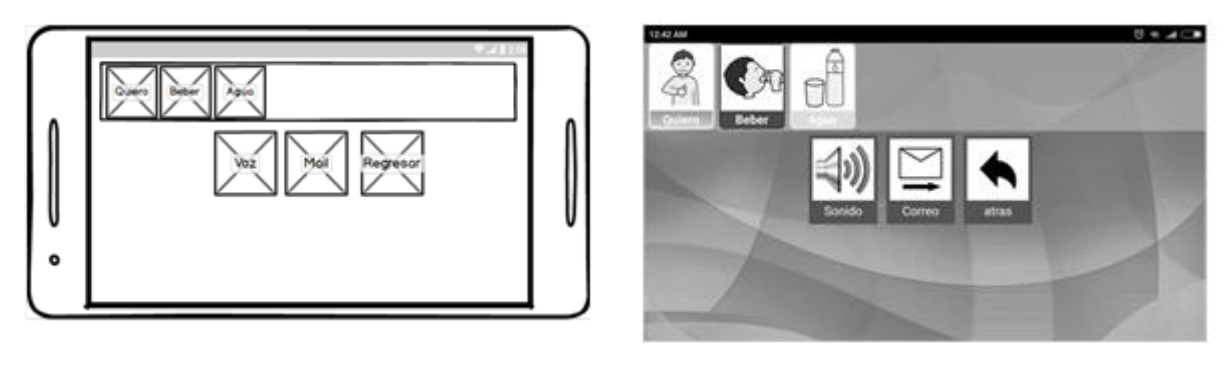

<span id="page-89-0"></span>a) b)

Figura B.5 Opciones de salida de la oración a) diseño b) resultado de la codificación.

En la [Figura B.6](#page-89-1) se muestra la interfaz del método libre el cual está compuesto por un grupo de pictogramas organizados en 7 categorías, con este método se pueden formar oraciones complejas como por ejemplo la ilustrada en la [Figura B.7.](#page-89-2)

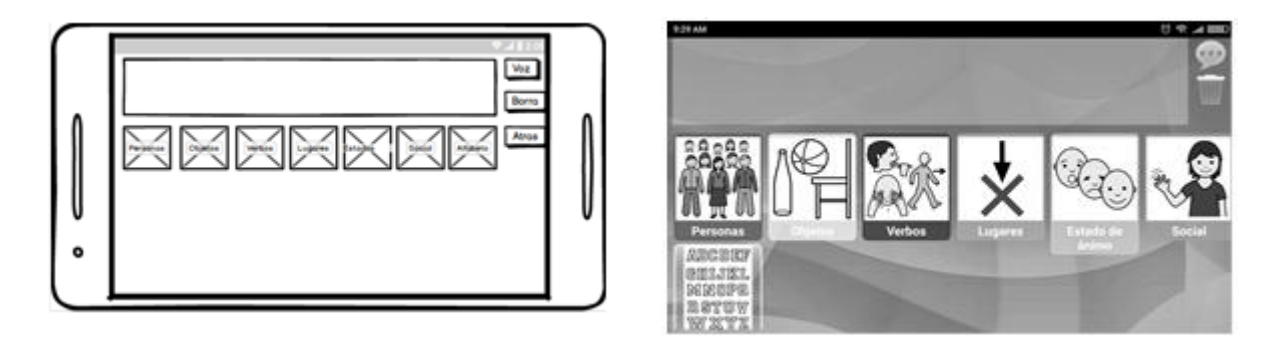

<span id="page-89-1"></span>a) b)

Figura B.6 Interfaz principal del sistema del método libre a) diseño b) resultado de la codificación.

<span id="page-89-2"></span>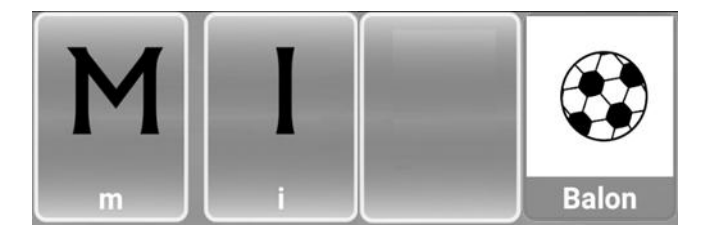

Figura B.7 Oración compleja.

### **Anexo C Algoritmo de predicción**

Algoritmo de predicción estadístico incrementa en uno la frecuencia de uso de la oración y sugiere solo la de mayor frecuencia.

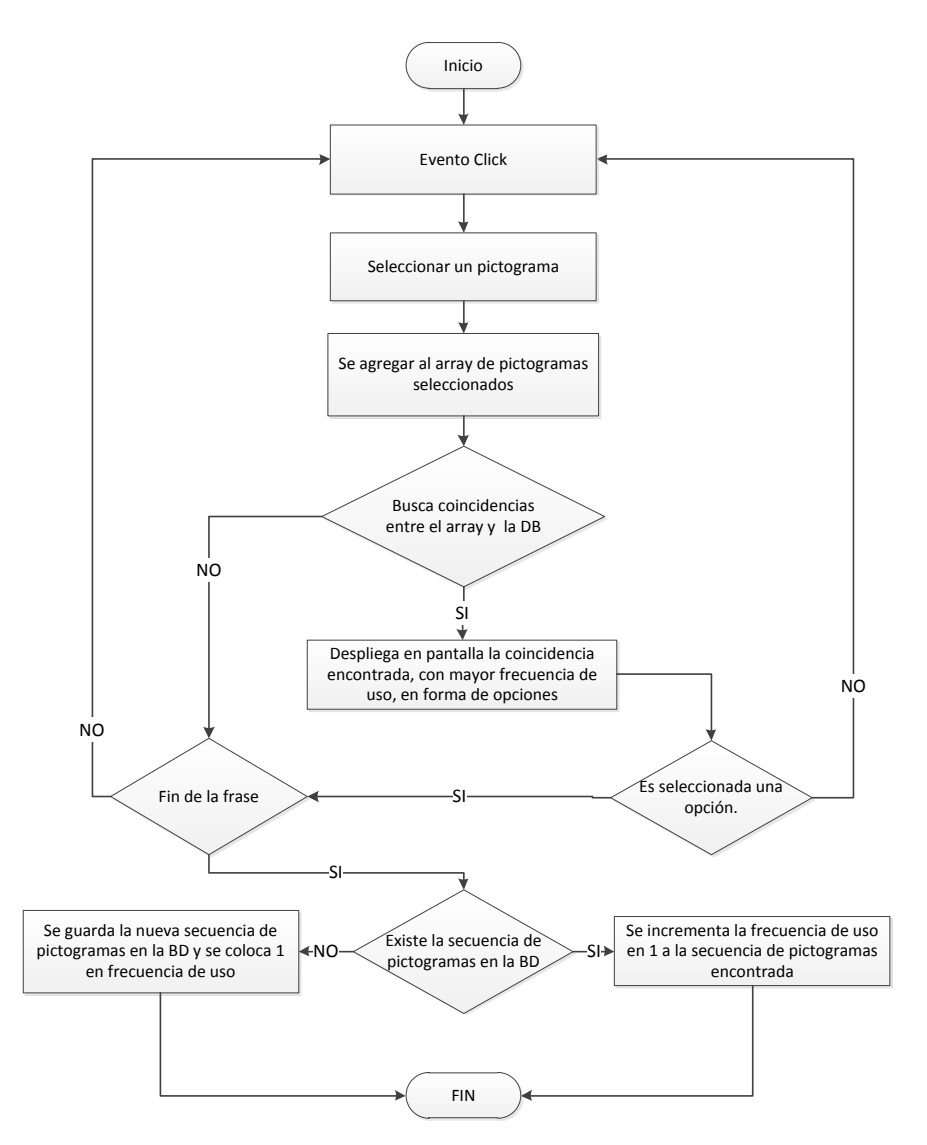

Figura C.8 Algoritmo de predicción implementado en el sistema.

### **Anexo D Código del emisor y receptor**

// Receptor del dispositivo // Se identifica el microcontrolador AtMega32u4 como un // dispositivo de interfaz humana (HID, por sus siglas en ingles) // Desarrollado por Fernando Patiño Reyes – 2017 Jorge Misael Ruiz Mtz - 2018 #include <Wire.h> #include <SPI.h> #include <RF24.h> #include <nRF24L01.h> #include <printf.h> #define CE\_PIN 9 #define CSN\_PIN 10 //Pin para conocer el valor del jumper #define JUMPER\_PIN 4 //valor donde se obtiene el valor del potenciometro. int valorPot; // Se define la variable para la función map. int parpadeo; //Instancia de la clase RF para establecer los pines de comunicacion RF24 radio(CE\_PIN, CSN\_PIN); //ce,cs pin // Direccion pipe const uint64\_t add1 = 0x0a0c0a0c0aLL; // Led que indica que la conexion persistente con el emisor int LedRF = A2; // Informacion otenida por el modulo nrf24L01 int vxvy[3]; int cont $1 = 0$ ; void setup() { // put your setup code here, to run once: Serial.begin(9600); Wire.begin(); radio.begin(); radio.setPALevel(RF24\_PA\_LOW); radio.setDataRate(RF24\_250KBPS); radio.setChannel(108);

radio.openReadingPipe(1, add1);

```
 radio.printDetails();
```

```
 radio.startListening();
```

```
 pinMode(LedRF, OUTPUT);
   pinMode(JUMPER_PIN, INPUT);
 Serial.println(5/10,DEC); 
}
void loop() {
  if (radio.available()) {
     digitalWrite(LedRF, HIGH);
    radio.read( &vxvy, sizeof(vxvy) );
    //Serial.println(vxvy[0]);
   }
  else {
     digitalWrite(LedRF, LOW);
   }
   //
//---------------------------------------------------------------------------------
  Serial.println(cont1);
  Serial.println(vxvy[2]);
   if (vxvy[2] < -7000 ){
       cont1++;
  }else{ 
     eventoClicGiro(cont1); 
   cont1 = 0; } 
//---------------------------------------------------------------------------------
//Se optiene el estado del jumper
//Serial.println(digitalRead(JUMPER_PIN));
   if(digitalRead(JUMPER_PIN)==1){
       //Leer el valor del potenciomatro 
       valorPot = analogRead(A3);
       //Serial.println(valorPot);
       parpadeo = map(valorPot, 0, 1023, 0, 200);
       //Serial.println(parpadeo);
       //Serial.println(vxvy[1]);
      if(abs(vxvy[0]) > abs(vxvy[1])){
           Mouse.move(movimientoHorizontal2(vxvy[0]),0);
```

```
if(vxvy[0] > 30 || vxy[0] < -40 ){
```

```
 parpadeo = 5;
           }
       }else{
         Mouse.move(0,movimientoVertical2(vxvy[1]));
          if(vxvy[1] > 30 || vxy[1] < -20 ){
             parpadeo = 5;
           }
       }
  }else{
    //Desarrollo patiño
  }
delay(parpadeo); 
}
/************************************************************************************
Funciones.
************************************************************************************/
//////////////////////////////////////////////////////////////////////////////////////
int movimientoHorizontal2(int a) {
 if(a > 5 ){
    return -3;
 }else if(a \langle -5 \rangle{
     return 3;
  }else{
     return 0;
   }
}
int movimientoVertical2(int a) {
 if(a > 6 ){
    return 3;
  }else if(a \leftarrow -6){
    return -3;
  }else{
     return 0;
  }
}
//////////////////////////////////////////////////////////////////////////////////////
```

```
//Metodo clic
```

```
//---------------------------------------------------------------------------------
void eventoClicGiro(int a) {
if (a > 2) {
    Mouse.click(MOUSE_LEFT);
     delay(10);
    //cont1=0;
  }
   /*
  if (a > 1 && a < 2 ) {
     Mouse.click(MOUSE_LEFT);
    delay(10);
    cont1=0;
   }
   if ( a > 2 ) {
    //cont1=0;
    //delay(10);
    //Mouse.click(MOUSE_RIGHT);
     //delay(500);
   }
   */
}
```

```
#Emisor 
# Jorge Misael Ruiz Mtz - 2018
#include <Wire.h>
#include <I2Cdev.h>
#include <SPI.h>
#include <RF24.h>
#include <nRF24L01.h>
#include <MPU6050.h>
#include <printf.h>
// ======== Definicion de variables=======//
RF24 radio(9, 10); //ce,cs pin
const uint64_t add1 = 0x0a0c0a0c0aLL; //canal de comunicacion
MPU6050 mpu; //instancia MPU
int16_t ax, ay, az, gx, gy, gz; // variales de acelerometro y giroscopio
```

```
int vxvy[3]; //Almacenamiento de variables para su envio
void setup() {
  // put your setup code here, to run once:
   mpu.initialize();
if (!mpu.testConnection()) {
 while (1);
   }
   radio.begin(); 
  radio.openWritingPipe(add1);
   radio.setPALevel(RF24_PA_LOW);
   radio.setDataRate(RF24_250KBPS);
   radio.setChannel(108);
   radio.printDetails();
}
void loop() {
   // put your main code here, to run repeatedly:
  mpu.getMotion6(&ax, &ay, &az, &gx, &gy, &gz);
  int vz = map(az, -16000, 16000, 90, -90);
  int vy = map(ax, -16000, 16000, 90, -90);
   vxvy[0]= vz;
  vxvy[1]= vy;
 vxvy[2]=gy; if (radio.write( &vxvy, sizeof(vxvy))){
     printf("ok...");
   }
```

```
}
```
# **Anexo E Pruebas de funcionalidad**

A continuación, se presenta el reporte de las pruebas realizadas con base en el documento plan de pruebas, en el cual se identifican las actividades a probar y los resultados esperados, para la especificación de estas pruebas, se utilizó parcialmente el estándar IEEE 829-1998

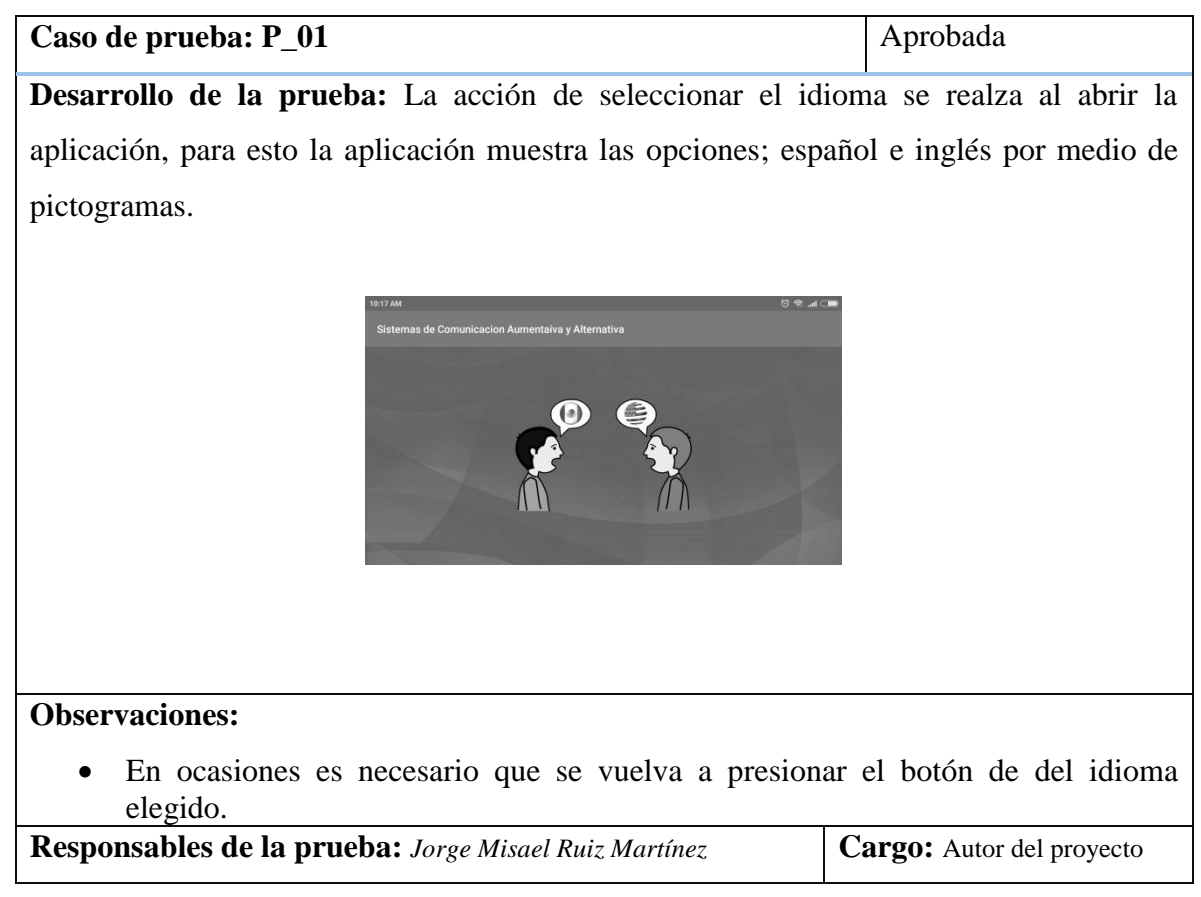

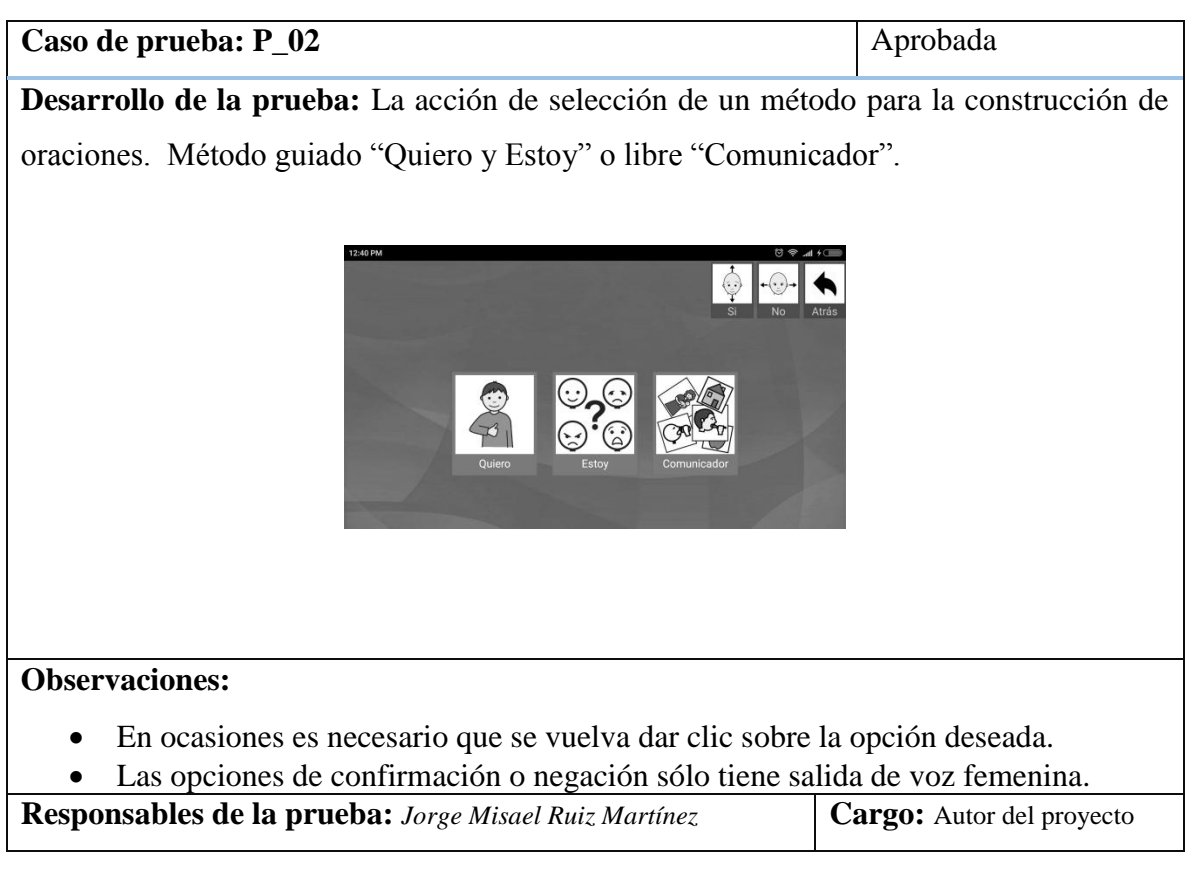

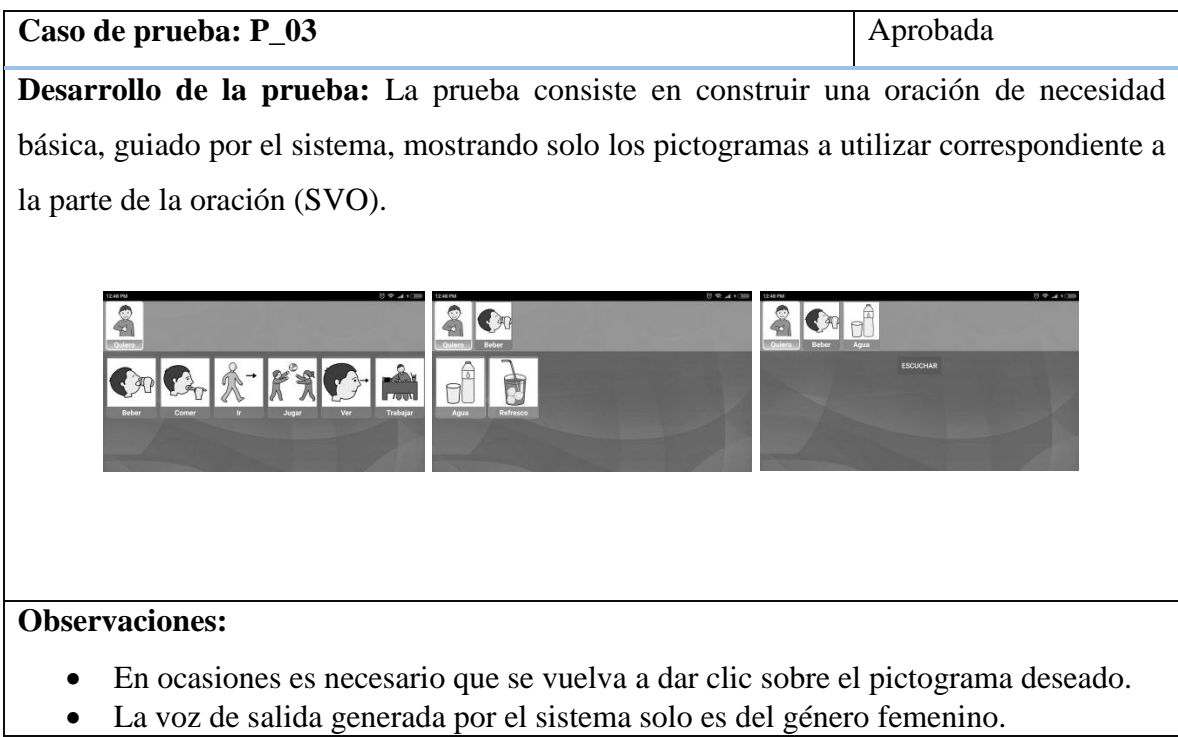

 $\mathsf{L}$ 

La velocidad de reproducción de la voz se encuentra pre configurada.

**Responsables de la prueba:** *Jorge Misael Ruiz Martínez* | **Cargo:** Autor del proyecto

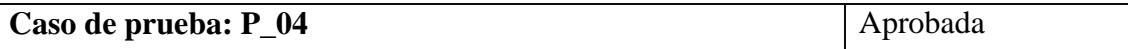

**Desarrollo de la prueba:** En la prueba de conexión activa entre el dispositivo desarrollado y el SAAC. Primero se conecta el dispositivo receptor desarrollado en el puerto micri-usb del dispositivo móvil, posteriormente se enciende el transmisor y aparecerá el puntero en la pantalla.

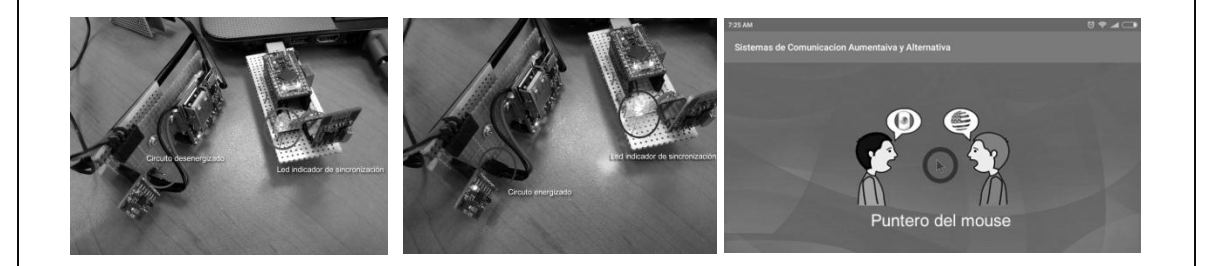

#### **Observaciones:**

- El dispositivo receptor tiene un led color azul que al establecer conexión con el dispositivo transmisor es encendido.
- Si el usuario se aleja más de 10 metros se pierde la comunicación entre el receptor y el transmisor.

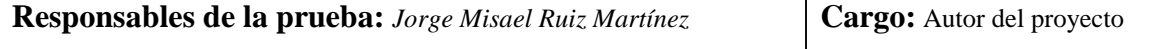

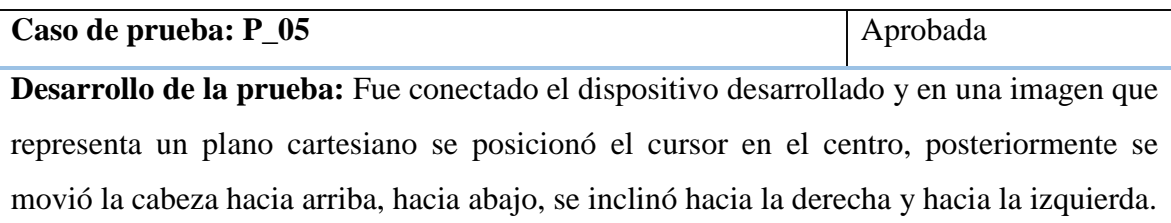

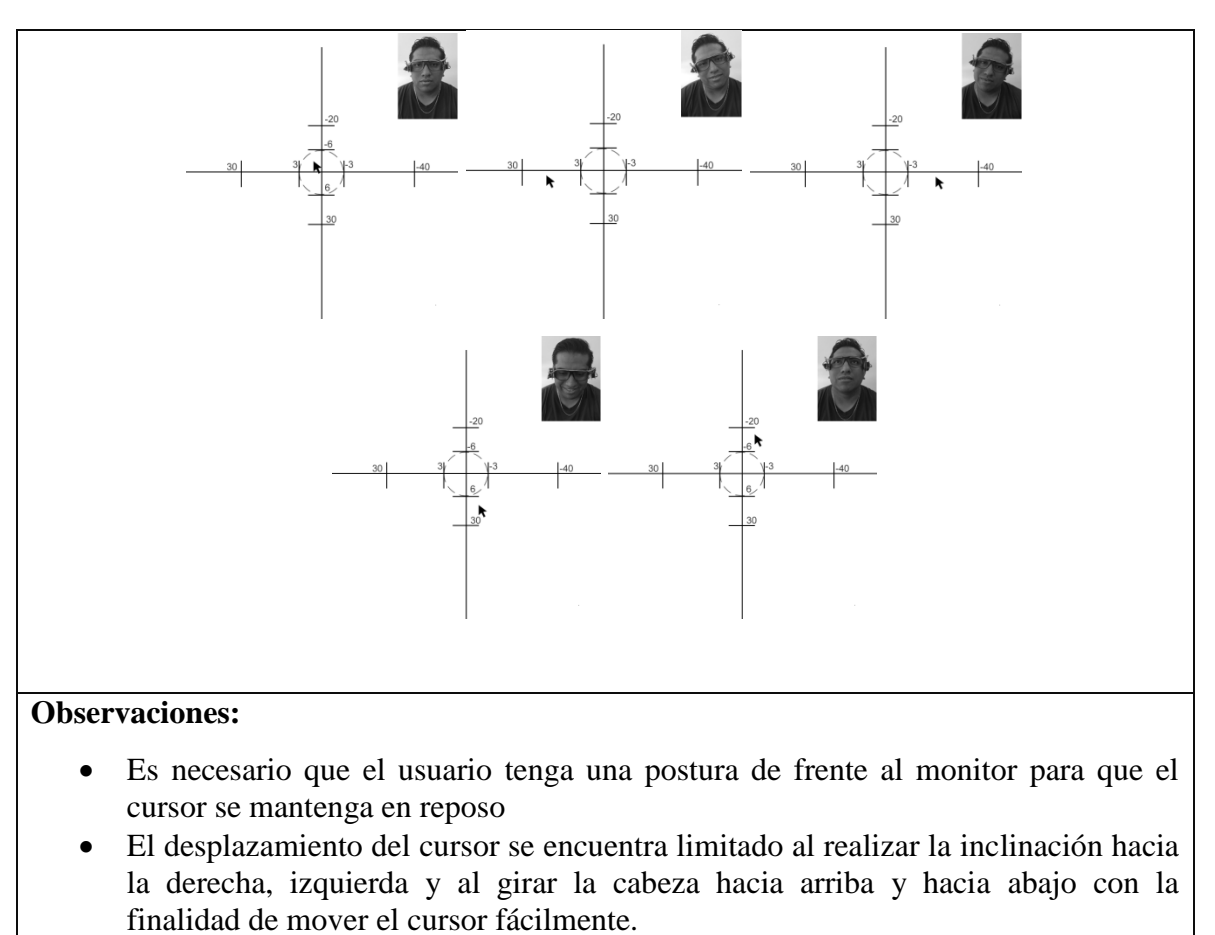

 Si el dispositivo transmisor es apagado o se queda sin batería el cursor en pantalla se seguirá moviendo debido a que el dispositivo receptor tiene almacenado el último valor del movimiento. Por lo que es necesario desconectar el dispositivo receptor para detener completamente el movimiento del cursor en pantalla.

**Responsables de la prueba:** *Jorge Misael Ruiz Martínez* **Cargo:** Autor del proyecto

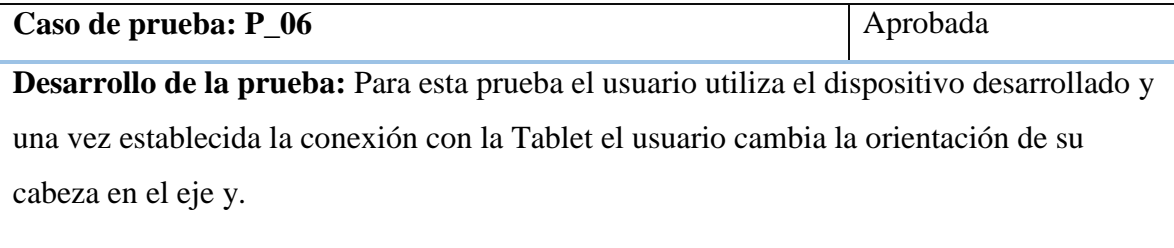

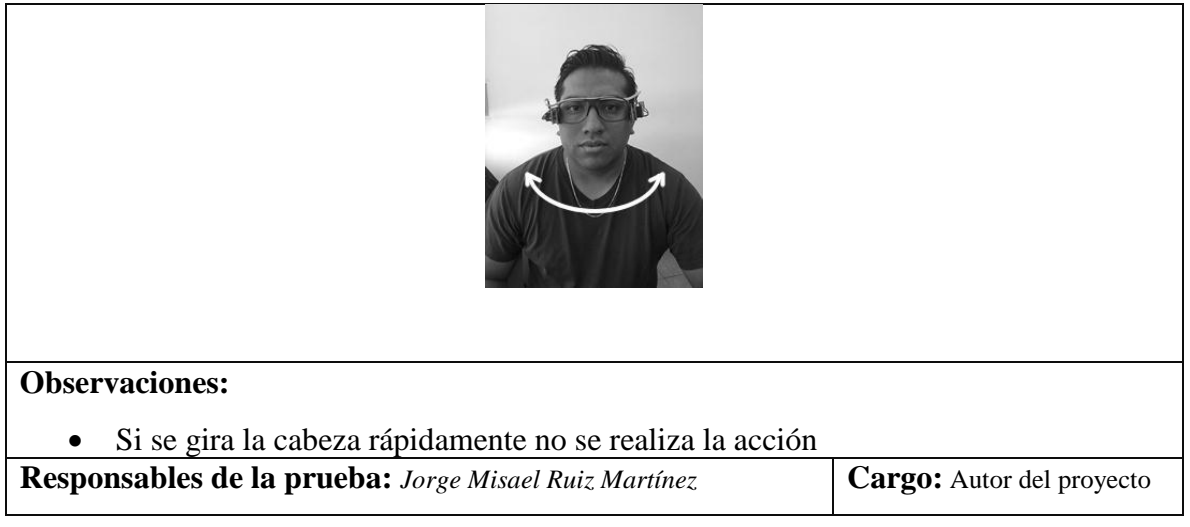

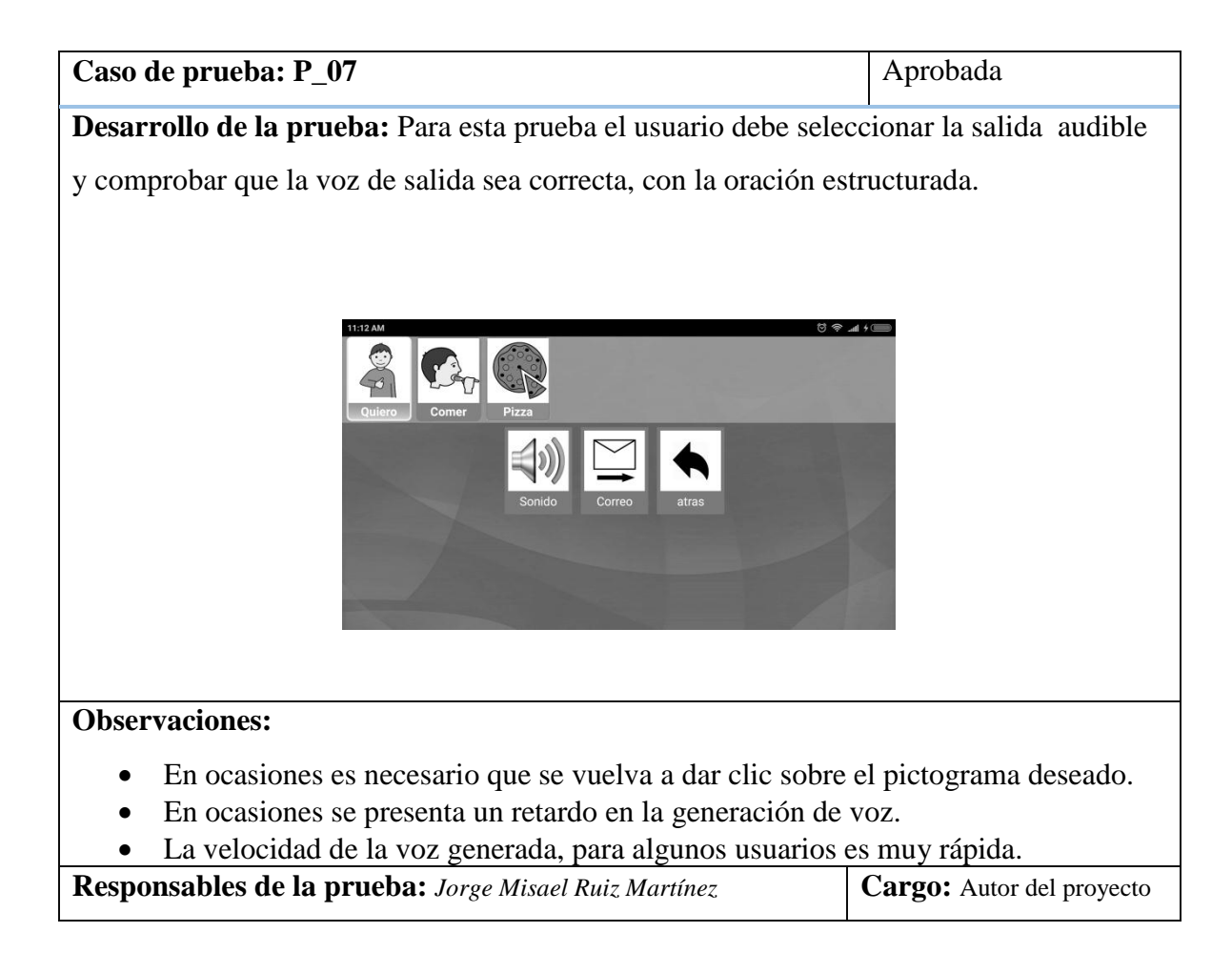

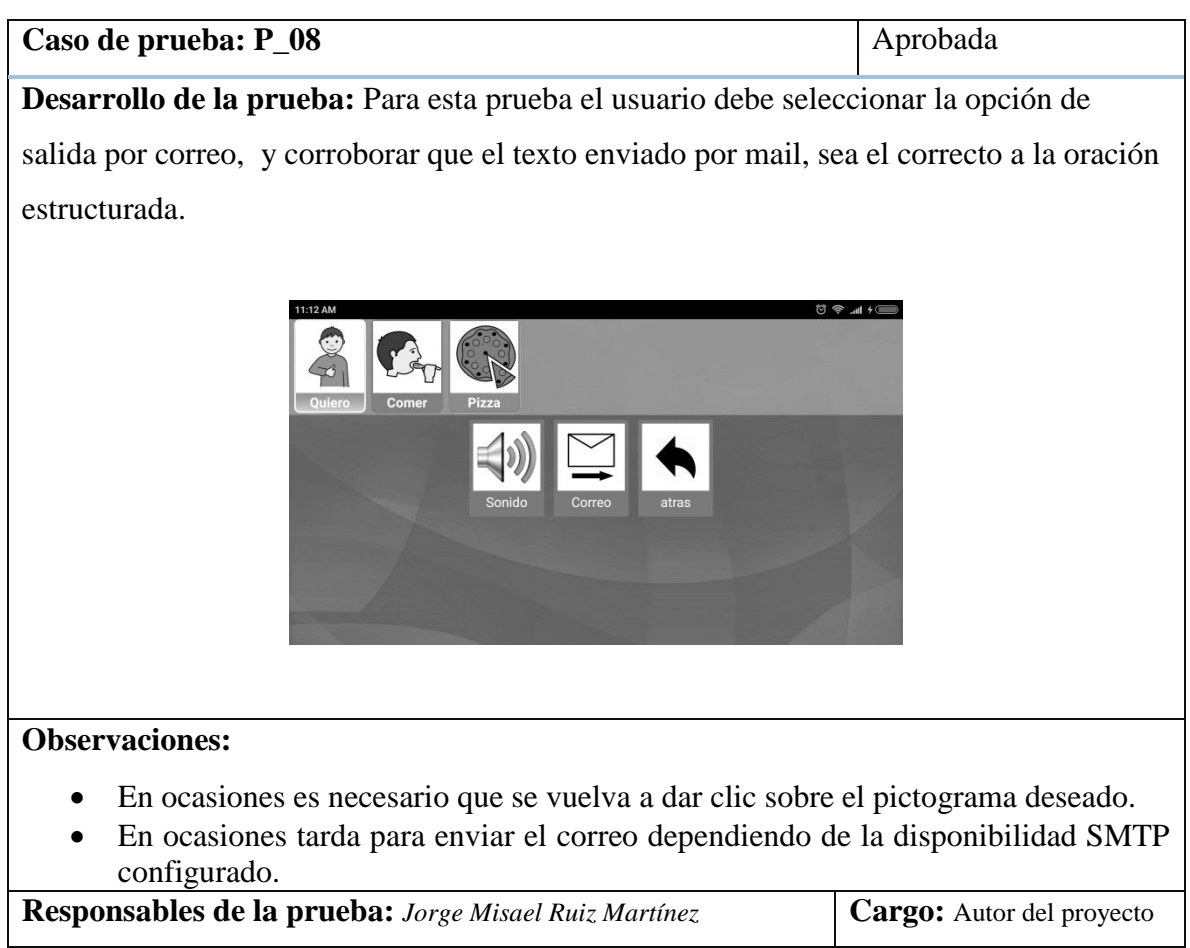

## <span id="page-102-0"></span>**Anexo F Encuesta para medir la comunicación**

Encuesta utilizada para comprobar el canal de comunicación propuesto.

Prueba de estructuración de oraciones.

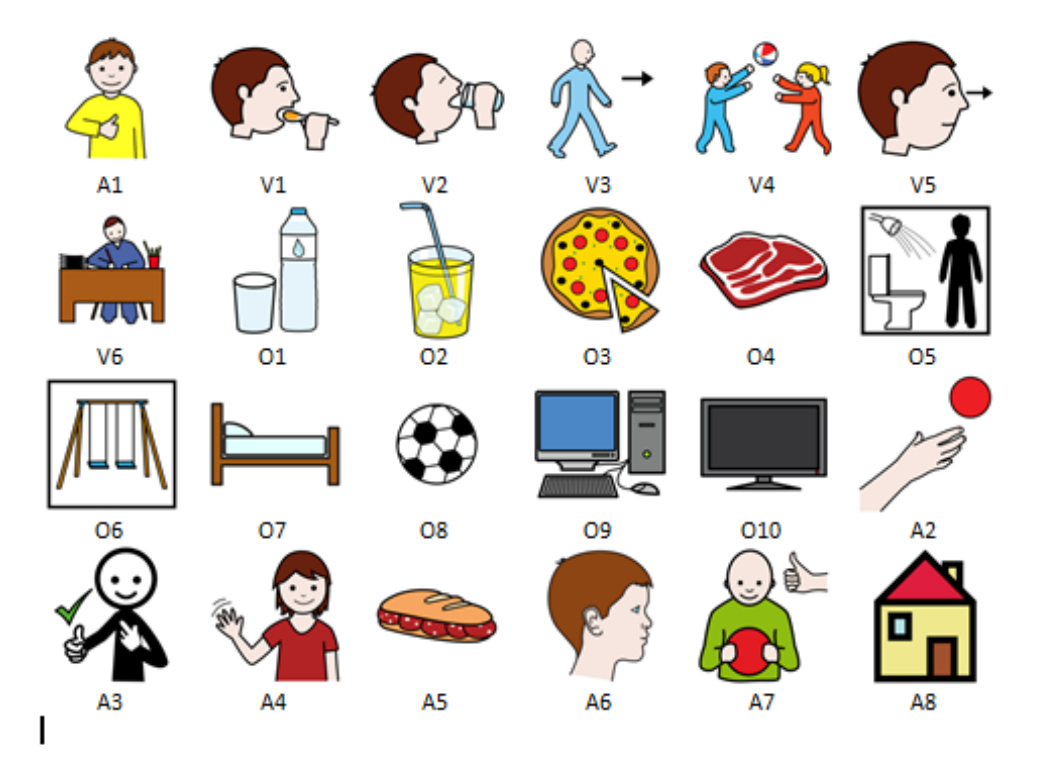

Utilizando los pictogramas de la parte de arriba estructure las siguientes oraciones: Separe cada número de pictograma con un espacio Ejemplo: Beber Agua (V2 O1).

p1: Quiero comer carne. p2: Quiero beber refresco.

p3: Quiero ir al baño.

## **Anexo G Encuesta aplicada para determinar los verbos de necesidades básicas**

¿Conoces cuáles son las necesidades básicas de una persona?

- $\bullet$  Si
- No

Coloca en el paréntesis la frecuencia con la que utiliza el verbo la persona que asiste diariamente.

- ( ) Comer.
- ( ) Beber.
- $()$  Ir.
- ( ) Jugar.
- ( ) Trabajar.
- $($   $)$  Otros.

# <span id="page-104-0"></span>**Anexo H Perfiles de los sujetos de prueba**

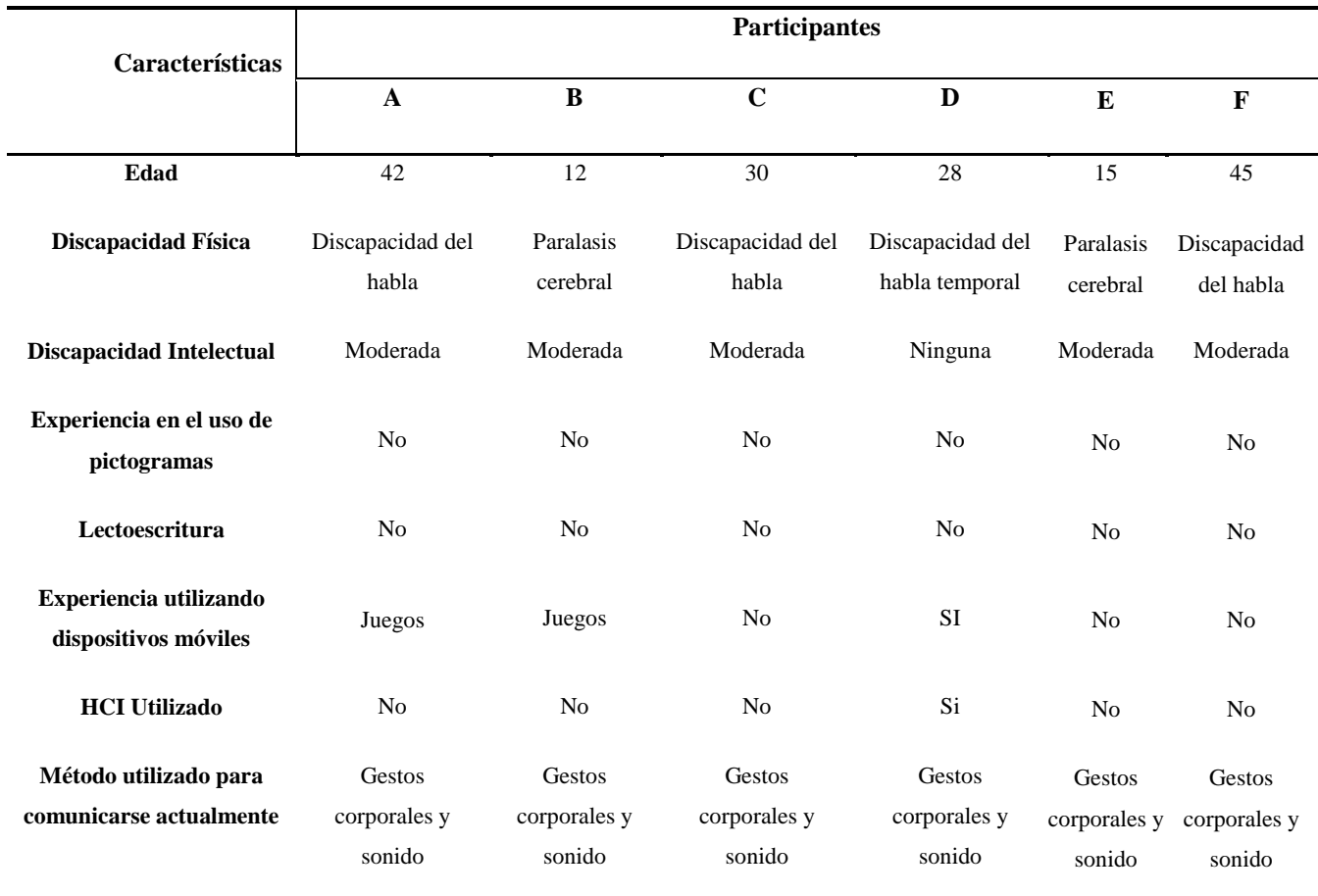

Tabla H.1 La tabla contiene los perfiles de los sujetos de pruebas.

### <span id="page-105-0"></span>**Anexo I Gráficas los tiempos requeridos por usuario**

Gráficas de los tiempos requeridos por los sujetos de prueba, para la construcción de las oraciones O2 y O3 con y sin predictor.

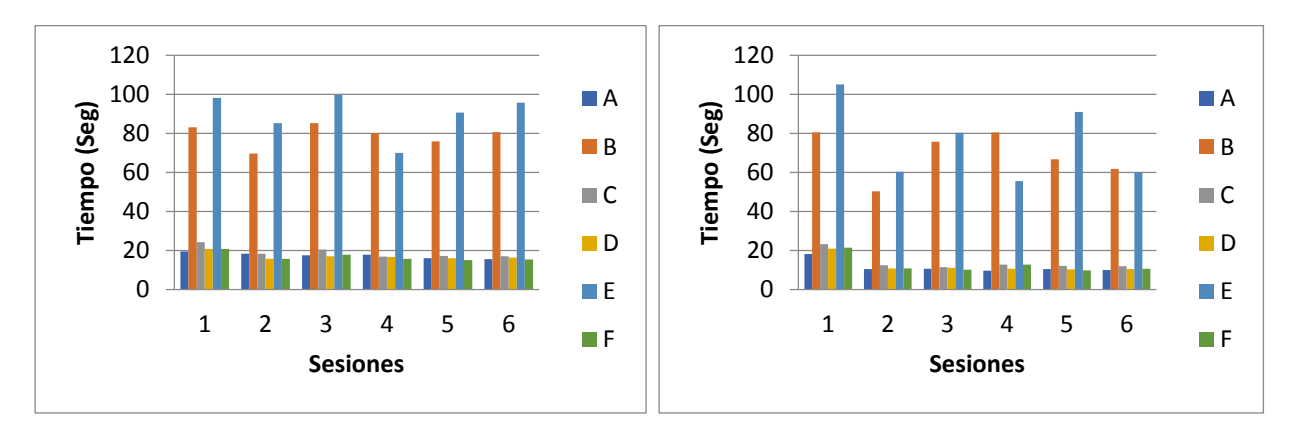

a) b)

Figura I.1 Tiempo registrado para la construcción de la oración O2 por sujeto de estudio a) sin predictor y b) con predictor.

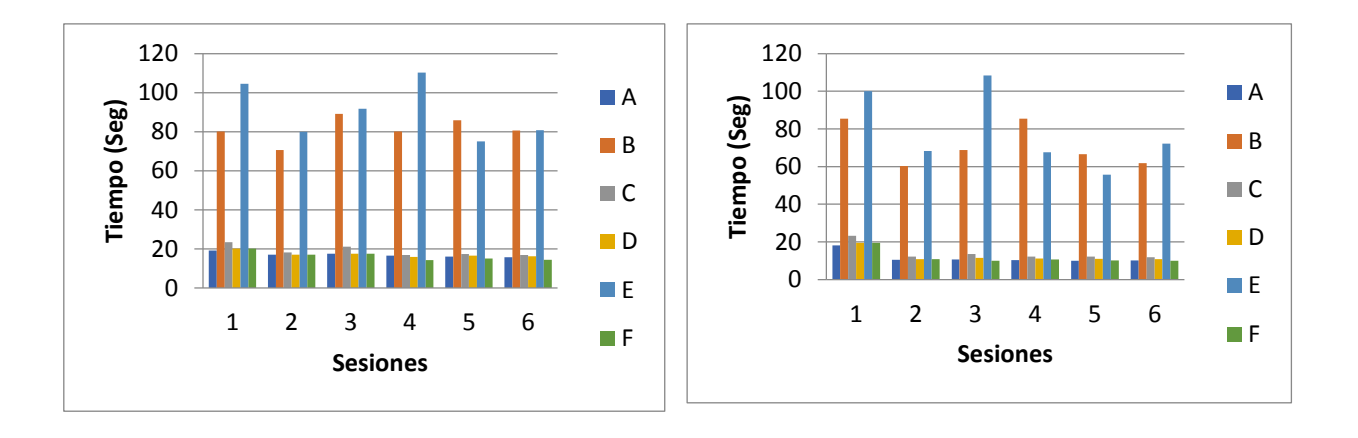

a) b)

Figura I.2 Tiempo registrado para la construcción de la oración O3 por sujeto de estudio a) sin predictor y b) con predictor.

### <span id="page-106-0"></span>**Anexo J Gráficas de los tiempos registrados para los sujetos de pruebas B, C, D, E, F**

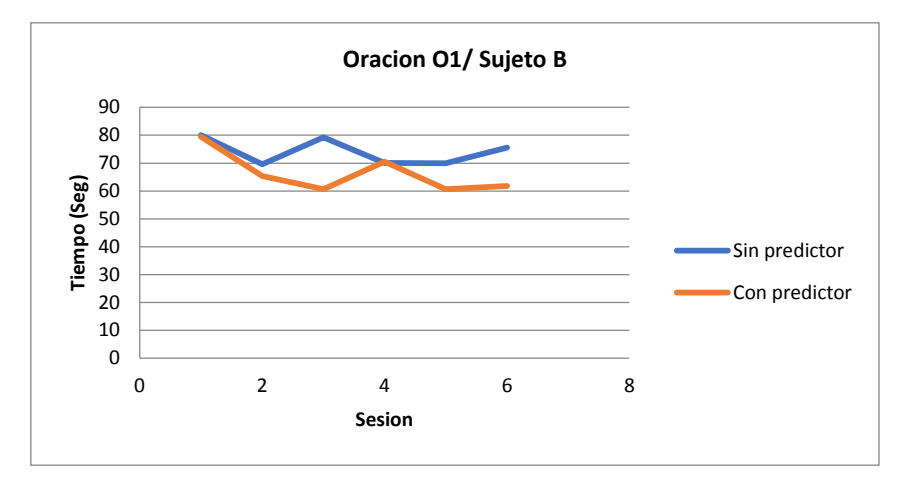

Figura J.1 Tiempos registrados para las seis sesiones utilizando los métodos M2 y M3 para el sujeto B O1.

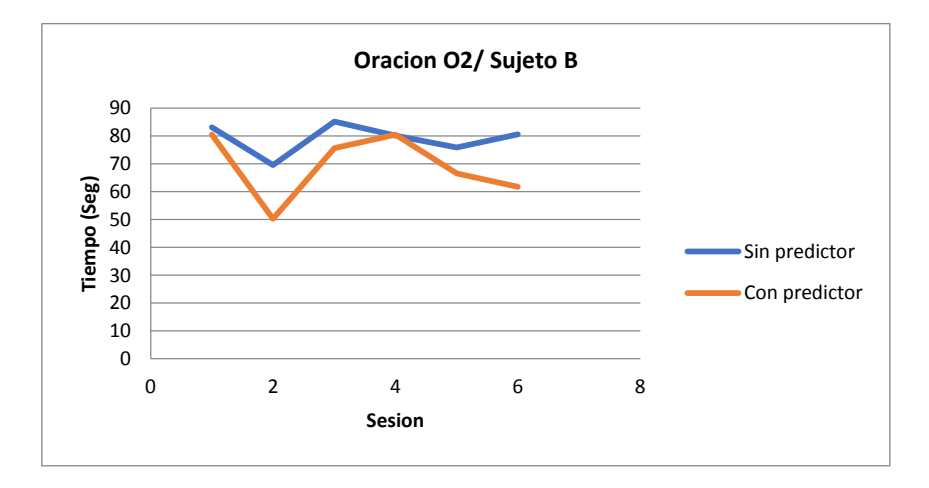

Figura J.2 Tiempos registrados para las seis sesiones utilizando los métodos M2 y M3 para el sujeto B O2.

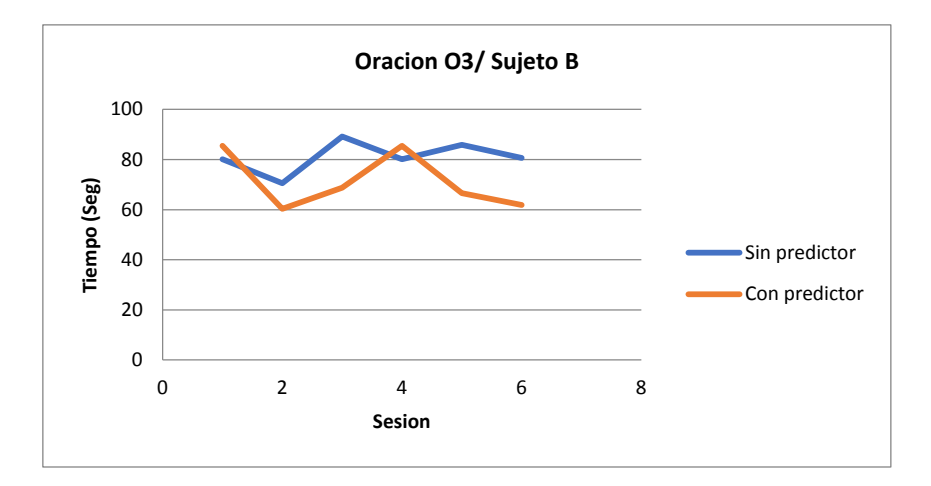

Figura J.3 Tiempos registrados para las seis sesiones utilizando los métodos M2 y M3 para el sujeto B O3.

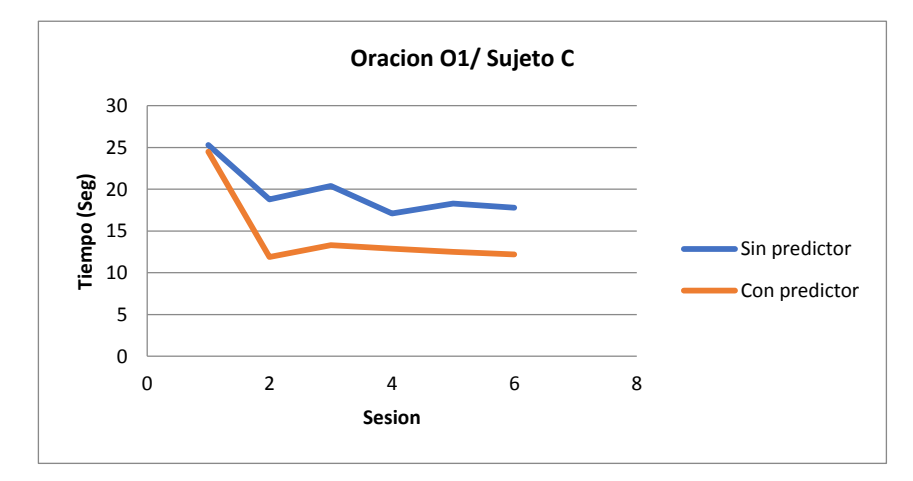

Figura J.4 Tiempos registrados para las seis sesiones utilizando los métodos M2 y M3 para el sujeto C O1.
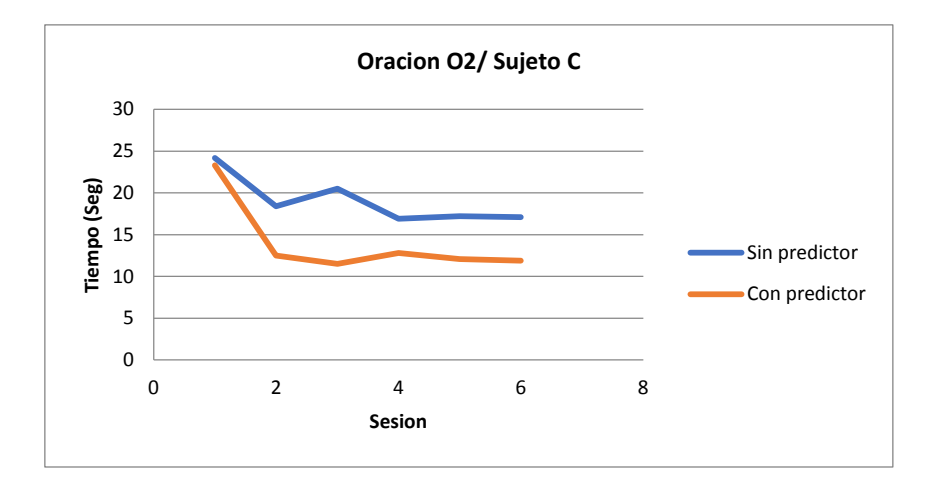

Figura J.5 Tiempos registrados para las seis sesiones utilizando los métodos M2 y M3 para el sujeto C O2.

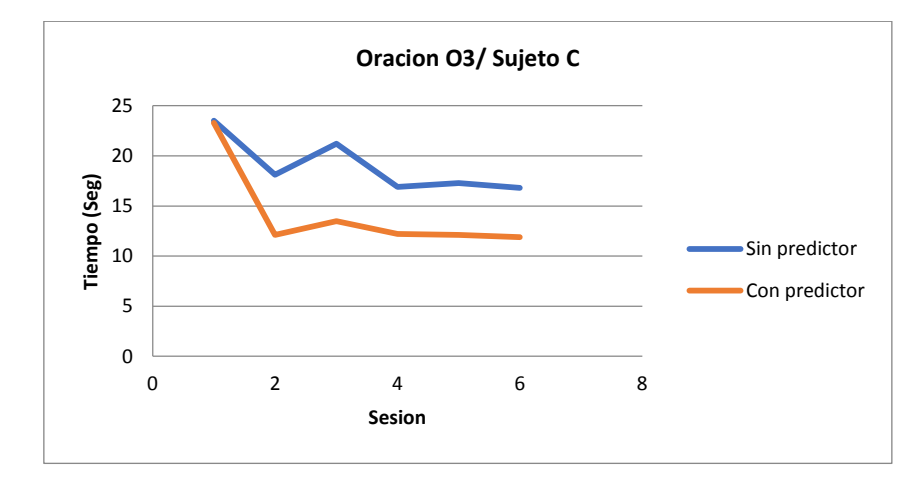

Figura J.6 Tiempos registrados para las seis sesiones utilizando los métodos M2 y M3 para el sujeto C O3.

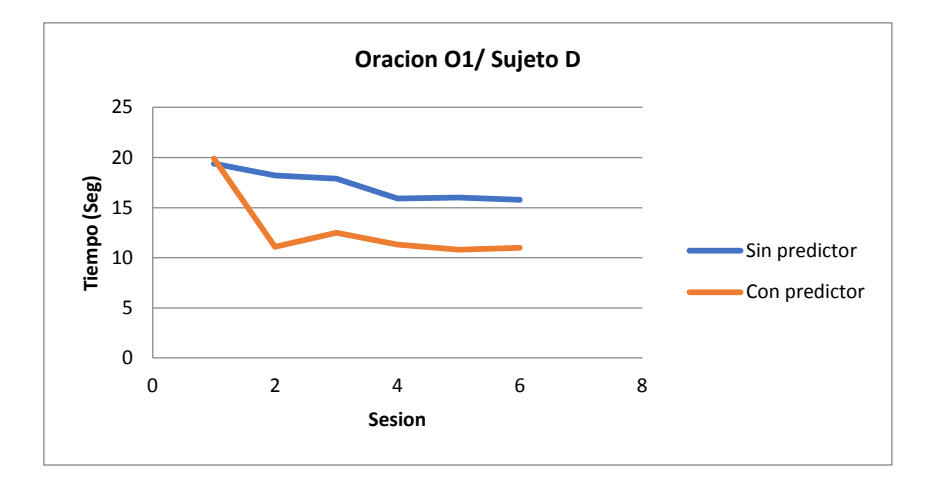

Figura J.7 Tiempos registrados para las seis sesiones utilizando los métodos M2 y M3 para el sujeto D O1.

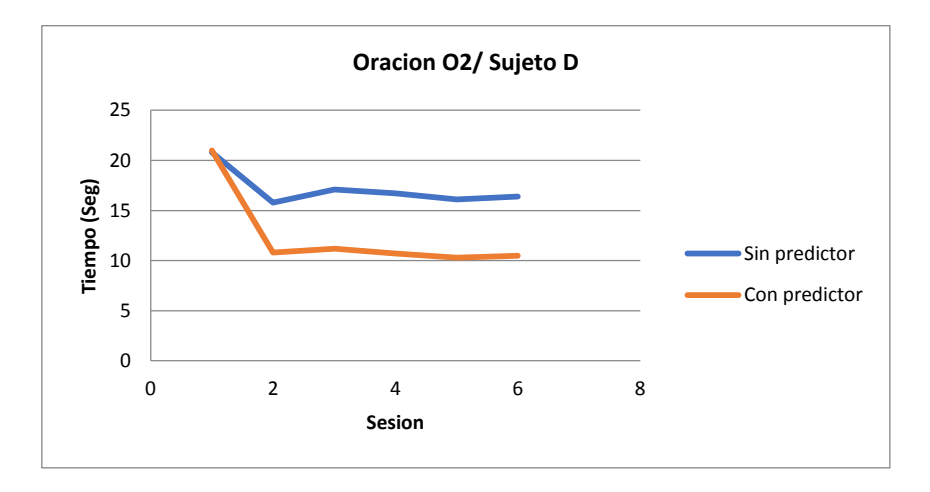

Figura J.8 Tiempos registrados para las seis sesiones utilizando los métodos M2 y M3 para el sujeto D O2.

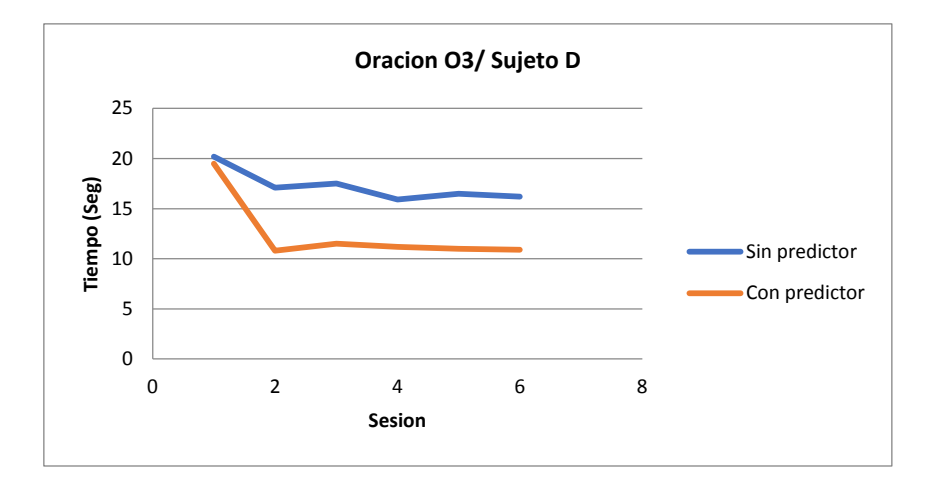

Figura J.9 Tiempos registrados para las seis sesiones utilizando los métodos M2 y M3 para el sujeto D O3.

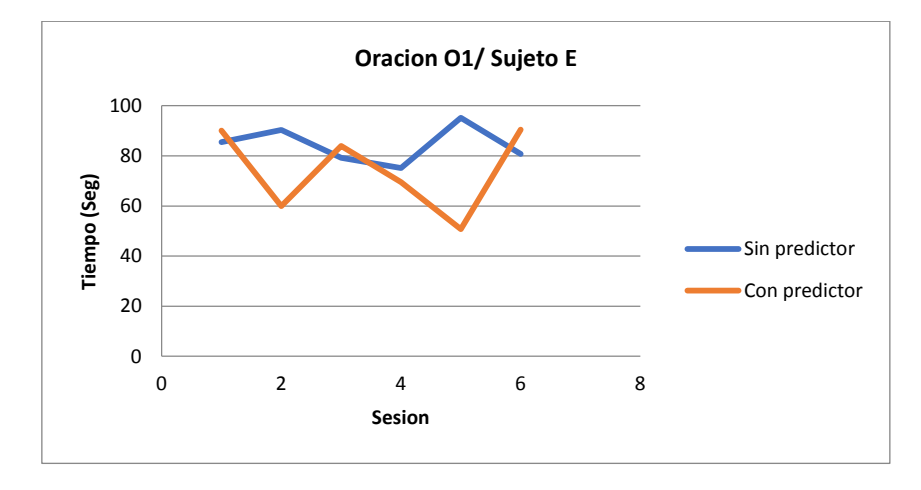

Figura J.10 Tiempos registrados para las seis sesiones utilizando los métodos M2 y M3 para el sujeto E O1.

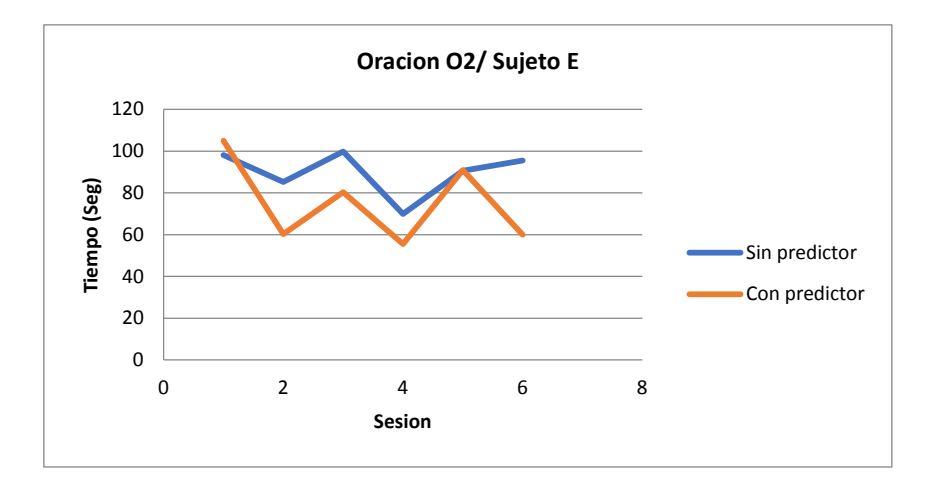

Figura J.11 Tiempos registrados para las seis sesiones utilizando los métodos M2 y M3 para el sujeto E O2.

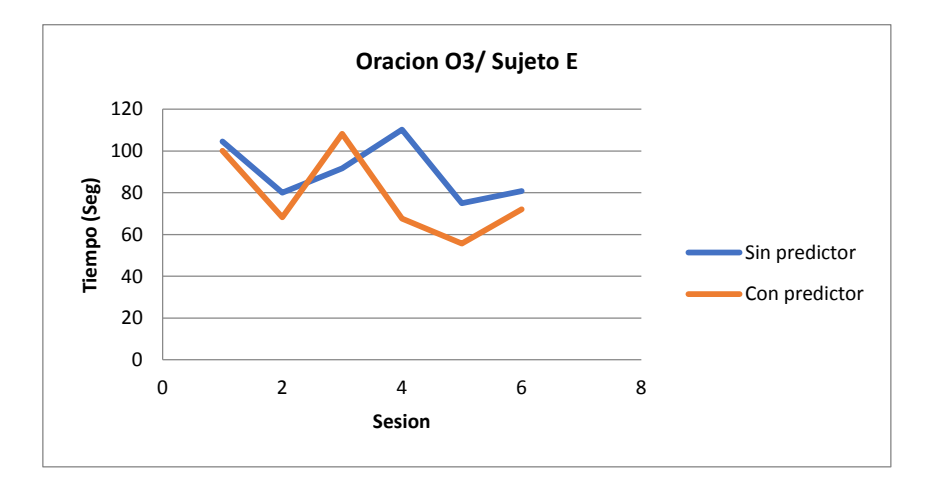

Figura J.12 Tiempos registrados para las seis sesiones utilizando los métodos M2 y M3 para el sujeto E O3.

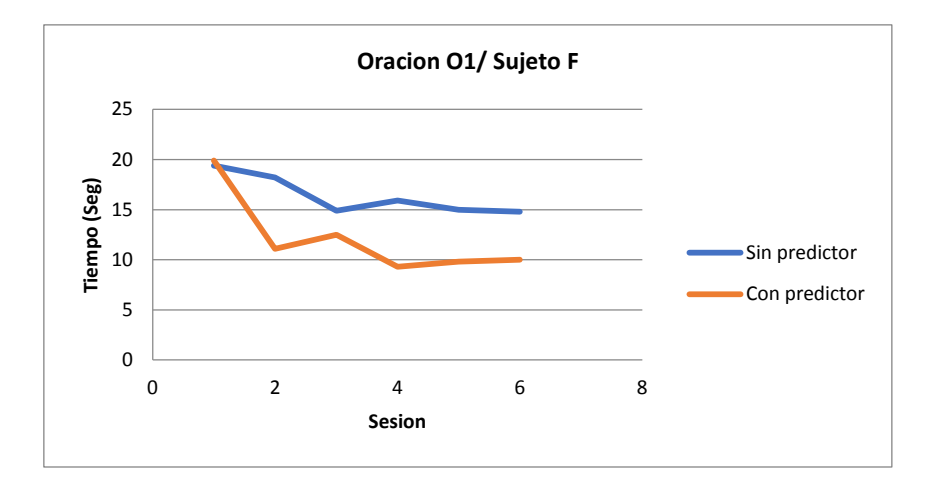

Figura J.13 Tiempos registrados para las seis sesiones utilizando los métodos M2 y M3 para el sujeto F O1.

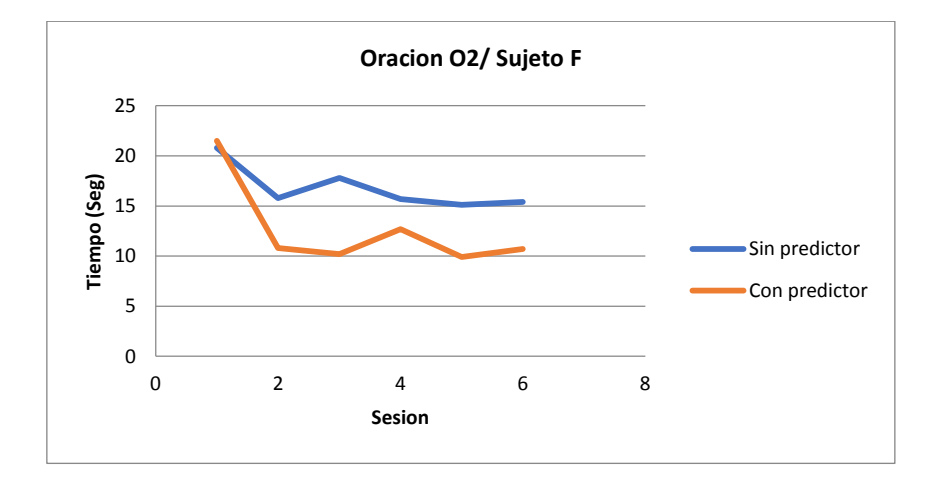

Figura J.14 Tiempos registrados para las seis sesiones utilizando los métodos M2 y M3 para el sujeto F O2.

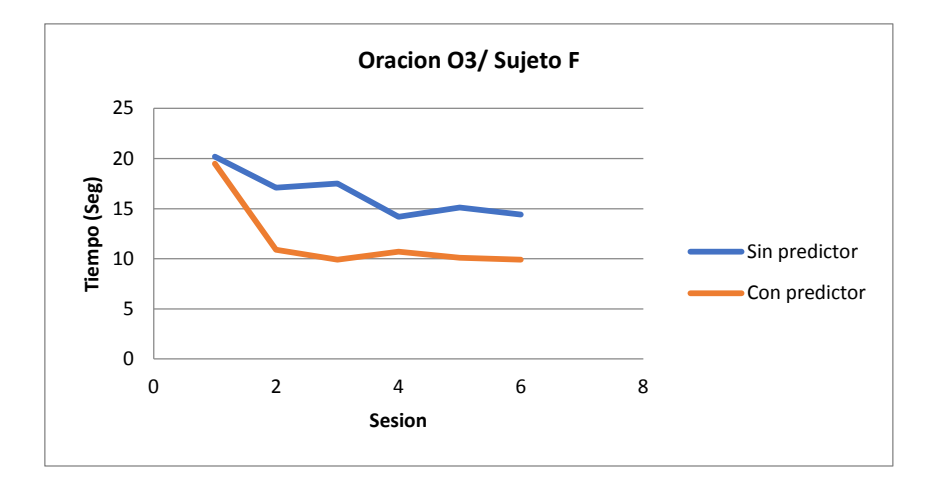

Figura J.15 Tiempos registrados para las seis sesiones utilizando los métodos M2 y M3 para el sujeto F O3.

# **Anexo K Explicación de los casos de uso**

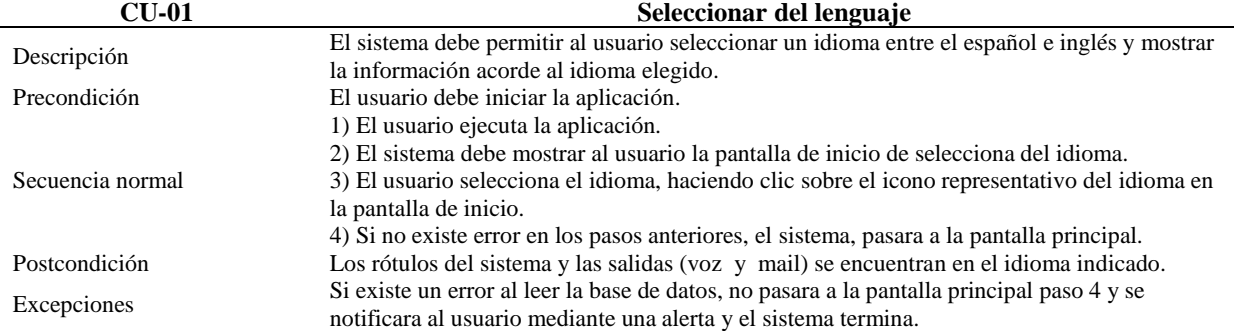

Tabla K.1 Caso de uso 01

## Tabla K.2 Caso de uso 02

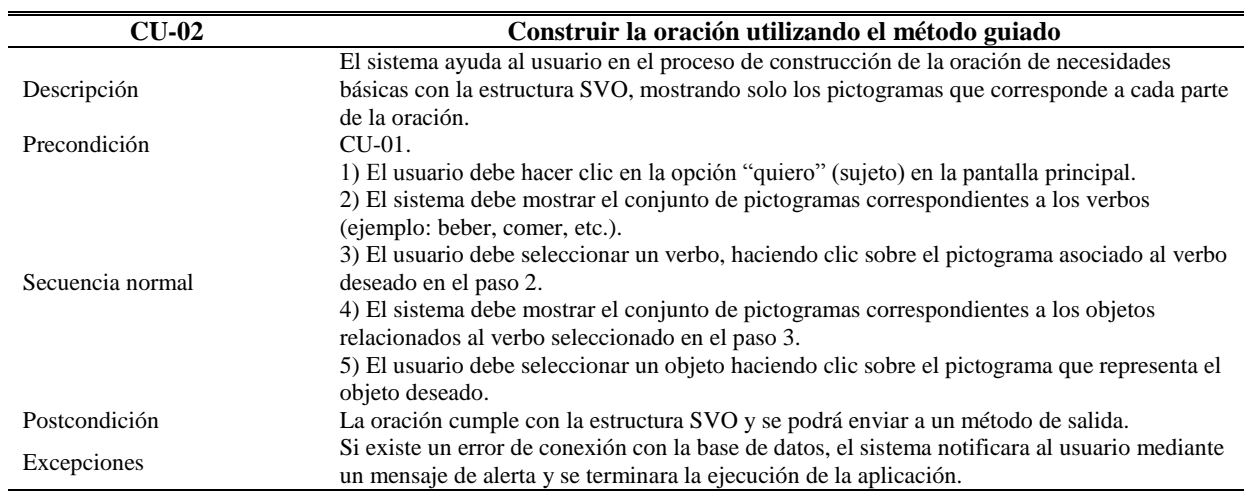

## Tabla K.3 Caso de uso 03

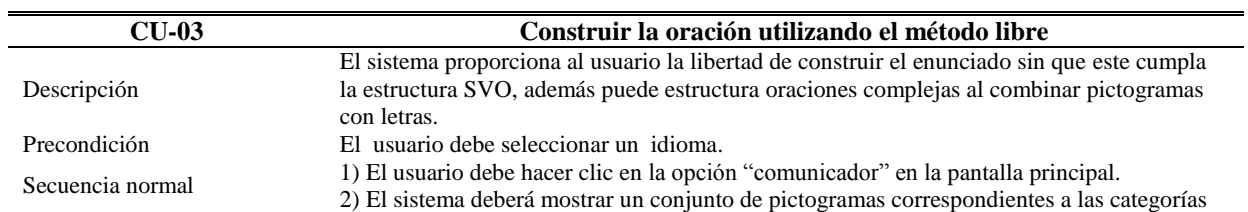

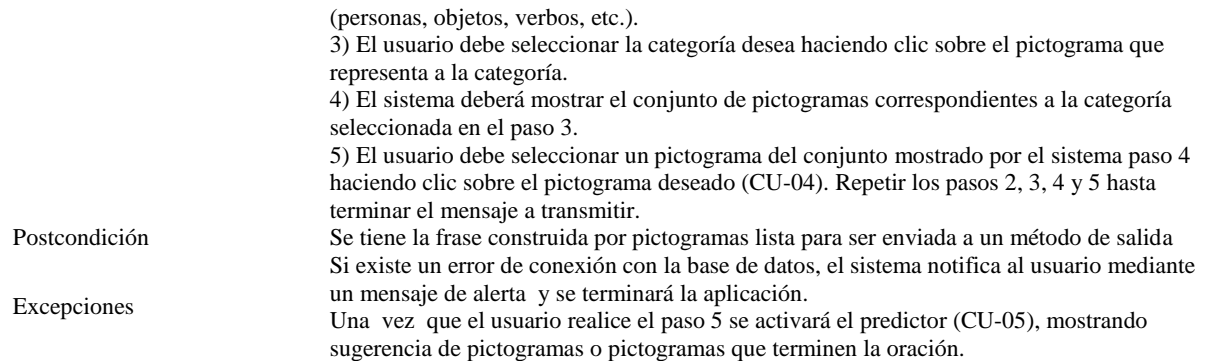

## Tabla K.4 Caso de uso 04

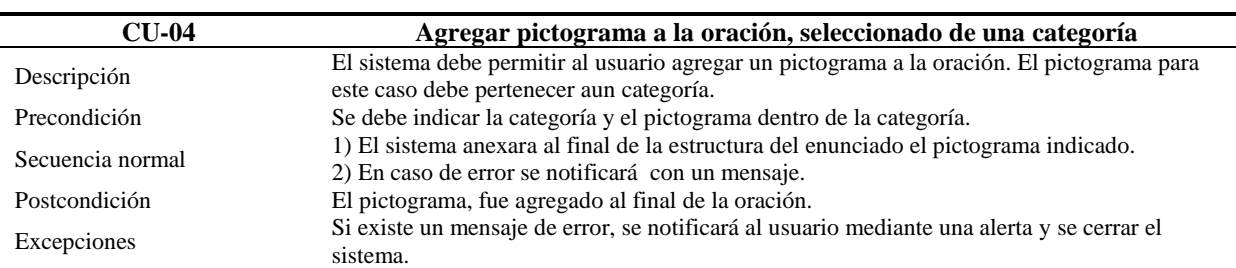

#### Tabla K.5 Caso de uso 05

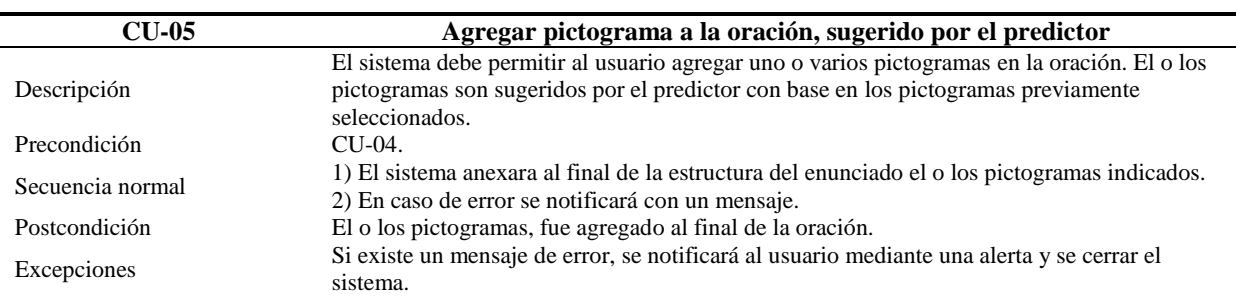

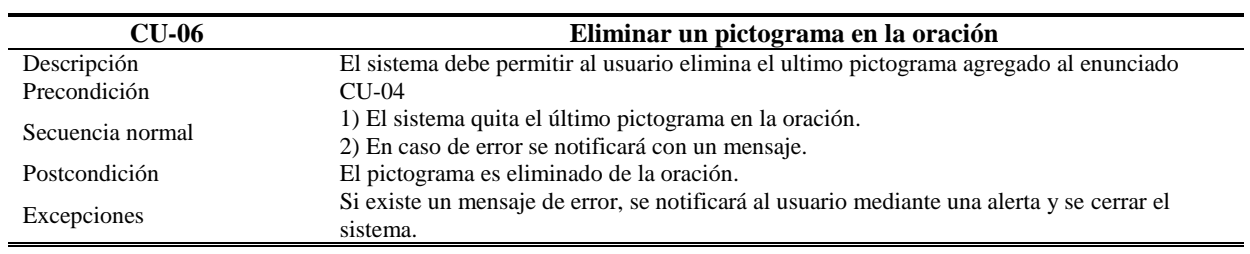

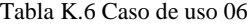

#### Tabla K.7 Caso de uso 07

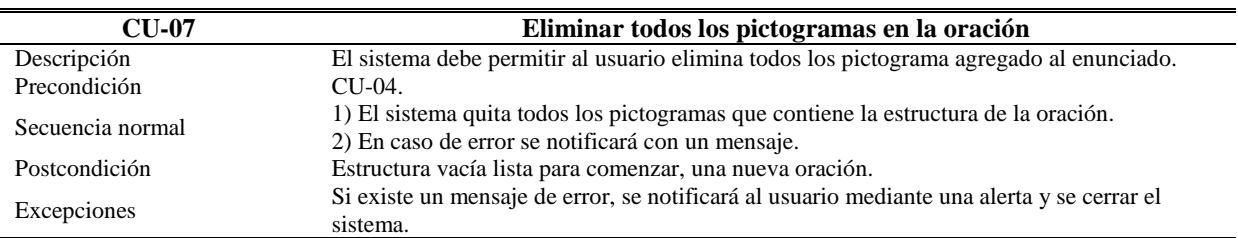

Tabla K.8 Caso de uso 08

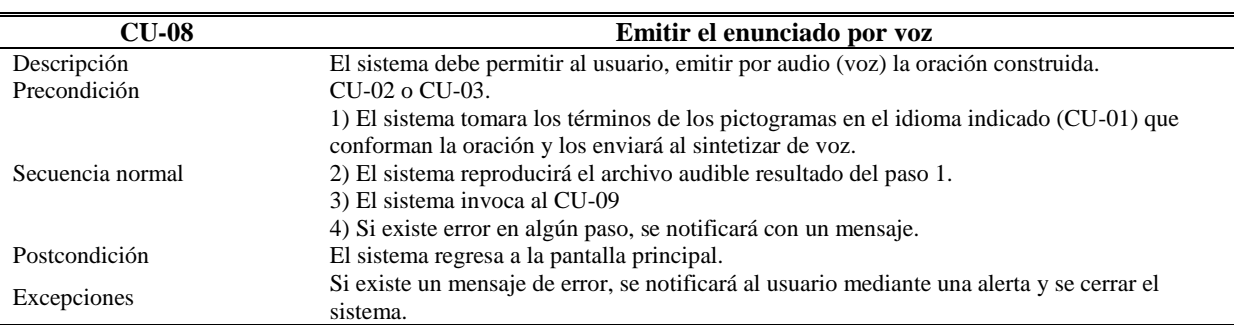

## Tabla K.9 Caso de uso 09

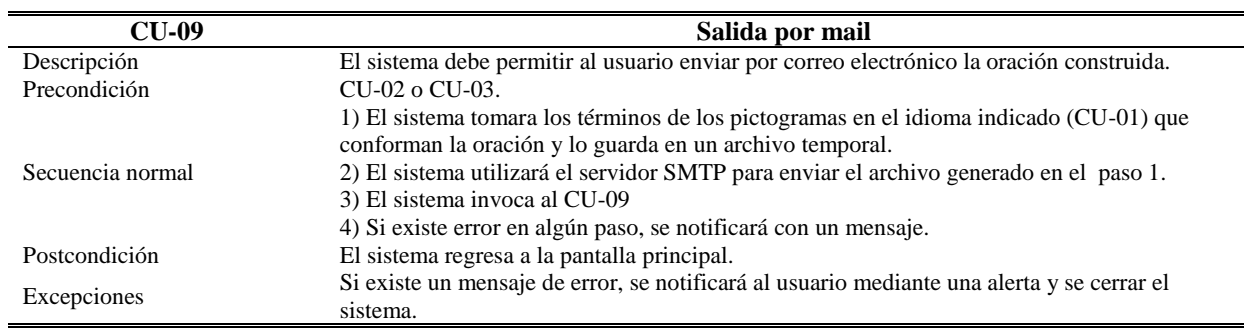

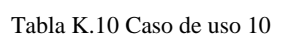

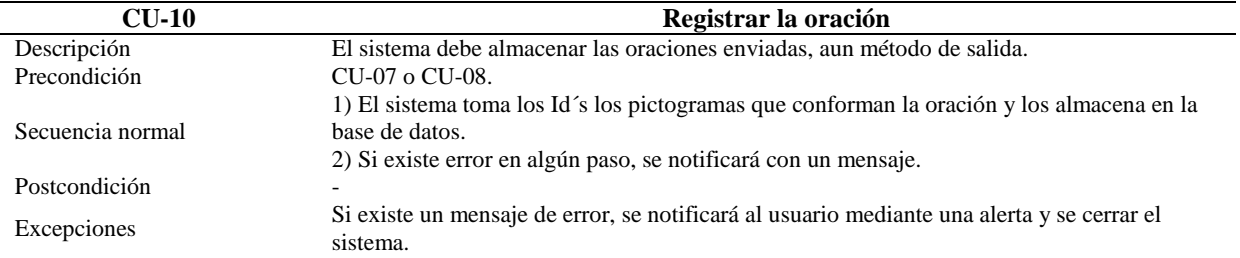

L,

-: En caso de no aplicar.

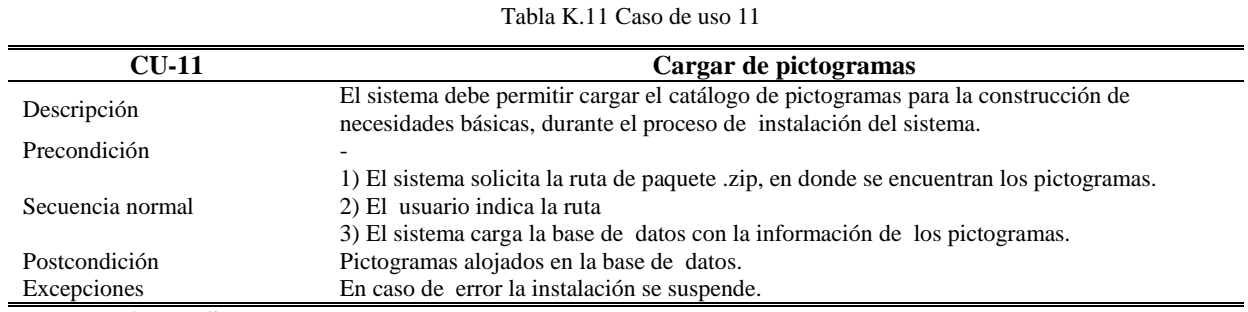

-: En caso de no aplicar.

Tabla K.12 Caso de uso 12

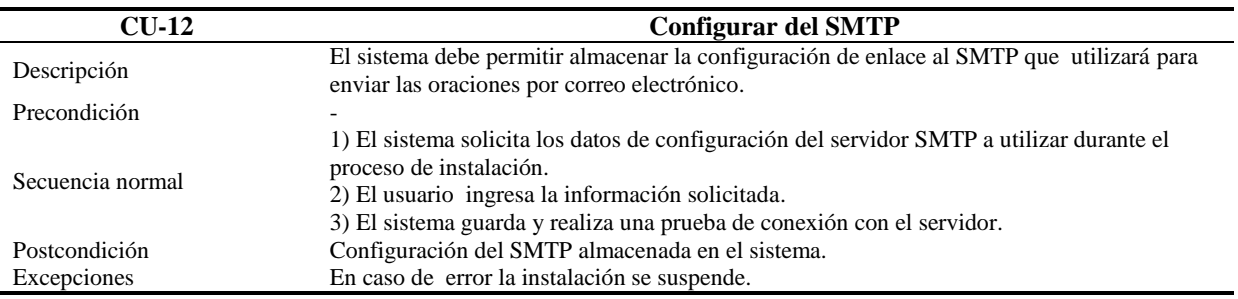

-: En caso de no aplicar.